## **RADIODETECTION®**

# **RD8100**™

## Multifunktionales Präzisions-Ortungssystem für Kabel und Rohrleitungen

**Betriebsanleitung** 

90/RD8100-OPMAN-DE/02

## **Inhalt**

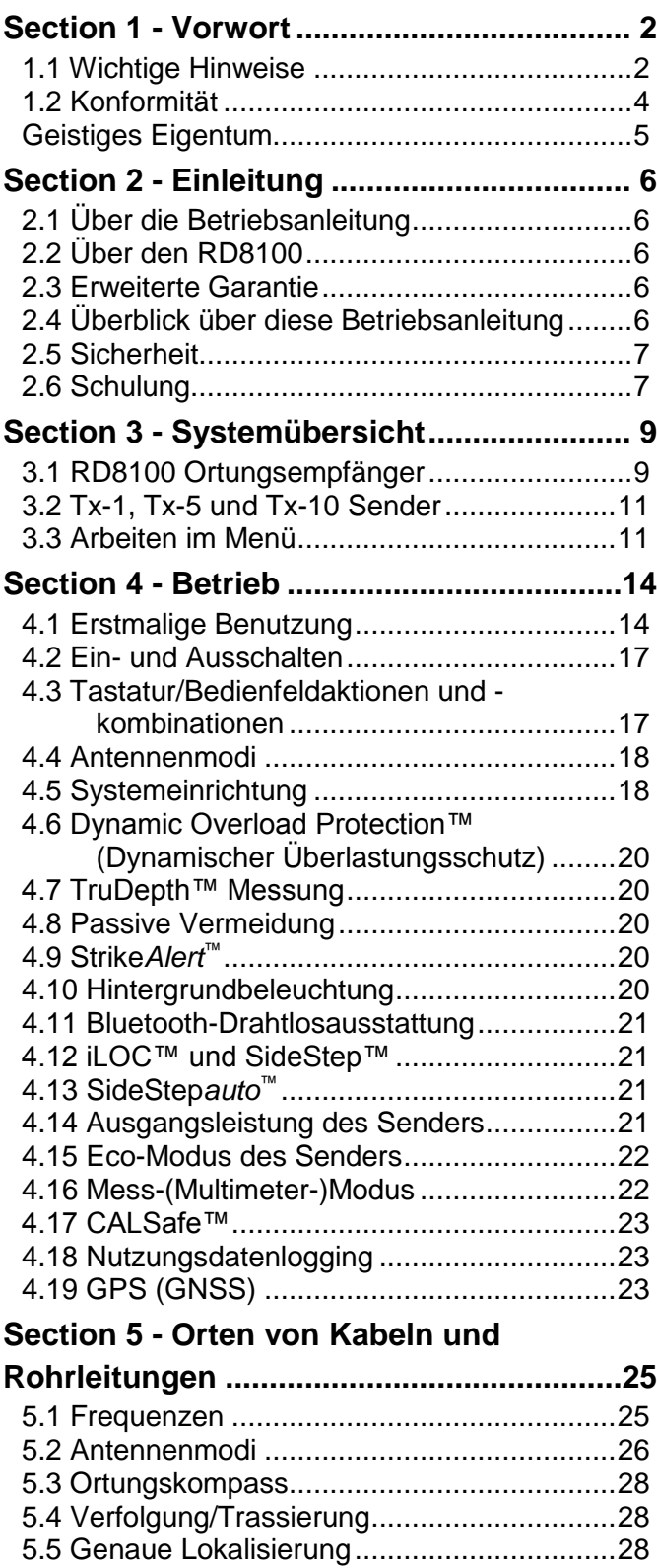

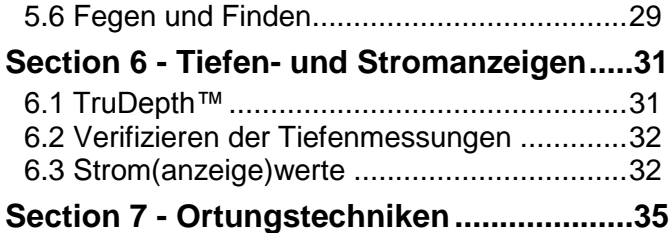

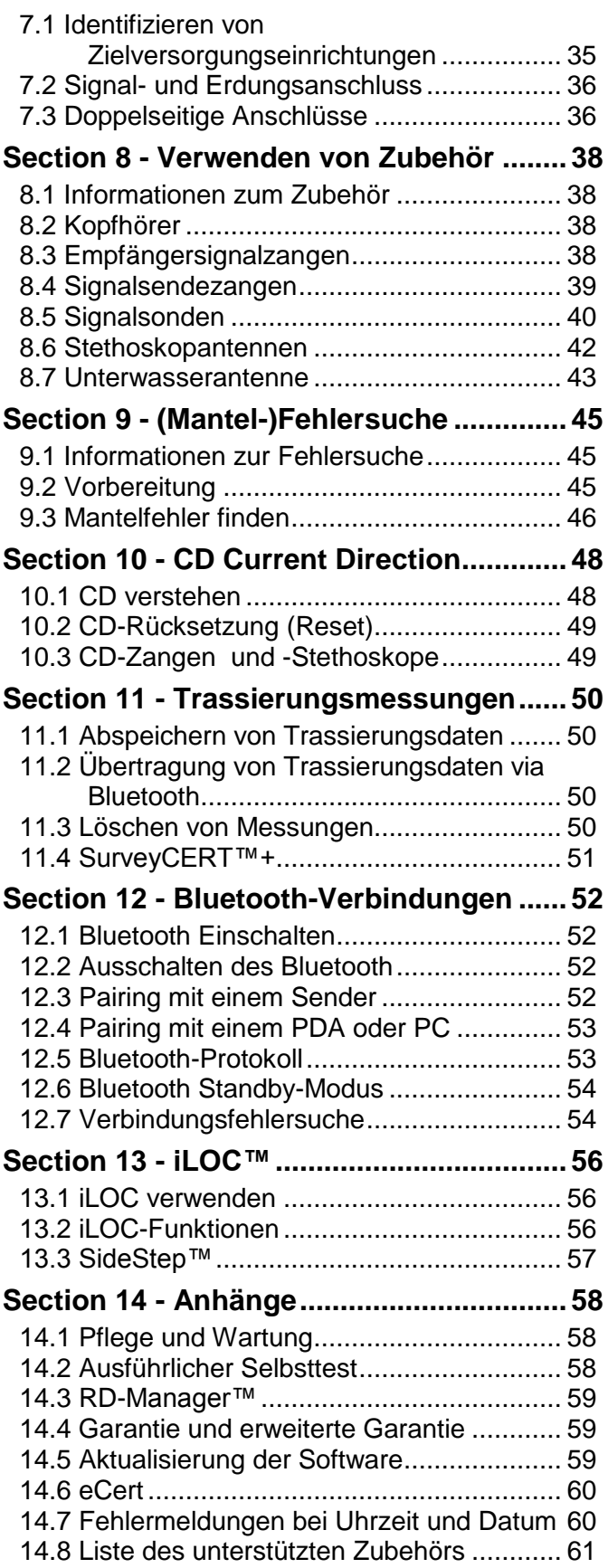

## <span id="page-2-0"></span>**Section 1 - Vorwort**

## **Bevor Sie beginnen**

Vielen Dank für Ihr Interesse am Ortungssystem RD8100™ von Radiodetection.

Der RD8100 liefert die jüngste Ortungstechnologie in einem starken Paket - ergonomisch und leichtgewichtig konstruiert.

Bitte lesen Sie diese Betriebsanleitung in ihrer Gänze, bevor Sie das RD8100-System in Betrieb nehmen.

Radiodetection Produkte, einschließlich dieser<br>Betriebsanleitung unterliegen ständiger Weiter-Betriebsanleitung, unterliegen ständiger entwicklung. Die hierin enthaltenen Informationen sind zum Zeitpunkt der Veröffentlichung zutreffend. Jedoch können der RD8100, diese Betriebsanleitung und ihr Inhalt sich ändern.

Radiodetection Ltd. behält sich das Recht vor, Produktveränderungen ohne Mitteilung vorzunehmen. So können Neuerungen möglicherweise noch nicht in dieser Betriebsanleitung erfasst sein.

Kontaktieren Sie bitte Ihren nächsten Radiodetection Händler oder besuchen Sie www.radiodetection.com für die neuesten Informationen über die RD8100 Produktfamilie, einschließlich dieser Betriebsanleitung.

## <span id="page-2-1"></span>**1.1 Wichtige Hinweise**

### **Allgemein**

Die Gebrauchsleistung eines jeden Ortungsempfängers kann in unmittelbarer Nähe zu eisenhaltigen Materialien wie z. B. Mannluken, Abdeckungen, Schuhwerk mit Stahlkappen, Mobiltelefonen und parkenden Fahrzeugen beeinträchtigt werden. Halten Sie ein bis zwei Meter Abstand von diesen Gegenständen ein, wenn Sie kritische Messungen vornehmen, wie etwa Tiefen- oder Strommessungen.

Dieses Produkt bzw. diese Produktgruppe kann durch übliche elektrostatische Entladungen nicht dauerhaft beschädigt werden und wurde nach IEC 801-2 getestet. Unter extremen Bedingungen kann es jedoch vereinzelt zu Fehlfunktionen kommen. Schalten Sie in diesem Fall das Gerät aus, warten Sie einen Moment und schalten es wieder ein. Falls der Fehler immer noch vorliegt, entfernen Sie die Spannungsversorgung (Batterien) für ein paar Sekunden.

**Sicherheit**

WARNUNG! Nichtbeachen von Sicherheitswarnungen kann ernste Verletzungen oder den Tod zur Folge haben.

VORSICHT!: Nichtbeachten von Sicherheitshinweisen kann zu Geräte- oder Vermögensschäden führen.

Dieses Gerät soll ausschließlich von qualifiziertem und geschultem Personal benutzt werden, dies nur nach vollständigem Lesen dieser Betriebsanleitung.

 $\sqrt{4}$ WARNUNG! Ein direktes Anklemmen an spannungsführende Leiter ist POTENZIELL TÖDLICH. Direkte Ankopplungen an spannungsführende Leiter sind ausschließlich von qualifiziertem Fachpersonal und unter ausschließlicher Verwendung relevanter Produkte, die Anschlüsse an unter Spannung stehenden Leitungen zulassen, vorzunehmen.

**A** WARNUNG! Der Sender kann potenziell tödliche Spannungen abgeben. Gehen Sie mit Vorsicht vor, wenn Sie Signale an eine Rohrleitung oder ein Kabel koppeln und stellen Sie sicher, dass andere Techniker, die ggf. an derselben Leitung arbeiten, hierüber informiert sind.

**A** WARNUNG! Reduzieren Sie die Lautstärke, bevor Sie Kopfhörer benutzen, um Gehörschäden zu vermeiden.

A WARNUNG! Dieses Gerät ist NICHT für Umgebungen zugelassen, in denen (feuer)gefährliche Gase vorhanden sein können.

WARNUNG! Der Sender muss vor Entfernen des Batteriesatzes ausgeschaltet und von allen Anschlusskabeln getrennt sein.

WARNUNG! Der RD8100 Empfänger kann die meisten unterirdischen Leiter erkennen. Es gibt jedoch Gegenstände, auch unter elektrischer Spannung stehende, die keine ortbaren Signale abstrahlen. Der RD8100 sowie jedes andere elektromagnetische Ortungsgerät, kann diese nicht auffinden. Gehen Sie daher mit Vorsicht vor. Auch gibt es einige unter Spannung stehende Kabel, die der RD8100 im Strommodus nicht finden kann. Der RD8100 zeigt nicht an, ob das empfangene Signal von einem einzelnen Kabel ausgeht oder ob es sich um mehrere dicht gepackte Kabel handelt.

VORSICHT: Die Abdeckung der Batterien, der Zubehörbuchse und der Kopfhörerbuchse schützen diese vor Schmutzanlagerungen und eindringendem Wasser. Bei Beschädigung oder Verlust kontaktieren Sie bitte Radiodetection oder Ihren nächsten Händler zwecks Ersatz.

### **Batterien**

**A** WARNUNG! Batterien können sich nach längerem Einsatz unter voller Ausgangsleistung erhitzen. Gehen Sie bei der Handhabung oder beim Auswechseln der Batterien mit entsprechender Vorsicht vor.

**A** WARNUNG! Akkumulatorensätze dürfen nicht demontiert oder modifiziert werden.

VORSICHT: Vermuten Sie den Ausfall eines Akkus, senden Sie das komplette Gerät zwecks Untersuchung und Reparatur an ein zugelassenes Servicecenter. Lokale, nationale oder IATA-Transportbestimmungen beschränken evtl. den Versand fehlerhafter Akkus und Batterien. Nehmen Sie Rücksprache mit Ihrem Kurierdienst hinsichtlich Beschränkungen und Best-Practice-Richtlinien. Ihr lokaler Radiodetection Händler kann Sie an unsere zugelassenen Servicecenter vermitteln.

**A** WARNUNG: Wird der Akkusatz hohen Temperaturen über 60°C ausgesetzt, können Sicherheitssysteme ausgelöst werden und einen permanenten Ausfall des Akkus zur Folge haben.

### **Entsorgung**

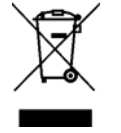

Dieses Zeichen an Produkt, Zubehörteilen oder Literatur zeigt an, dass das Produkt und seine elektronischen Bestandteile (z.B. Ladegerät, Kopfhörer, USB-Kabel) nicht in den Hausmüll, sondern sachgerecht entsorgt

werden müssen. Sie sind verantwortlich für die Entsorgung Ihres Mülls. Geben Sie ihn an einer Sammelstelle für elektrische und elektronische Altgeräte ab. Mülltrennung und Recycling Ihrer Altgeräte trägt zum Erhalt natürlicher Ressourcen bei und garantiert eine sachgerechte Wiederverwertung, die die Gesundheit des Menschen und die Umwelt schützt. Weitere Informationen über Sammelstellen für Altgeräte zur Wiederverwertung erfahren Sie bei Ihrer örtlichen Verwaltungsbehörde, Ihrem Entsorgungsunternehmen oder dem Produktlieferanten.

Bitte entsorgen Sie dieses Gerät am Ende seiner Lebensdauer nach den geltenden Vorschriften.

Akkus und Batterien sollten nach den Regelungen Ihres Unternehmens und den in Ihrem Land oder Ihrer Kommune geltenden Vorschriften entsorgt werden.

### **Sonderhinweis zu Bluetooth®**

RD8100 Empfänger und Sender enthalten eine Bluetooth®-Vorrichtung der Klasse 1, die Funkfrequenzenergie während der Aktivierung bestimmter Funktionen abgeben kann. Wahren Sie stets einen Mindestabstand von 200 mm zwischen der Bluetooth-Antenne und Ihrem Körper, wenn die Bluetooth®-Anwendung in Betrieb ist und iLOC Befehle vom Empfänger zum Sender gesendet bzw. SurveyCERT™ Daten gesendet werden oder Empfänger und Sender gepairt werden. Die Einbaulage der Antenne finden Sie in Section 3, Abbildung 3.1.

### **Konformität der Drahtlostechnologie**

Die Verwendung der iLOC Drahtlostechnologie kann eventuell Bestandteil nationaler Telekommunikationsbestimmungen sein. Setzen Sie sich für nähere Informationen bitte mit der entsprechenden Behörde Ihres Landes in Verbindung.

## <span id="page-4-0"></span>**1.2 Konformität**

### **EU-Konformität**

Dieses Gerät erfüllt die Anforderungen der folgenden EU-Richtlinien:

R&TTE Directive 1999/5/EG

Niederspannungsrichtlinie: 2006/95/EC

EMV-Richtlinie: 2004/108/EC

### **FCC-Konformitätserklärung**

Dieses Gerät erfüllt die Anforderungen von Teil 15 der FCC-Vorschriften. Sein Einsatz ist Gegenstand der beiden nachstehenden Bedingungen:

- Das Gerät darf keine schädlichen Interferenzen verursachen.
- Das Gerät muss jede empfangene Interferenz akzeptieren, einschließlich jener, die einen unerwünschten Betrieb verursachen könnten.

Dieses Gerät wurde geprüft und entspricht den Grenzwerten für ein Klasse-A-Digitalgerät gemäß Teil 15 der FCC-Regelungen.

Diese Grenzwerte wurden zum Schutz gegen schädliche Interferenzen festgelegt, wenn das Gerät in einer gewerblichen Umgebung genutzt wird. Dieses Gerät erzeugt, nutzt und emittiert Radiofrequenzstrahlung und kann bei einer nicht den Anweisungen des Herstellers entsprechenden Installation und Verwendung u. U. störende Interferenzen bei der Funkkommunikation verursachen. Der Betrieb dieses Geräts in bewohntem Gebiet kann möglicherweise schädliche Interferenzen erzeugen. In diesem Fall muss der Anwender die erforderlichen Gegenmaßnahmen auf eigene Kosten treffen.

**Änderungen:** Jede nicht von Radiodetection genehmigte Veränderung an diesem Gerät kann ein Erlöschen der Betriebserlaubnis laut FCC zur Folge haben.

**Konformitätserklärungen für Industry Canada**

ICES-003 Classe A Notice:

This Class A digital apparatus complies with Canadian ICES-003.

Avis NMB-003, Classe A:

Cet appareil numérique de la classe A est conforme à la norme NMB-003 du Canada.

## <span id="page-5-0"></span>**Geistiges Eigentum**

© 2016 Radiodetection Ltd. Alle Rechte vorbehalten. Radiodetection ist eine Tochtergesellschaft der SPX Corporation. Radiodetection und RD8100 sind eingetragene Warenzeichen von Radiodetection in den Vereinigten Staaten und/oder anderen Ländern.

Warenzeichen und Verweise. Die folgenden Bezeichnungen sind Warenzeichen von Radiodetection: eCert, iLOC, TruDepth, SideStep, SideStep*auto*, RD Manager, Peak+, SurveyCERT, StrikeAlert, CALSafe, Current Direction. Das Design der RD8100 Empfänger und Sender wurde der RD8100 Empfänger und Sender eingetragen. Das Design der vier Winkel wurde eingetragen.

Das Wort und die Marke Bluetooth sowie die dazugehörigen Logos sind Eigentum der Bluetooth SIG Inc. und jegliche Nutzung dieser Handelsmarken durch Radiodetection erfolgt unter Lizenz. Windows und Windows XP sind entweder eingetragene Handelsmarken oder Handelsmarken der Microsoft Corporation in den USA und/oder anderen Ländern.

Radiodetection behält sich das Recht vor, Neuerungen und Verbesserungen ohne Vorankündigung durchzuführen. Dieses Dokument darf ohne vorherige schriftliche Genehmigung vonseiten Radiodetection Ltd. weder als Ganzes noch in Teilen kopiert, reproduziert, übertragen, geändert oder verwendet werden.

## <span id="page-6-0"></span>**Section 2 - Einleitung**

## <span id="page-6-1"></span>**2.1 Über die Betriebsanleitung**

Diese Betriebsanleitung gibt Fachpersonal der Kabelund Rohrleitungsortung und -trassierung umfangreiche Hilfestellung bei der Bedienung des RD8100 Ortungssystems. Es ist von großer Bedeutung, dass Sie vor Benutzung des RD8100-Systems, diese Betriebsanleitung lesen und alle Sicherheitswarnungen und beschriebenen Verfahrensweisen beachten.

### **Zusätzliche Dokumentation**

Die vollständige Produktspezifikation, Bedienungsanleitungen für RD-Manager und<br>SurveyCERT+ sind zum Download unter SurveyCERT+ sind zum Download unter www.radiodetection.com verfügbar.

## <span id="page-6-2"></span>**2.2 Über den RD8100**

Die RD8100 Produktfamilie enthält eine umfassende Palette Ortungsempfänger und Sender, die den speziellen Anforderungen ihrer Anwender gerecht werden.

Mit dem RD8100 Empfänger und seinem ergonomischen Design erhält der Bediener ein ausgewogenes, leichtes Werkzeug, das zur Arbeit über einen längeren Zeitraum in den meisten Umgebungen einlädt.

Eine umfassende Zubehörpalette zur Verbesserung der Leistung und für zusätzliche Funktionalität ist erhältlich.

Weitere Informationen zur Zubehörpalette für Präzisions-Ortungssysteme erhalten Sie unter

www.radiodetection.com/accessories

## <span id="page-6-3"></span>**2.3 Erweiterte Garantie**

RD8100 Empfänger und Sender unterliegen standardmäßig einer einjährigen Garantie.

Anwender können die Garantiedauer auf insgesamt drei Jahre verlängern, indem sie ihre Produkte (Empfänger und Sender) innerhalb von drei Monaten ab Kaufdatum registrieren.

Die Registrierung erfolgt über die RD-Manager PC-Software. Weitere Einzelheiten unter Section 14.3.

HINWEIS: Sie können Ihre Produkte auch per E-Mail registrieren. Weitere Einzelheiten unter Section 14.4.

Von Zeit zu Zeit kann Radiodetection neue Software veröffentlichen, um die Gebrauchsleistungen zu verbessern oder das Produkt durch neue Funktionalität zu erweitern. Bei Registrierung der Produkte werden Sie per E-Mail über neue Software und Sonderangebote bezüglich der jeweiligen Produktreihe informiert.

Sie können den Empfang von Informationen bezüglich Software und technischen Entwicklungen oder auch nur den Empfang von Marketingmaterial jederzeit beenden.

## <span id="page-6-4"></span>**2.4 Überblick über diese Betriebsanleitung**

Section 1 enthält einen Überblick über Sicherheitsprozeduren und Hinweise. Bitte arbeiten Sie diese durch, bevor Sie zum Section 2 und dem Rest dieser Betriebsanleitung übergehen.

Section 3 vermittelt einen Überblick über das RD8100- System mit kommentierten Schaubildern von Empfänger und Sender.

Section 4 stellt die grundlegende Einstellung des RD8100 Empfängers und die Bedienung seines Menüsystems vor.

Section 5 stellt eine Einführung in die Theorie und Praxis der Kabel- und Rohrleitungsortung unter Verwendung des RD8100 Ortungssystems dar.

Section 6 zeigt die Tiefen- und Strommessung.

Section 7 enthält allgemeingültige Ortungstipps.

Section 8 stellt die Zubehörpalette, kompatibel zum RD8100-System, vor.

Section 9 führt die Mantelfehlersuche an Kabeln (und isolierten Rohrleitungen) unter Verwendung des RD8100 Empfängers und der optionalen Rahmenantenne vor.

Section 10 stellt Current Direction™ (CD) (auch Signalstromrichtung) vor.

Section 11 erläutert die Datenaufzeichnungsmöglichkeiten des Empfängers.

Section 12 enthält Anleitungen zur Benutzung der Bluetooth-Technologie des RD8100 Empfängers zum Pairing mit externen Geräten.

Section 13 stellt iLOC™ vor, die fortschrittliche Fernbedienungstechnologie für Sender von Radiodetection.

Section 14 enthält Anhänge mit Referenzmaterial und andere technische Informationen.

## <span id="page-7-0"></span>**2.5 Sicherheit**

Lesen Sie diese Betriebsanleitung in ihrer Gänze, bevor Sie den RD8100 Empfänger oder Sender in Betrieb nehmen. Beachten Sie alle Sicherheitshinweise im Vorwort und in dieser Betriebsanleitung.

Sie tragen die Verantwortung dafür, dass die Gegebenheiten für eine Anwendung dieses Geräts geeignet sind. Führen Sie immer eine Risikobewertung zur zu untersuchenden Örtlichkeit durch.

Befolgen Sie Sicherheitsvorschriften Ihres Unternehmens und die nationalen Sicherheitsanforderungen, wenn Sie dieses Geräts betreiben wollen. Sollten Sie sich nicht sicher sein, welche Grundsätze oder Verfahren anzuwenden sind, ziehen Sie den Gesundheits- und Sicherheitsbeauftragten Ihres Unternehmens oder die örtlichen Behörden zu Rate.

Benutzen Sie dieses Gerät nicht, wenn Ihnen eine Komponente oder ein Zubehörteil beschädigt oder fehlerhaft erscheint.

Bevor Sie den Erdspieß in den Boden treiben, vergewissern Sie sich, dass dadurch keine Schäden an flach verbauten Einrichtungen (Minderdeckung) entstehen können.

Verwenden Sie nur zugelassene Zubehörteile. Unpassendes Zubehör kann das Gerät beschädigen oder zu falschen Anzeigen führen.

Wenn Sie unterirdische Versorgungseinrichtungen durch Ausgraben freilegen wollen, müssen Sie die in Ihrem Unternehmen, Ihrer Region und Ihrem Land geltenden Richtlinien für Aushubarbeiten befolgen.

Verwenden Sie iLOC oder Bluetooth nicht in Bereichen, in denen eine drahtlose Kommunikation als gefährlich gilt. Informieren Sie sich bei den Verwaltungsbehörden im Ort.

Halten Sie das Gerät sauber und sorgen Sie für regelmäßige Wartung in einem zugelassenen Radiodetection Servicecenter. Nähere Informationen finden Sie im Anhang oder über Ihren Radiodetection Händler.

Es ist wichtig, Produkte regelmäßig zu reinigen und zu desinfizieren, die eventuell mit Schmutzwasser oder anderen Schmutzstoffen in Kontakt geraten könnten.

Bei Verwendung von Kopfhörern: Sie müssen weiterhin auf Verkehrsgeräusche und Gefahren achten, die im Freien unter normalen Bedingungen hörbar sind. Regeln Sie die Lautstärke immer herunter, bevor Sie Kopfhörer an eine Audioquelle anschließen. Stellen Sie sie immer gerade laut genug zur Durchführung Ihrer Messungen ein. Übermäßige Geräuschbelastung kann das Gehör schädigen.

Versuchen Sie nicht, irgendeinen Teil des Geräts zu öffnen oder auseinanderzubauen, sofern dies nicht ausdrücklich in dieser Betriebsanleitung angegeben ist. Ein solches Vorgehen kann zu Defekten am Gerät und zur Ungültigkeit der Herstellergarantie führen.

Sie sind verantwortlich dafür, ob Sie die Messergebnisse für gültig erachten, sowie für alle Schlussfolgerungen und Maßnahmen, die auf dieser Grundlage getroffen und ergriffen werden. Radiodetection kann weder die Gültigkeit von Messergebnissen garantieren, noch die Haftung für diese Ergebnisse übernehmen. Unter keinen Umständen sind wir haftbar für Schäden, die infolge der Nutzung derartiger Ergebnisse verursacht erscheinen. Lesen Sie bitte die dem Produkt beigelegten Standard-Garantiebedingungen.

## <span id="page-7-1"></span>**2.6 Schulung**

Radiodetection bietet Schulungen für seine Produkte an. Unser qualifiziertes Personal schult Ihre Bediener direkt bei Ihnen vor Ort oder in einer Radiodetection-Niederlassung.

Weitere Informationen finden Sie unter www.radiodetection.com oder bei Ihrem regionalen Händler.

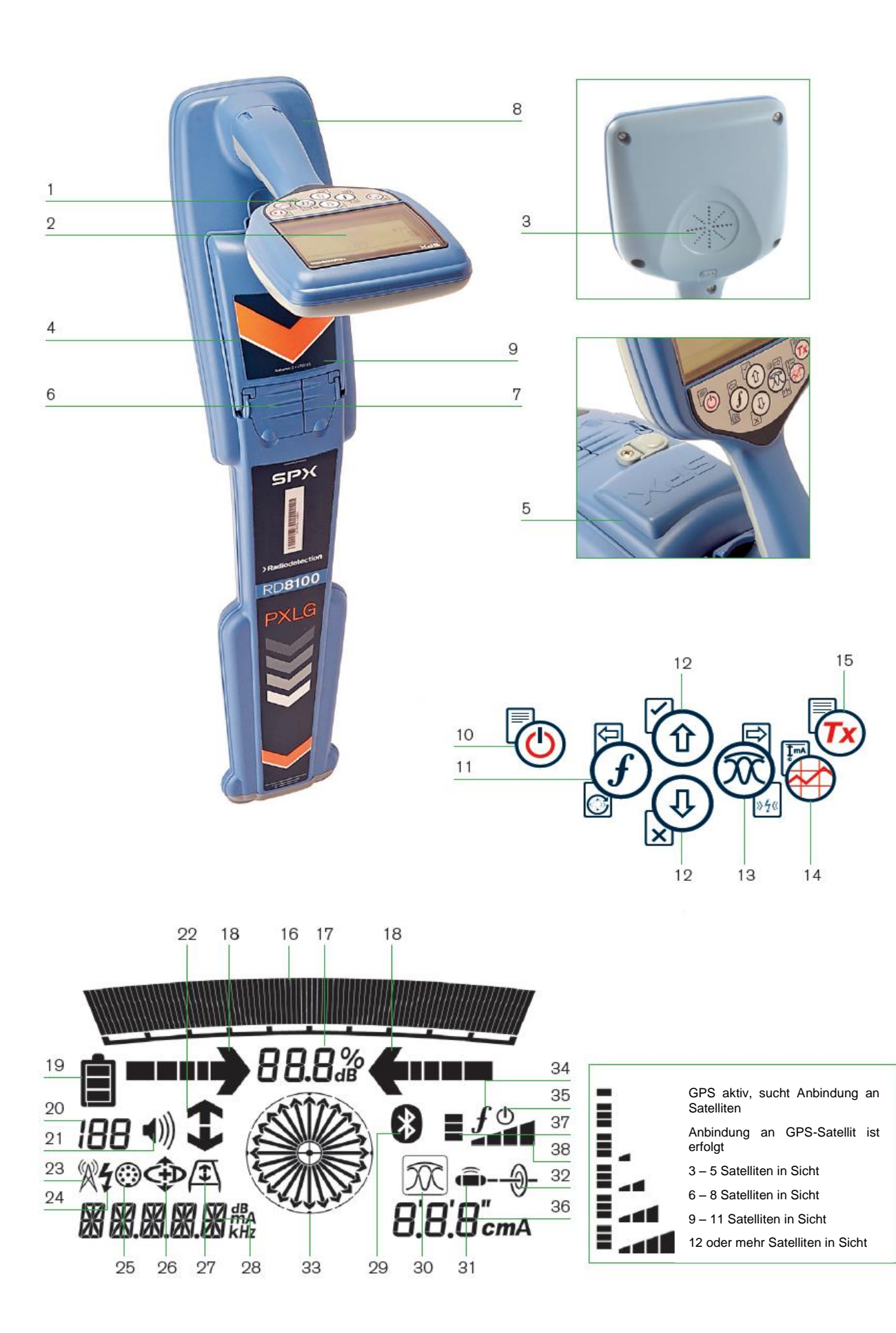

**Abbildung 3.1: RD8100 Ortungsempfänger**

## <span id="page-9-0"></span>**Section 3 - Systemübersicht**

## <span id="page-9-1"></span>**3.1 RD8100 Ortungsempfänger**

### **Merkmale des Empfängers**

- 1 Tastatur/Bedienfeld
- 2 LCD mit automatischer Hintergrundbeleuchtung
- 3 Lautsprecher
- 4 Batteriefach
- 5 Optionaler Lithium-Ionen-Akkusatz
- 6 Zubehörbuchse
- 7 Kopfhörerbuchse
- 8 Antenne des Bluetooth-Moduls
- 9 USB-Port (im Batteriefach)

## **Tastatur/Bedienfeld des Empfängers**

- 10 Einschalttaste  $\mathcal{O}$ : Ein-/Ausschalten des Gerätes. Öffnet das Menü des Empfängers.
- 11 Frequenztaste  $\mathcal{D}$ : Auswahl der Frequenz. Schließen des Untermenüs.
- 12 Aufwärts- und Abwärts-Pfeile  $\textcircled{\tiny{1}}\textcircled{\tiny{2}}$ : Regeln die Signalverstärkung. Scrollen durch die Menüoptionen.
- 13 Antennenmodustaste  $\mathfrak{B}$ : schaltet zwischen Spitze, Peak+ (Spitze+), Broad Peak (Breite Spitze) und Guidance (Führung) um. Öffnet ein Untermenü.
- 14 Trassierungstaste : Speichert Trassierungsmessungen.
- 15 Sendertaste  $\overline{N}$ : Senden von iLOC-Befehlen an die Bluetooth-Sender.

### **Bildschirmsymbole des Empfängers**

- 16 Anzeige der Signalstärke mit Maximum-Schleppzeiger.
- 17 Signalstärke: Numerische Anzeige der Signalstärke
- 18 Spitze- und Proportionalpfeile: Zeigt die Lage der Leitung relativ zum Empfänger an
- 19 Batteriesymbol: Zeigt den Ladezustand an
- 20 Verstärkung und Protokollnummer: Zeigt vorübergehend die Protokollnummer nach Speichern einer Trassierungsmessung an.
- 21 Lautstärkensymbol: Anzeige der Lautstärkenstufe
- 22 CD Stromrichtungspfeile
- 23 Radiomodus: Anzeige, wenn der Radiomodus aktiv ist
- 24 Stromnetzmodus: Anzeige, wenn der Stromnetzmodus aktiv ist
- 25 Zubehöranzeige: Anzeige, wenn Zubehör angeschlossen ist
- 26 Symbol für CD- (Signalstromrichtungs-) Modus: Anzeige, wenn der CD Modus aktiv ist
- 27 Rahmenantenne- Modus: Anzeige, wenn eine A-Frame Rahmenantenne angeschlossen ist
- 28 Betriebsmodusanzeige
- 29 Bluetooth-Symbol: Zeigt den Status der Bluetooth-Verbindung an. Ein blinkendes Symbol bedeutet, dass gerade ein Pairing stattfindet. Ein dauerhaftes Symbol zeigt eine aktive Verbindung an.
- 30 Symbol für Antennenmodus: Zeigt die Auswahl des Antennenmodus an: Spitze, Null, Broad Peak (Breite Spitze), Peak+ (Spitze+) und Guidance (Führung)
- 31 Sondensymbol: Zeigt an, dass eine Sonde als Signalquelle gewählt ist
- 32 Kabelsymbol: Zeigt an, dass eine (besendete Rohr-) Leitung als Signalquelle ausgewählt ist
- 33 Ortungskompassanzeige: Zeigt die Richtung des georteten Kabels oder der Sonde relativ zum Empfänger an.
- 34 Tx-Status (nur mit Tx-B- Sendermodellen mit Bluetooth): Kommunikationsstatus des Senders – bestätigt erfolgreiche iLOC Kommunikation
- 35 Tx-Standby (nur mit Tx-B- Sendermodellen mit Bluetooth): Zeigt an, dass sich der Sender im Standby-Modus befindet
- 36 Strom- / Tiefenanzeige
- 37 Symbol für GPS-Status (nur GPS-Modelle): Ein Balken zeigt an, dass GPS aktiv ist und Satellitenanbindung sucht. Drei Balken zeigen an, dass das GPS an das GPS-Satellitensystem angebunden ist.
- 38 Symbol für GPS-Signalgüte (nur GPS-Modelle): Zeigt die Güte des empfangenen Signals (Anzahl der gekoppelten Satteliten) an

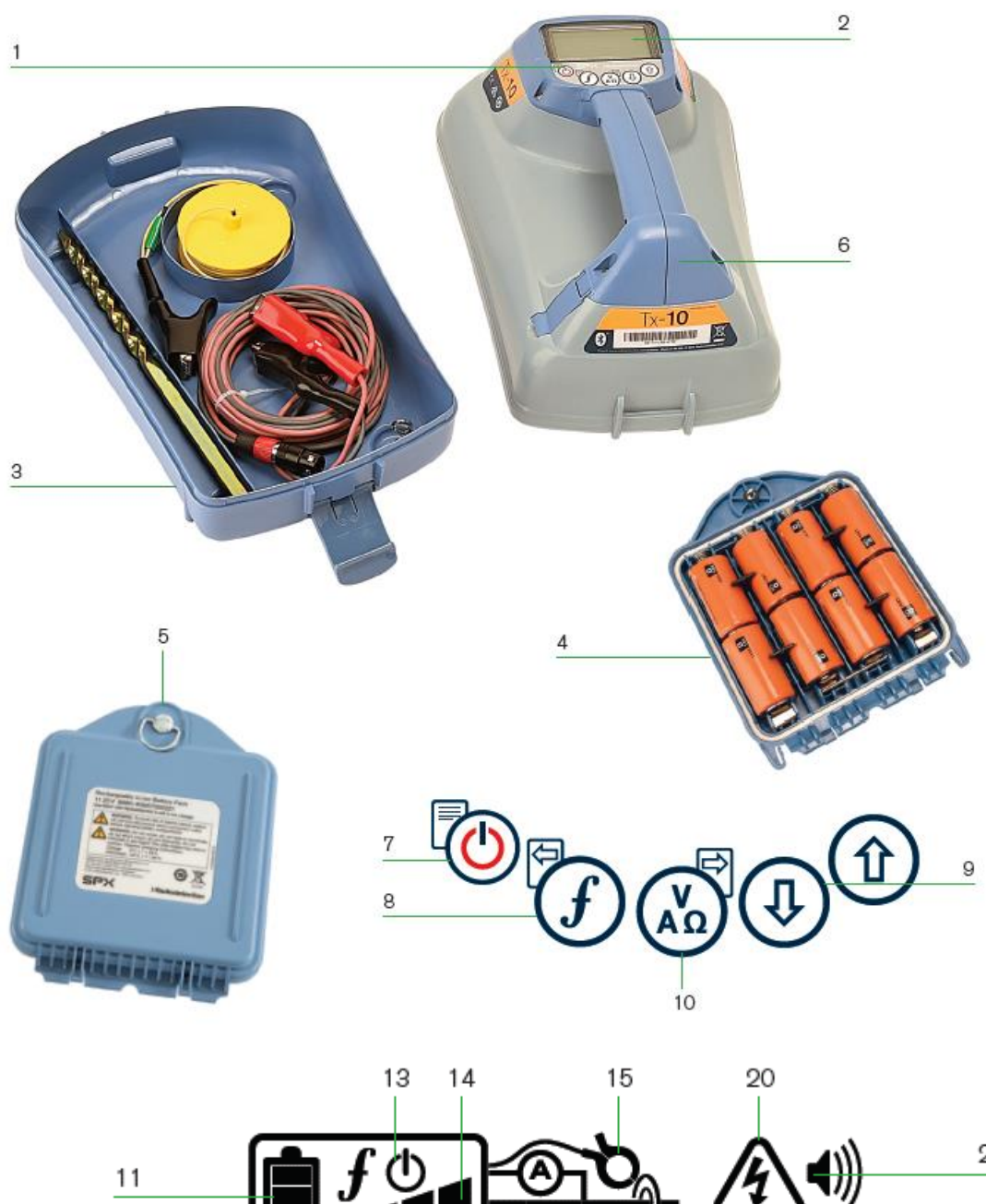

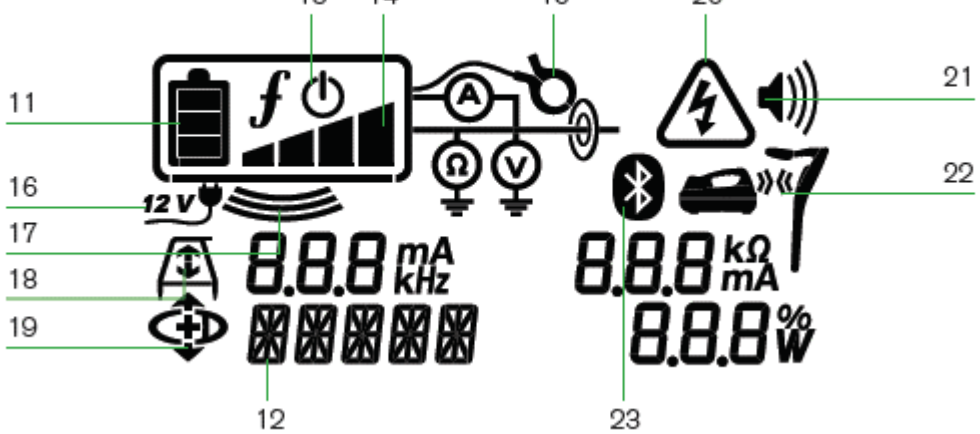

**Abbildung 3.2 Tx-Sender**

## <span id="page-11-0"></span>**3.2 Tx-1, Tx-5 und Tx-10 Sender**

### **Merkmale des Senders**

- 1 Tastatur/Bedienfeld
- 2 LCD
- 3 Abnehmbares Zubehörstaufach
- 4 D-Zellen-Batteriefach
- 5 Optionaler Lithium-Ionen-Akkusatz
- 6 Bluetooth-Modul-Antenne (modellabhängig)

### **Tastatur/Bedienfeld des Senders**

- 7 Einschalttaste  $\overline{\mathcal{O}}$ : Ein-/Ausschalten des Gerätes. Öffnet das Menü des Senders.
- 8 Frequenztaste  $\mathcal{L}$ : Auswahl der Frequenz. Taste zur Menü-Navigation
- 9 Aufwärts- und Abwärts-Pfeile  $\textcircled{\tiny{1}}$   $\textcircled{\tiny{2}}$ : Stellt die Stufe der Ausgangssignalleistung ein. Scrollt durch die Menüoptionen.
- 10 Mess-(Multimeter-)Taste (A): Dient zur Durchführung von Spannungs- und Impedanzmessungen. Öffnet ein Untermenü.

### **Bildschirmsymbole des Senders**

- 11 Batteriesymbol: Zeigt den Ladezustand an
- 12 Alphanumerische Beschreibung des ausgewählten **Betriebsmodus**
- 13 Standby-Symbol: Erscheint, wenn sich der Sender im Standby-Modus befindet
- 14 Anzeige der Ausgangsleistung: Zeigt die Ausgangsleistung des Senders an.
- 15 Zubehör- oder Messanzeigen: Zeigt an, ob Zubehör angeschlossen oder ob der Mess- (Multimeter-)Modus aktiviert ist
- 16 DC-Symbol: Erscheint, wenn der Sender über Netzteil oder externe Spannungsversorgung betrieben wird
- 17 Induktionsanzeige: Erscheint, wenn sich der Sender im Induktionsmodus befindet
- 18 A-Frame (nur Tx-5(B) oder Tx-10(B)): Zeigt an, ob sich der Sender im Fault-Find Modus (Mantelfehlersuche) befindet
- 19 Anzeige des CD-Modus (nur Tx-10(B)): Zeigt an, dass sich der Sender im Signalstromrichtungs-Modus (CD) befindet
- 20 Spannungswarnung: Zeigt an, dass der Sender eine potenziell gefährliche Spannung abgibt
- 21 Lautstärkensymbol: Anzeige der Lautstärkenstufe
- 22 Pairing-Symbol (nur Tx-5B oder Tx-10B): Erscheint, wenn Sender und Empfänger über iLOC verbunden sind.
- 23 Bluetooth-Symbol (Tx-Modelle mit Bluetooth): Zeigt den Status der Bluetooth-Verbindung an. Ein blinkendes Symbol bedeutet, dass gerade ein Pairing stattfindet.

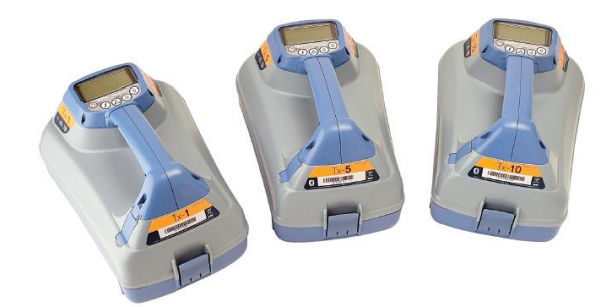

**Abbildung 3.3 Tx-1, Tx-5 und Tx-10 Signalsender**

## <span id="page-11-1"></span>**3.3 Arbeiten im Menü**

Über die Menüs des RD8100 Empfängers und Senders können Systemoptionen ausgewählt oder geändert werden. Nach Aufrufen wird im Menü mit Hilfe der Pfeiltasten navigiert. Die Navigation auf Sender- und Empfängermenü ist weitgehend identisch. Im Menü erscheinen die Optionen unten links auf dem Bildschirm. Beachten Sie bitte, dass auf dem Menü des Empfängers die Tasten  $\overline{\mathcal{D}}$  und  $\overline{\mathcal{D}}$  als linke und rechte Pfeile fungieren. Bei der Navigation im Sendermenü fungieren die Tasten  $\overline{O}$  und  $\overline{O}$  als linke und rechte Pfeile. Der rechte Pfeil öffnet ein Untermenü, der linke Pfeil wählt die angezeigte Option aus und kehrt zum vorherigen Menü zurück.

## **Navigieren im Empfängermenü**

- 1 Drücken Sie die Taste  $\overline{\mathcal{O}}$ , um das Menü zu öffnen.
- 2 Benutzen Sie die Taste  $\textcircled{\tiny 2}$  oder  $\textcircled{\tiny 2}$ , um durch die Menüoptionen zu scrollen.
- 3 Drücken Sie die Taste ®, um das jeweilige Untermenü aufzurufen.
- 4 Benutzen Sie die Pfeiltasten  $\mathbb U$  oder  $\mathbb U$ , um durch die Optionen des Untermenüs zu scrollen.
- 5 Drücken Sie die Taste  $\mathcal{F}$ , um eine Auswahl zu<br>bestätigen und zum vorherigen Menü bestätigen und zum vorherigen Menü zurückzukehren.
- 6 Drücken Sie die Taste  $\circledcirc$ , um zum Hauptfunktionsbildschirm zurückzukehren.

## **Menüoptionen am Empfänger**

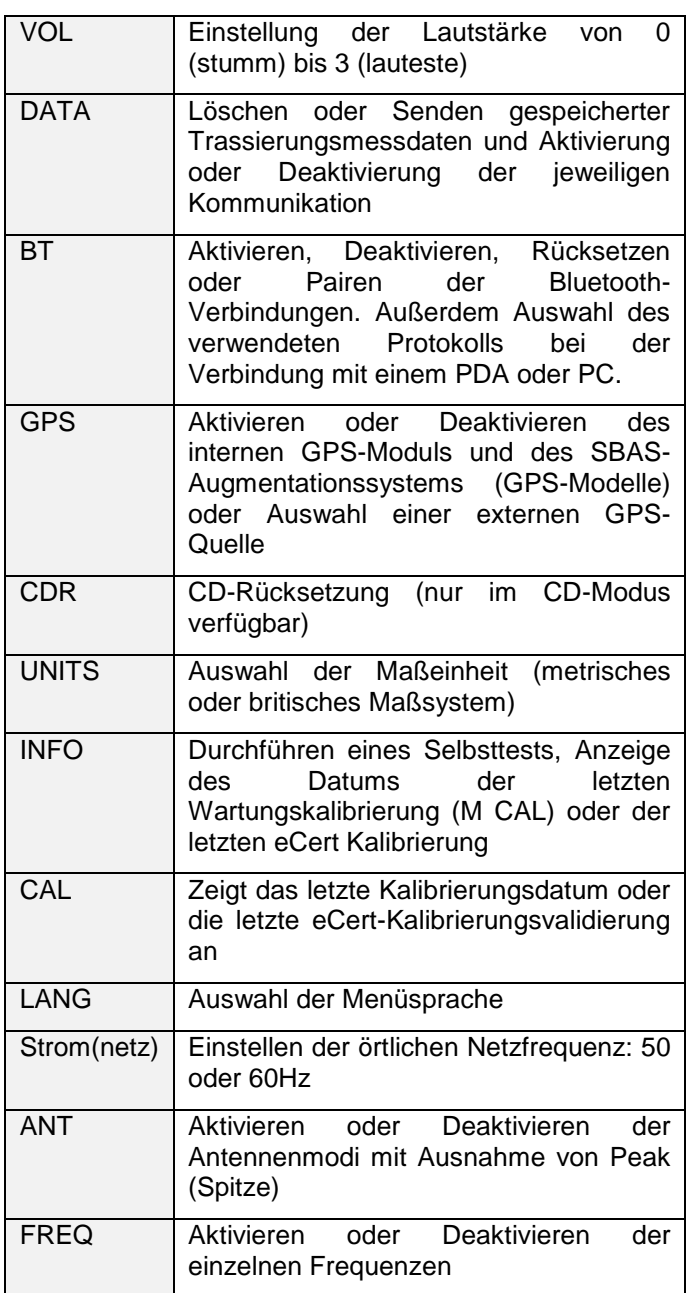

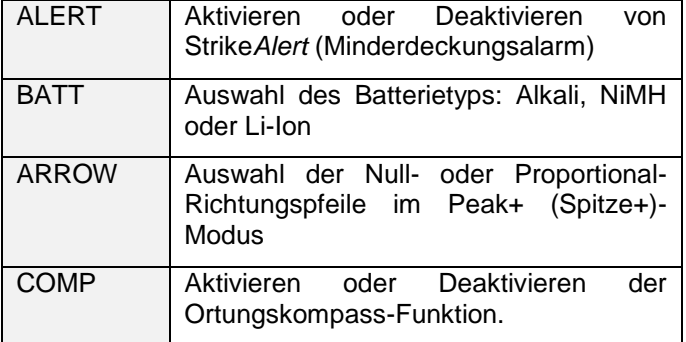

**Tabelle 3.1 Menüoptionen am Empfänger**

## **Navigieren im Sendermenü**

- 1 Drücken Sie die Taste  $\overline{\mathbb{O}}$ , um das Menü zu öffnen.
- 2 Benutzen Sie die Taste  $\textcircled{\tiny{\textcircled{\tiny 1}}}\xspace$  oder  $\textcircled{\tiny{\textcircled{\tiny 1}}}\xspace$ , um durch die Menüoptionen zu scrollen.
- 3 Drücken Sie die Taste (b), um das Untermenü der Option aufzurufen.
- 4 Benutzen Sie die Taste  $\mathbb{U}$  oder  $\mathbb{U}$ , um durch die Optionen des Untermenüs zu scrollen.
- 5 Drücken Sie die Taste  $\mathcal{F}$ , um die Auswahl zu bestätigen und zum vorherigen Menü zurückzukehren oder um das Menü zu verlassen.
- 6 Drücken Sie die Taste  $\circledcirc$ , um zum Hauptfunktionsbildschirm zurückzukehren.

### **Menüoptionen am Sender**

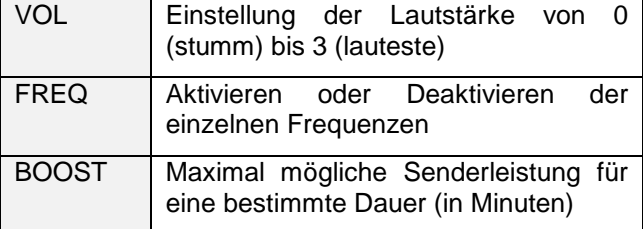

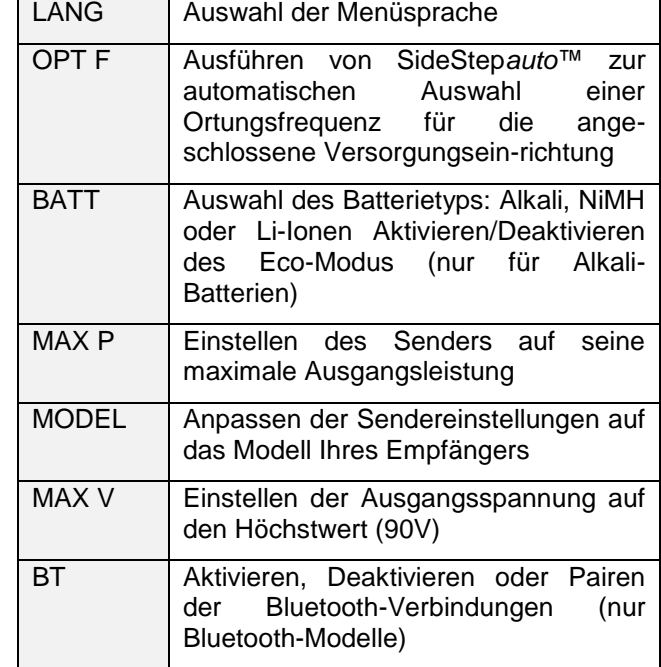

**Tabelle 3.2 Menüoptionen am Sender**

## <span id="page-14-0"></span>**Section 4 - Betrieb**

## <span id="page-14-1"></span>**4.1 Erstmalige Benutzung**

### **Optionen zur Spannungsversorgung**

RD8100-Systeme sind standardmäßig auf die Benutzung von Alkali-D-Zellen eingestellt.

Empfänger sowie Sender können auch mit hochwertigen D-Zellen-NiMH-Akkus oder den optional erhältlichen wiederaufladbaren Li-Ionen-Akkusätzen betrieben werden. Für eine optimale Leistung ist es wichtig, dass der richtige Batterietyp im Empfänger eingestellt ist (siehe Section 4.5).

Sender können über ein Netzteil (Zubehör) oder über eine 12V-Kfz-Bordsteckdose unter Verwendung des optional erhältlichen Adapters betrieben werden.

### **Einsetzen der Batterien**

RD8100 Systeme werden standardmäßig mit Batteriefächern für D-Zellen ausgeliefert. Vor dem erstmaligen Gebrauch müssen Alkali-Batterien oder NiMH-Akkus in das Batteriefach eingesetzt werden.

### **Am Empfänger:**

Um die D-Zellen in den Empfänger einzusetzen, entriegeln Sie das Batteriefach.

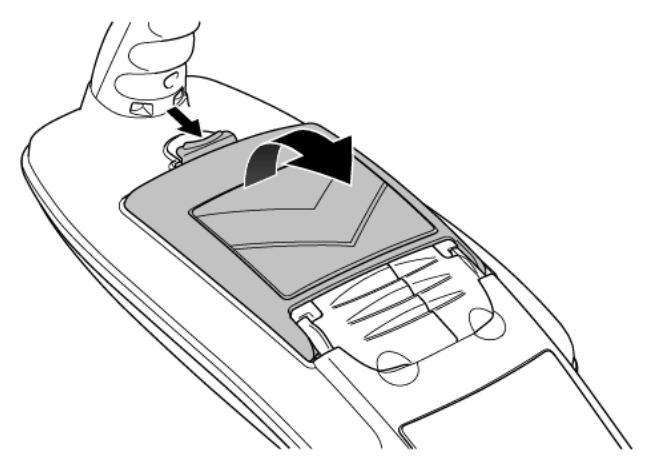

**Abbildung 4.1 Öffnen des Batteriefachs**

Setzen Sie zwei hochwertige D-Zellen ein. Achten Sie beim Einsetzen auf die richtige Polarität der Zellen.

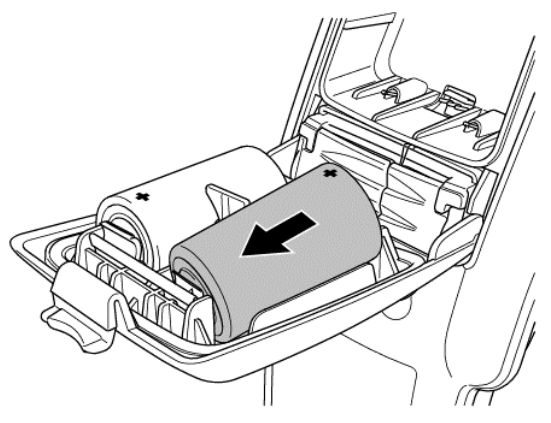

**Abbildung 4.2 Batterien Einsetzen am Empfänger**

### **Am Sender:**

Zum Einsetzen der D-Zellen in den Sender nehmen Sie das Zubehörfach ab (Klemmlaschen öffnen). Das Batteriefach befindet sich im Boden des Senders (siehe Abbildung 3.2). Betätigen Sie die Drehverriegelung, um das Batteriefach zu öffnen. Setzen Sie acht D-Zellen (Alkali- oder NiMH) ein.

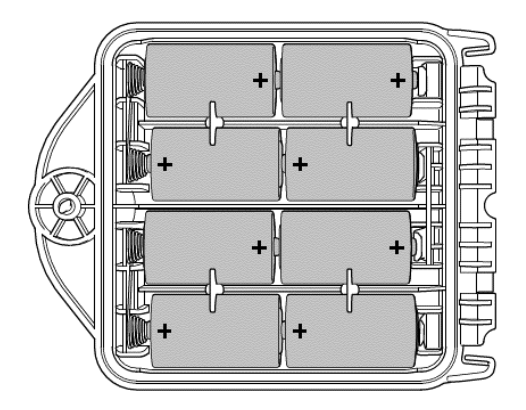

**Abbildung 4.3 D-Zellen-Batteriefach**

#### **Batteriestatus**

Die LCD von Empfänger und Sender enthalten eine Batteriestandanzeige (siehe Abbildungen in Section 3). Wird ein Batteriewechsel erforderlich, blinkt das Batteriesymbol im Display.

HINWEIS: Längerdauernder Betrieb unter hoher Ausgangsleistung des Senders verringert die Lebensdauer der Batterien.

## **Entfernen / Einsetzen von Batteriefächern und Akkusätzen**

**Batteriefach / Akkusatz des Empfängers:**

- 1 Entriegeln Sie das Batteriefach (Abbildung 4.1).
- 2 Ist ein Li-Ionen-Akkusatz eingesetzt, ziehen Sie den Stecker ab (siehe Abbildung 4.7).
- 3 Heben Sie die Zubehörabdeckung leicht an und drücken Sie die Halterungslasche nach innen.

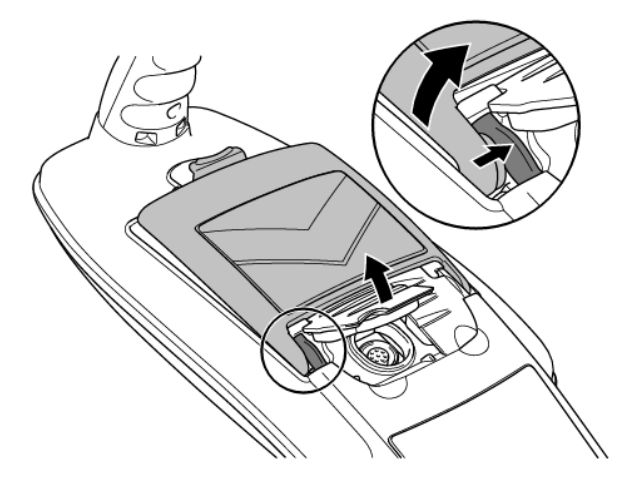

**Abbildung 4.4 Halterungslasche des Batteriefachs bzw. Akkusatzes nach innen drücken**

- 4 Drehen Sie das Batteriefach bzw. den Akkusatz aus der Lasche weg nach oben.
- 5 Wiederholen Sie dies an der anderen Seite, um das Batteriefach bzw. den Akkusatz vollständig zu lösen, dann entnehmen.

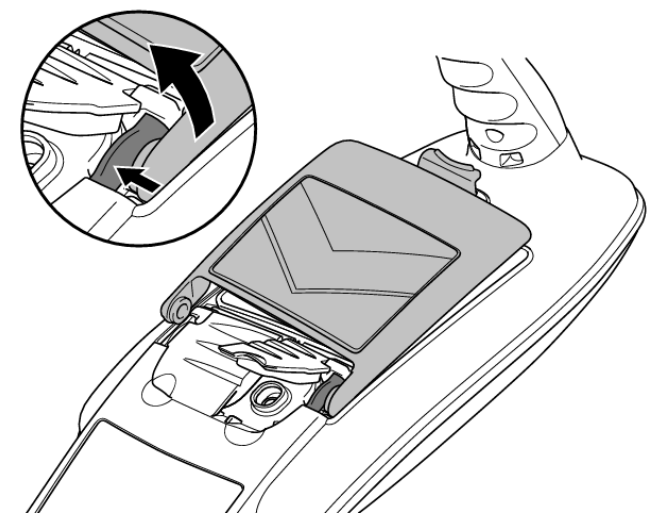

**Abbildung 4.5 Wiederholen, dann entnehmen**

Setzen Sie ein neues Batteriefach ein, indem Sie beide Zubehörabdeckungen leicht anheben und dann das Batteriefach vorsichtig einsetzen, bis es an beiden Seiten einrastet. Verriegeln Sie dann das Batteriefach.

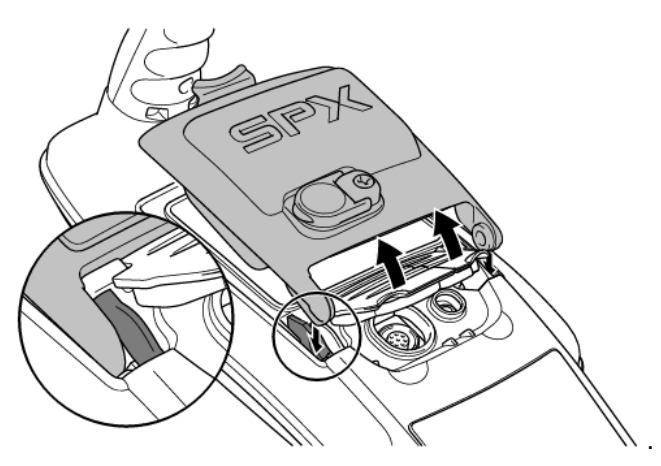

**Abbildung 4.6 Installieren eines neues Akkusatzes**

Setzen Sie einen Li-Ionen-Akkusatz ein, schließen Sie das Verbindungskabel an (Abb. 4.7).

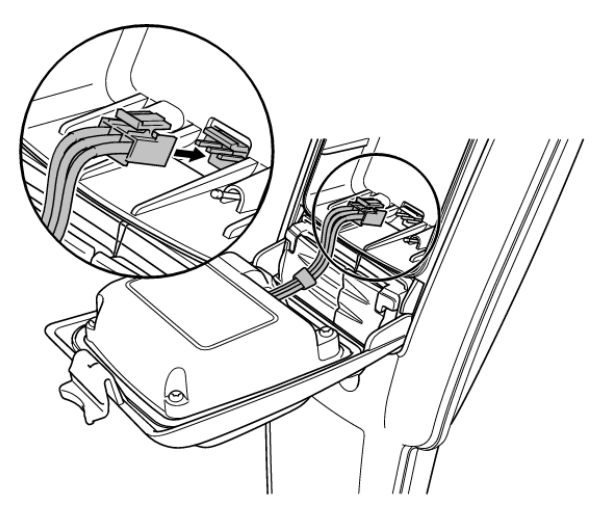

**Abbildung 4.7 Anschluss Verbindungskabel des Li-Ionen-Akkusatzes**

HINWEIS: Laden Sie Ihren Li-Ionen-Akkusatz vor erstmaligem Gebrauch vollständig auf.

**Akkusatz / Batteriefach des Senders:**

1 Entriegeln und entnehmen Sie das Zubehörstaufach.

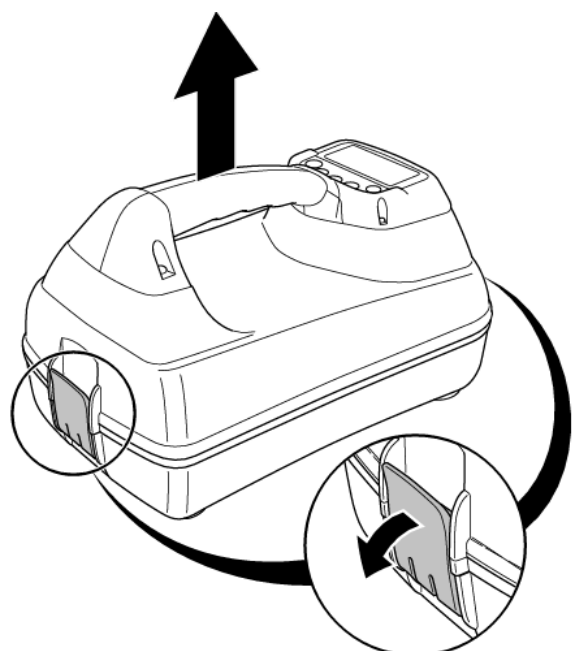

### **Abbildung 4.8 Zubehörstaufach entriegeln, dann entnehmen**

- 2 Lösen Sie die Drehverriegelung und öffnen Sie das Batteriefach.
- 3 Lösen Sie die Sicherungslasche (Abb. 4.10) durch leichtes Drücken nach außen und heben Sie dann das Batteriefach heraus.
- 4 Richten Sie die Sicherungsclips des Batteriefachs auf die entsprechenden Aussparungen am Sendergehäuse aus und rasten Sie es ein (Abb. 4.11).
- 5 Schließen Sie das Batteriefach, betätigen Sie die Drehverriegelung und setzen Sie das Zubehörstaufach wieder ein.

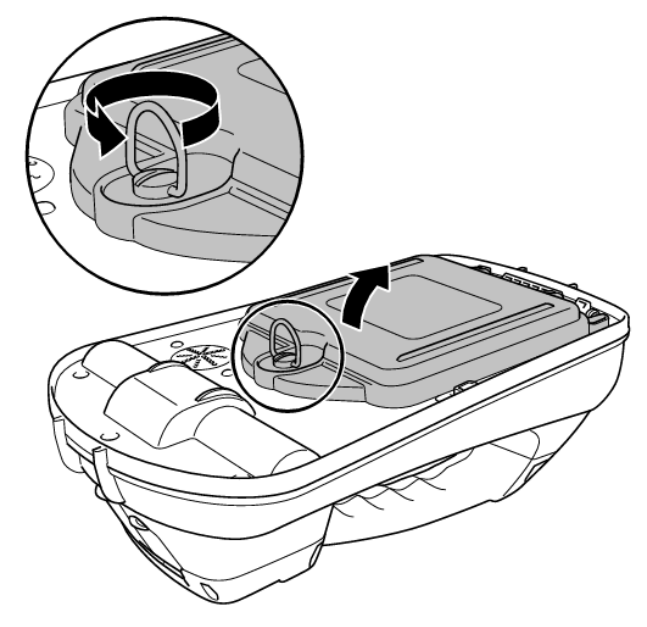

**Abbildung 4.9: Batteriefach entriegeln und öffnen**

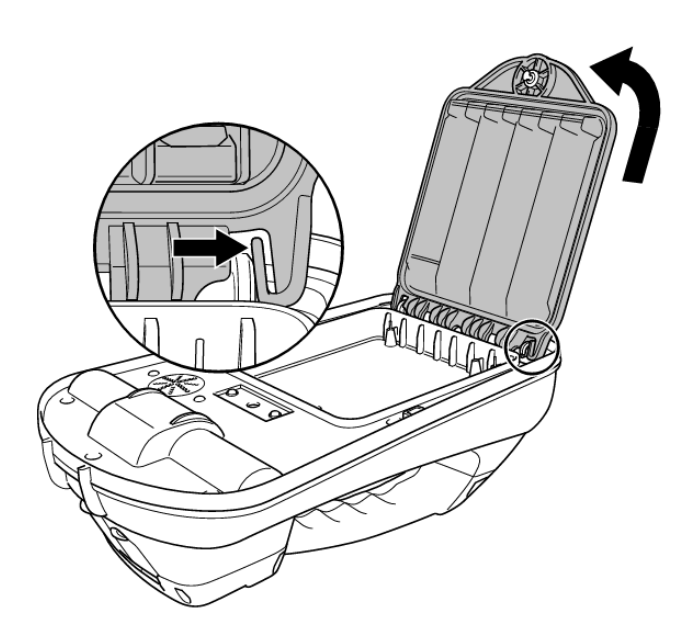

**Abbildung 4.10: Sicherungslasche nach außen drücken und Batteriefach entnehmen**

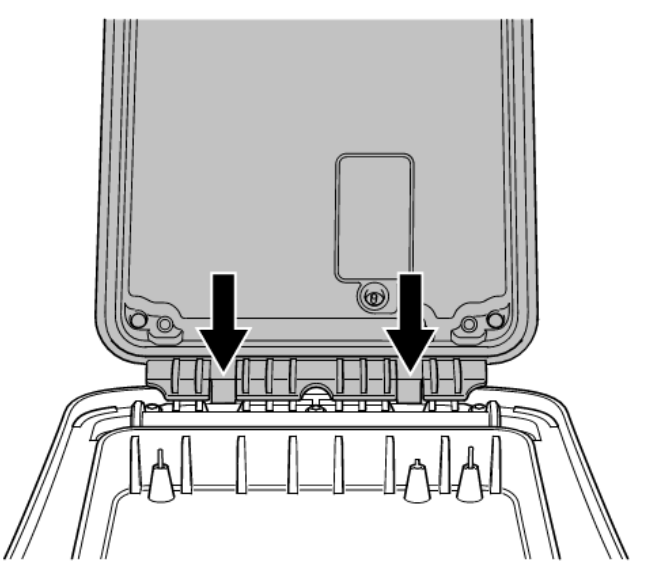

**Abbildung 4.11: Akkusatz bzw. Batteriefach ausrichten und in Position drücken**

### **Aufladen der Lithium-Ionen-Akkusätze**

 $\sqrt{2}$ WARNUNG! Die Temperatur des Li-Ionen-Akkusatzes darf nicht über 60°C ansteigen, dies würde seine Thermosicherungen beschädigen.

**Li-Ionen-Akkusatz des Empfängers**

Zum Aufladen schließen Sie das entsprechende Ladegerät an die DC-Eingangsbuchse auf der Vorderseite des Akkusatzes an.

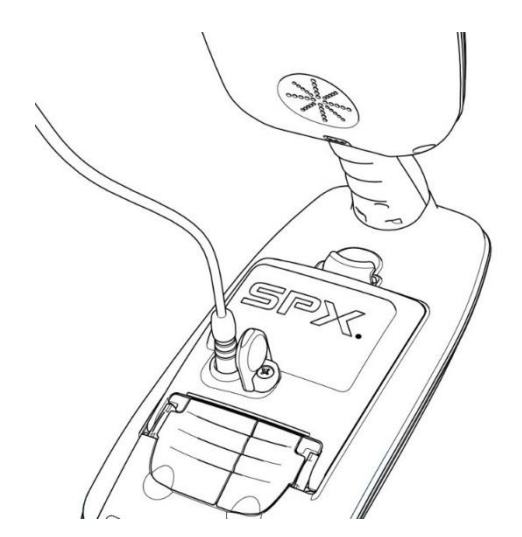

#### **Abbildung 4.12 Aufladen des Li-Ionen-Akkusatzes am Empfänger**

**Li-Ionen-Akkusatz des Senders**

Entnehmen Sie den Akkusatz aus dem Sender und schließen Sie ihn zum Aufladen an das Ladegerät des Senders an.

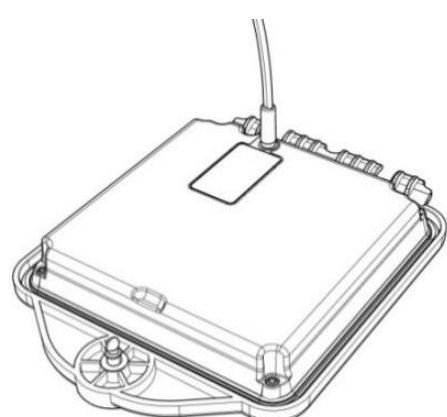

#### **Abbildung 4.13 Aufladen des Li-Ionen-Akkusatzes am Sender**

Weitere Anleitungen über das Aufladen der Akkusätze finden Sie auf dem Beipackzettel im Lieferumfang Ihres Ladegerätes.

## <span id="page-17-0"></span>**4.2 Ein- und Ausschalten**

Schalten Sie den Empfänger oder Sender durch  $Drucken$  der  $\overline{\textcircled{0}}$  Taste ein.

Zum Ausschalten des Empfängers oder Senders halten Sie die ® Taste gedrückt, bis die Bildschirmanzeige erlischt.

HINWEIS: Der Empfänger schaltet nach fünf Minuten automatisch ab, wenn keine Taste betätigt wurde.

## <span id="page-17-1"></span>**4.3 Tastatur/Bedienfeldaktionen und -kombinationen**

### **Tastatur/Bedienfeldaktionen am Empfänger**

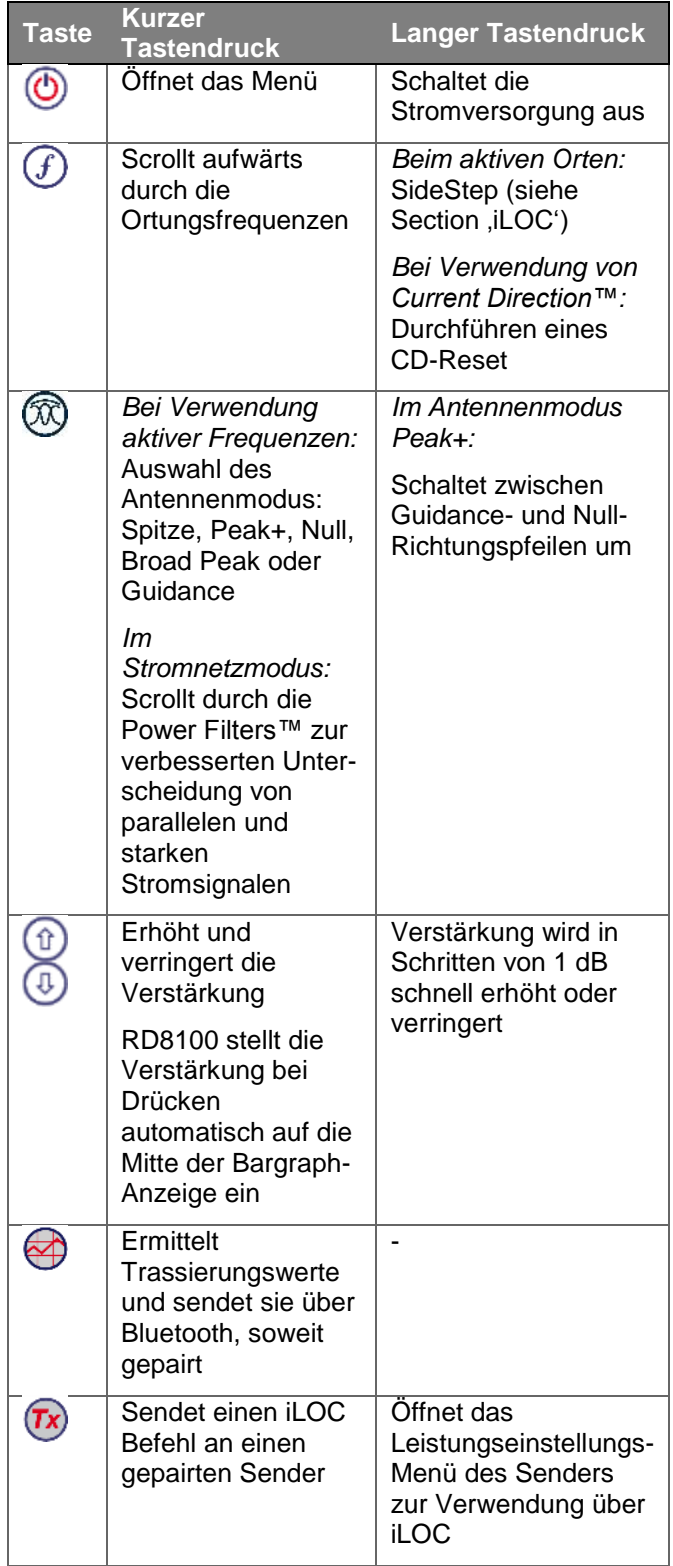

**Tabelle 4.1: Tastatur/Bedienfeldaktionen am Empfänger**

### **Tastatur/Bedienfeldaktionen am Sender**

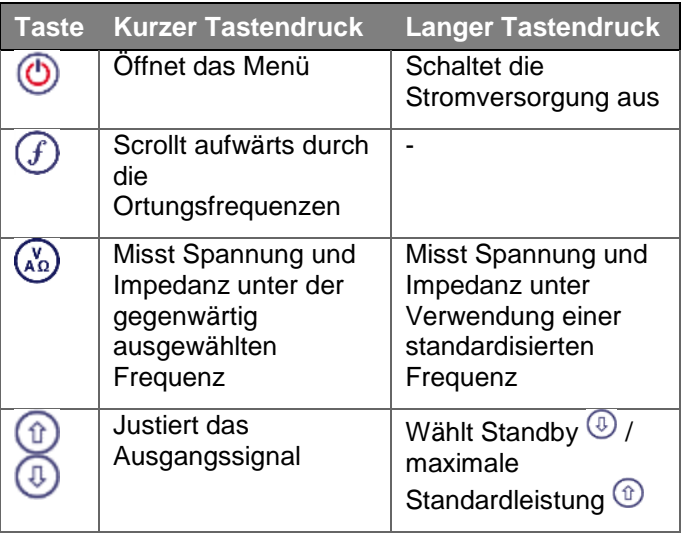

### **Tabelle 4.2: Tastatur/Bedienfeldaktionen am Sender**

HINWEIS: Wenn die Frequenzen abwärts durchlaufen werden sollen, halten Sie  $\bigoplus$  nieder, während Sie auf die Taste  $\bigoplus$  drücken (gilt für Empfänger und Sender).

## <span id="page-18-0"></span>**4.4 Antennenmodi**

Der RD8100 Empfänger unterstützt fünf Antennenmodi, passend für Ihre jeweilige Anwendung oder lokale Umgebung.

Zum Scrollen durch die Ortungsmodi drücken Sie die <sup>7</sup> Taste.

**PEAK (Spitze)**: Für eine genaue Ortung liefert die Spitze- Balkenanzeige eine optische Anzeige der Signalstärke. Das Spitze-Signal<br>befindet sich direkt über der unterirdischen direkt über der unterirdischen Versorgungsleitung.

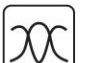

**PEAK+ (Spitze+)**: Sie können die Genauigkeit der Spitze-Balkenanzeige mit Nullpfeilen verbinden, die vorhandene Verzerrungen anzeigen, oder mit Proportional-Richtungspfeilen für

eine schnelle Verfolgung von Leitungen. Durch Niederhalten der Taste ® können Sie zwischen beiden Möglichkeiten umschalten.

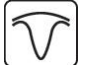

**GUIDANCE (Führung):** Proportionalpfeile und eine ballistische 'Nadel' ermöglichen zusammen eine Links-/Rechtsanzeige für eine schnelle Verfolgung des generellen Verlaufs einer unterirdischen Versorgungsleitung.

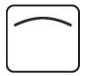

**BROAD PEAK (breite Spitze):** Ähnlich wie der Spitzenmodus, ermittelt aber eine "weichere" Anzeige über einen verbreiterten Bereich. Wird zur Erfassung und Verfolgung sehr schwacher Signale, zum Beispiel bei sehr tief

liegenden Versorgungsleitungen, eingesetzt.

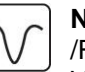

**NULL**: Bietet eine schnelle Links- /Rechtsanzeige des Verlaufs einer

Versorgungsleitung. Da NULL anfällig auf Interferenzen reagiert, sollte seine Anwendung auf Bereiche beschränkt werden, in denen keine anderen Versorgungsleitungen vorhanden sind.

Nähere Informationen zur passenden Auswahl und Verwendung der verschiedenen Antennenmodi zur Ortung von Kabeln und Rohrleitungen finden Sie in Section 5.

## <span id="page-18-1"></span>**4.5 Systemeinrichtung**

Die Einstellungen des RD8100 Empfängers und Senders sind über das Menü zugänglich. Sobald das Menü aufgerufen wurde, können die Einstellungen an Ihre persönlichen Präferenzen und Betriebserfordernisse angepasst werden. Nachstehend finden Sie einige Beispiele zu Einstellungen und ihren Änderungen.

Nähere Informationen finden Sie in den Menüoptionen des Empfängers und Senders (Tabellen 3.1 und 3.2).

HINWEIS: Soweit keine gegenteiligen Angaben gemacht werden, beziehen sich die Verfahrensweisen sowohl auf Empfänger wie auch Sender.

Bevor Sie Änderungen vornehmen, vergewissern Sie sich, dass der Empfänger bzw. der Sender eingeschaltet ist. Drücken Sie dazu zwei Sekunden lang die Taste.

### **Sprache**

Empfänger und Sender unterstützen mehrere Sprachen. Sie können Ihre bevorzugte Sprache über das Menüsystem auswählen.

**Auswahl der bevorzugten Sprache:**

- 1 Drücken Sie die  $\circledcirc$  Taste, um das Menü zu öffnen.
- 2 Scrollen Sie zum**LANG** Menü mit Hilfe der <sup>(t)</sup> oder  $\circled{0}$  Taste.
- 3 Drücken Sie die <sup>®</sup> Taste (auf dem Empfänger) oder die Taste (auf dem Sender), um das Menü LANG aufzurufen.
- 4 Scrollen Sie durch die Sprachoptionen mit Hilfe der  $\circledcirc$  oder  $\circledcirc$  Taste.
- 5 Drücken Sie die  $\overline{\mathcal{D}}$  Taste, um Ihre Auswahl zu bestätigen und zum Hauptmenü zurückzukehren.
- 6 Drücken Sie die <sup>®</sup> Taste, um zum Hauptfunktionsbildschirm zurückzukehren.

### **Batterie- bzw. Akkutyp**

RD8100 Empfänger und Sender eignen sich für Alkali-Batterien, für Nickel-Metall-Hydrid-Akkus und für Lithium-Ionen-Akkusätze.

Sie sollten Empfänger und Sender auf den gegenwärtig eingesetzten Batterietyp einstellen. Nur so wird eine optimale Ausbeute erreicht und die korrekte Anzeige des Ladezustands gewährleistet.

Der Empfänger erkennt seinen Lithium-Ionen-Akkusatz automatisch.

**Einstellen Ihres Batterie- bzw. Akkutyps**

- 1 Drücken Sie die <sup>®</sup> Taste, um das Menü zu öffnen.
- 2 Scrollen Sie zum BATT Menü mit Hilfe der <sup>1</sup> oder  $\circledcirc$  Pfeile.
- 3 Drücken Sie die  $\overline{\textcircled{2}}$  Taste (auf dem Empfänger) oder die <sup>&</sup> Taste (auf dem Sender), um das Menü BATT aufzurufen.
- 4 Scrollen Sie durch die Batterieoptionen mit Hilfe der  $\textcircled{1}$  oder  $\textcircled{1}$  Taste.
- 5 Drücken Sie die  $\bigcirc$ Taste, um Ihre Auswahl zu bestätigen und zum Hauptmenü zurückzukehren.
- 6 Drücken Sie die <sup>®</sup> Taste, um zum Hauptfunktionsbildschirm zurückzukehren.
- 7 Ist der optionale RD8100 Li-Ionen-Akkusatz eingesetzt, wählt ihn der Empfänger automatisch aus.

### **Netzfrequenz**

Wählen Sie an Ihrem Empfänger die richtige Frequenz (50 oder 60Hz) für die Stromversorgung in Ihrem Land oder Ihrer Region aus.

**Ändern der Stromnetzfrequenz auf dem Empfänger:**

- 1 Drücken Sie die  $\circledcirc$  Taste, um das Menü zu öffnen.
- 2 Scrollen Sie zum **POWER** Menü mit Hilfe der  $\overline{O}$  Taste
- 3 Drücken Sie die <sup>763</sup> Taste, um das Menü POWER aufzurufen.
- 4 Scrollen Sie durch die Netzoptionen mit Hilfe der oder <sup>⊕</sup> Taste.
- 5 Drücken Sie die  $\oslash$  Taste, um Ihre Auswahl zu bestätigen und zum Hauptmenü zurückzukehren.
- 6 Drücken Sie die <sup>7</sup> Taste, um zum Hauptfunktionsbildschirm zurückzukehren.

### **Maßeinheiten**

Der RD8100 Empfänger ermöglicht den Einsatz in metrischen oder britischen Einheiten (US-kundenspezifisch).

**Auswahl der bevorzugten Einheiten:**

- 1 Drücken Sie die <sup>®</sup> Taste, um das Menü zu öffnen.
- 2 Scrollen Sie zur Option UNITS mit Hilfe der  $<sup>(t)</sup>$ </sup> oder Taste.
- 3 Drücken Sie die Taste, um das Menü UNIT zu öffnen.
- 4 Scrollen Sie durch die Optionen mit Hilfe der  $^{\circledR}$ oder  $\cup$  Taste und wählen Sie **METRE** (metrisches) oder **IMP** (britisches) Maßsystem aus.
- 5 Drücken Sie die  $\mathcal D$  Taste, um Ihre Auswahl zu bestätigen und zum Hauptmenü zurückzukehren.
- 6 Drücken Sie die Taste, um zum Hauptfunktionsbildschirm zurückzukehren.

### **Aktivieren/Deaktivieren von Ortungsfrequenzen**

Empfänger und Sender halten zahlreiche Frequenzen vor. Es kann Umstände geben, in denen einige dieser Frequenzen nicht nützlich sind. Es ist möglich, die einzelnen Ortungsfrequenzen flink über das Menü zu aktivieren oder zu deaktivieren.

**Aktivieren oder Deaktivieren von Frequenzen:**

- 1 Drücken Sie die <sup>®</sup> Taste, um das Menü zu öffnen.
- 2 Scrollen Sie zum FREQ Menü mit Hilfe der <sup>10</sup> oder <sup>①</sup> Taste.
- 3 Drücken Sie die <sup>®</sup> Taste (auf dem Empfänger) oder die <sup>(26</sup>) Taste (auf dem Sender), um das Menü FREQ aufzurufen.
- 4 Scrollen Sie durch die Frequenzen mit Hilfe der  $<sup>(t)</sup>$ </sup> oder Taste.
- 5 Drücken Sie die <sup>@</sup> Taste (auf dem Empfänger) oder die Taste (auf dem Sender), um die Frequenz auszuwählen.
- 6 Scrollen Sie zu OFF oder ON mit Hilfe der  $\textcircled{\tiny{\textcircled{\tiny{1}}}}$  oder  $\circled{1}$  Taste.
- 7 Drücken Sie die  $\mathcal{F}$  Taste, um Ihre Auswahl zu bestätigen und zum Frequenzmenü zurückzukehren.
- 8 Wollen Sie weitere Änderungen vornehmen, wiederholen Sie Schritte 4 bis 6 bei jeder zu ändernden Ortungsfrequenz. Sind keine weiteren Änderungen erforderlich, drücken Sie die  $\mathscr G$  Taste zweimal, um zum Hauptfunktionsbildschirm zurückzukehren.

### **Lautstärkeeinstellung**

In Empfänger und Sender ist ein Lautsprecher verbaut für akustische Warnungen und zum Erleichtern der Ortung von Kabeln und Rohrleitungen.

**Einstellen der Lautstärke:**

WARNUNG! Ein Stummschalten der Audiofunktion am Empfänger deaktiviert den akustischen Teil der Strike*Alert* Warnfunktion.

- 1 Drücken Sie die <sup>5</sup> Taste, um das Menü zu öffnen.
- 2 Scrollen Sie zum VOL Menü mit Hilfe der <sup>1</sup> oder  $\circledcirc$  Pfeile.
- 3 Drücken Sie die  $\overline{\textcircled{2}}$  Taste (Empfänger) oder die  $\overline{\textcircled{4}}$ Taste (Sender), um das **VOL** Menü aufzurufen.
- 4 Scrollen Sie durch die Lautstärke-Optionen mit Hilfe der  $\textcircled{\tiny{\textcircled{\tiny 1}}}$  oder  $\textcircled{\tiny{\textcircled{\tiny 1}}}$  Taste.
- 5 Drücken Sie die  $\overline{\mathcal{D}}$  Taste, um Ihre Auswahl zu bestätigen und zum Hauptmenü zurückzukehren.
- 6 Drücken Sie die <sup>®</sup> Taste, um zum Hauptfunktionsbildschirm zurückzukehren.

## <span id="page-20-0"></span>**4.6 Dynamic Overload Protection™ (Dynamischer Überlastungsschutz)**

Der dynamische Überlastungsschutz (Dynamic Overload Protection™ - DOP) ermöglicht Ihnen akkurate Ortung in Bereichen mit großen elektromagnetischen Interferenzen, wie z.B. in der Nähe von Umspannstationen oder unter Hochspannungs- und anderen Überlandleitungen. Beim DOP werden Nadelimpulse im empfangenen Signal ignoriert, die sonst die digitale Signalverarbeitung des RD8100 Empfängers überfordern würden. DOP ist ein integriertes Merkmal des RD8100 Empfängers. Es sind keine Maßnahmen seitens des Anwenders erforderlich.

HINWEIS: Im Falle übergroßer elektromagnetischer Interferenzen kann auch DOP eine Überlastung des RD8100 nicht vermeiden. Ist der RD8100 überlastet, zeigt er es durch Blinken des Modussymbols an. Tiefen- und Stromanzeige werden in diesem Fall beide deaktiviert.

## <span id="page-20-1"></span>**4.7 TruDepth™ Messung**

Alle RD8100 Empfänger verwenden TruDepth™ zur automatischen Anzeige der Tiefe, soweit ein gutes Signal empfangen wird und damit korrekte Messwerte gesichert sind.

HINWEIS: TruDepth zeigt die Ortungstiefe nur an, wenn

 der Empfänger über der Zielrohrleitung, -sonde oder dem Zielkabel korrekt ausgerichtet ist.

 die Eckwerte für eine korrekte Messung des empfangenen Ortungssignals eingehalten werden

Zur korrekten Ausrichtung des Empfängers über der Signalquelle können Sie die Kompassfunktion im Bildschirm nutzen.

Tiefenwerte werden in der zuvor eingestellten Maßeinheit angezeigt.

Nähere Informationen zur Tiefenmessung finden Sie in Section 6.

## <span id="page-20-2"></span>**4.8 Passive Vermeidung**

Der Modus Passive Vermeidung ermöglicht es Ihnen, ein Gebiet schnell auf verborgene Leiter abzusuchen, indem vorhandene Strom- und Radiosignale gleichzeitig erfasst werden.

**Auswahl des Modus Passive Vermeidung**

1 Drücken Sie wiederholt die  $\overline{\mathcal{D}}$  Taste, bis Sie zum Modus **PASIV** gelangen.

Der Modus Passive Vermeidung ist nun ausgewählt. Führen Sie die Suche wie erfordert durch.

Hinweis: Im passiven Modus werden keine Tiefen- und Stromwerte angezeigt.

## <span id="page-20-3"></span>**4.9 Strike***Alert***™**

Strike*Alert* spürt oberflächennah verbaute Versorgungseinrichtungen auf und warnt den Anwender in Form blinkender Sterne auf der Anzeige sowie eines akustischen Alarms (girrender Ton) bei Minderdeckung.

Strike*Alert* steht in den Ortungsmodi "Power", "Passiv" und in den aktiven Modi zur Verfügung.

RD8100 Empfänger werden serienmäßig mit aktiviertem Strike*Alert* ausgeliefert. Sie können die Funktion deaktivieren, indem Sie das Strike*Alert* -Menü (ALERT) aufrufen und StrikeAlert auf OFF stellen.

Strike*Alert* kann auch mit der PC-Software RD-Manager deaktiviert werden. Nähere Informationen hierzu finden Sie in der Bedienungsanleitung des RD Manager.

**A** WARNUNG! Ein Stummschalten des Empfängers deaktiviert den Warnton auch bei aktiviertem Strike*Alert*.

## <span id="page-20-4"></span>**4.10 Hintergrundbeleuchtung**

Empfänger und Sender sind mit einer Hintergrundbeleuchtung ausgestattet, um bei Bedarf die Sichtbarkeit der Anzeigen zu verbessern. Die Hintergrundbeleuchtung des Empfängers wird durch einen Dämmerungssensor gesteuert und erfordert keine Einstellung durch den Bediener.

Die Hintergrundbeleuchtung des Senders wird aktiviert, sobald Sie eine Taste betätigen. Sie schaltet sich nach wenigen Minuten selbsttätig aus.

## <span id="page-21-0"></span>**4.11 Bluetooth-Drahtlosausstattung**

RD8100 Empfänger sind serienmäßig mit einem Bluetooth-Drahtlosmodul ausgestattet, um Ihnen die Kommunikation mit kompatiblen Geräten wie iLOCaktivierten Sendern (Tx-5B- und Tx-10B- Modelle) und PCs, Laptops oder Handheld-Geräten mit kompatiblen Anwendungen zu ermöglichen.

Nähere Informationen zu Bluetooth-Drahtlosverbindungen und das Pairing Ihrer Geräte finden Sie in Section 12.

HINWEIS: Die Drahtlosfunktionen des RD8100 Empfängers unterliegen ggf. nationalen und/oder lokalen Bestimmungen. Informieren Sie sich bei den lokalen Behörden.

 $\sqrt{N}$ WARNUNG! Versuchen Sie nicht, eine Drahtlosverbindung in Umgebungen herzustellen, in denen diese Technologie als gefährlich gilt. Hierzu gehören u. U. petrochemische Betriebe, medizinische Einrichtungen oder in der Nähe von Navigationseinrichtungen.

## <span id="page-21-1"></span>**4.12 iLOC™ und SideStep™**

iLOC ist eine Standardfunktion der RD8100 Empfänger und ermöglicht die Fernsteuerung eines Bluetoothfähigen Senders (Tx-5B oder Tx-10B) über Ihren Empfänger.

Mit iLOC können Sie die Frequenz und Sendeleistung einstellen und Side*Step™* benutzen.

iLOC-Befehle werden über ein Bluetooth-Modul gesendet, das eine Reichweite von bis zu 450m in direkter Sichtachse hat.

SideStep "verstimmt" die ausgewählte Frequenz um mehrere Hertz und stellt die Ortungsfrequenz des Empfängers automatisch auf die neue Ausgangsfrequenz des Senders ein. So können unerwünschte Interferenzen ausgeblendet werden.

Eine detaillierte Erklärung von iLOC finden Sie in Section 13.

## <span id="page-21-2"></span>**4.13 SideStep***auto***™**

Der Sender kann eine generelle Ortungsfrequenz für die beabsichtigte Ortungsaufgabe empfehlen, indem er die Impedanz des Zielkabels oder der Zielrohrleitung misst.

SideStep*auto™* hilft bei der Verbesserung der Ortungsgenauigkeit, indem das jeweils bestmögliche Signal bestimmt. SideStep*auto* kann auch die Lebensdauer der Batterien verlängern.

SideStep*auto* funktioniert nur bei galvanischer (direkter) Ankopplung.

### **Verwenden von SideStep***auto*

**Aktivieren von SideStep***auto***:**

Schließen Sie den Sender an die Zielversorgungseinrichtung an und gehen Sie dann wie folgt vor:

- 1 Drücken Sie die Taste  $\overline{\mathcal{O}}$ , um das Menü zu öffnen.
- 2 Scrollen Sie zum Menü OPT F mit Hilfe der  $<sup>(t)</sup>$ </sup> oder  $\textcircled{1}$  Taste.
- 3 Drücken Sie die (b) Taste, um das Menü OPT F aufzurufen.
- 4 Scrollen Sie mit der  $\circledast$  oder  $\circledast$  Taste durch, bis **START** angezeigt wird.
- 5 Drücken Sie die  $\mathcal D$  Taste, um SideStep*auto* zu starten und das Menü OPT F zu verlassen.
- 6 Drücken Sie die <sup>6</sup> Taste, um das Menü zu verlassen.

HINWEIS: SideStep*auto* muss für jede neue direkte Ankopplung über die START-Option aktiviert werden. Der Bediener kann die Frequenz jederzeit manuell mit der  $\mathcal D$  Taste ändern.

## <span id="page-21-3"></span>**4.14 Ausgangsleistung des Senders**

Der Sender unterstützt mehrere Ausgangsleistungseinstellungen, damit Sie die optimalen Einstellungen für Ihre Anforderungen auswählen können und gleichzeitig die Lebensdauer der Batterien verlängern.

### **Einstellen der Ausgangsleistung**

HINWEIS: Bei iLOC-fähigen Modellen können Sie die Ausgangsleistung des Senders über den Empfänger fernsteuern. Nähere Informationen finden Sie in Section 13.

**Einstellen der Ausgangsleistung:**

1 Drücken Sie die  $\circled{1}$  oder  $\circled{1}$  Taste, um die Ausgangsleistung zu erhöhen oder zu senken.

## **Boost (nur Tx-10 und Tx-10B)**

Boost erlaubt dem Tx-10-Sender die Abgabe seiner maximal möglichen Ausgangsleistung. Der Boost-Modus kann auf eine definierte Zeitdauer eingestellt werden.

**Konfigurieren von Boost:**

- 1 Drücken Sie die <sup>®</sup> Taste, um das Menü zu öffnen.
- 2 Scrollen Sie zum **BOOST** Menü mit Hilfe der oder <sup>1</sup> Taste
- 3 Drücken Sie die @ Taste, um das Menü BOOST aufzurufen.
- 4 Stellen Sie die BOOST-Dauer mit Hilfe der  $<sup>①</sup>$  oder</sup> Taste ein. Sie können Zeiträume von 5, 10, 15 und 20 Minuten oder ON für einen Dauerbetrieb auswählen.
- 5 Drücken Sie die  $U$  Taste, um Ihre Änderungen zu bestätigen und das Menü BOOST zu verlassen.
- 6 Drücken Sie die <sup>6</sup> Taste, um das Menü zu verlassen.

**Aktivieren von Boost:**

- 1 Konfigurieren Sie zunächst Boost nach oben stehendem Verfahren.
- 2 Drücken und halten Sie die Taste, bis **BOOST** auf dem LCD des Senders erscheint.
- 3 Der Sender verlässt den Boost-Modus nach Ablauf der ausgewählten Dauer automatisch.

### **Deaktivieren von Boost:**

1 Drücken Sie die (4) Taste, um Boost zu deaktivieren.

## <span id="page-22-0"></span>**4.15 Eco-Modus des Senders**

Wenn Sie Alkalibatterien in den Sendermodellen Tx-5(B) und Tx-10(B) verwenden, können Sie die Einsatzdauer verlängern, indem Sie den Eco-Modus aktivieren.

Im Eco-Modus wird die Ausgangsleistung des Senders jeweils reduziert, wenn die Batterien die benötigte Leistung nicht mehr vorhalten können.

Im Eco-Modus und bei reduzierter Ausgangsleistung schaltet die Anzeige zwischen POWER und gegenwärtigen Ausgangsniveau hin und her.

Der Sender gibt jeweils drei Pieptöne von sich, wenn die Leistung weiter reduziert wird. Anschließend gibt er zwei Töne pro Minute ab, solange der Betrieb mit reduzierter Leistung fortgesetzt wird.

Aktivieren oder Deaktivieren des Eco-Modus:

- 1 Drücken Sie die <sup>®</sup> Taste, um das Menü zu öffnen.
- 2 Scrollen Sie zum **BATT** Menü mittels der <sup>1</sup> oder <sup>4</sup> Tasten und öffnen Sie es, indem Sie die (6) Taste drücken.
- 3 Scrollen Sie durch die Batterieoptionen mit Hilfe der  $\circled{1}$  oder  $\circled{1}$  Taste, bis **ALK** angezeigt wird. Drücken Sie die <sup>69</sup> Taste.
- Benutzen Sie die <sup>1</sup> oder <sup>1</sup> Taste, bis **ECO** angezeigt wird, und drücken Sie die  $\overline{\mathcal{D}}$  Taste, um den Eco-Modus zu aktivieren.

Oder

Wählen Sie **NORM** aus und drücken Sie die Taste, um den Eco-Modus zu deaktivieren.

5 Drücken Sie die <sup>6</sup> Taste, um das Menü zu verlassen.

## <span id="page-22-1"></span>**4.16 Mess-(Multimeter-)Modus**

Der Sender kann Impedanzmessungen an der Versorgungseinrichtung durchführen, indem er die resultierende Impedanz über die angeschlossenen Abgreifklemmen der Direktanschlussleitung misst. Diese Messungen können zum Abschätzen des Schweregrads von Mantelfehlern nützlich sein. Es ist auch möglich, eventuell anliegende Spannungen zu ermitteln, um vor potenziell gefährlichen oder schädlichen Spannungen Warnung zu erhalten.

Im Mess- Modus wird die Messung von einem Wechselspannungssignal abgeleitet, das der Sender an die Versorgungseinrichtung abgibt.

### **Impedanz- und Spannungsmessungen**

- 1. Klemmen Sie den Direktanschluss an die Versorgungseinrichtung an und schalten Sie den Sender ein.
- 2. Halten Sie die Taste nieder, bis **MEAS** angezeigt und das Mess-Symbol erscheint.

Auf der Senderanzeige erscheint nun der Wert der an den Klemmen anliegenden Spannung.

3. Drücken Sie die Taste einmal, und die über die Klemmen gemessene Impedanz wird angezeigt.

Das Mess-Symbol sieht folgendermaßen aus:

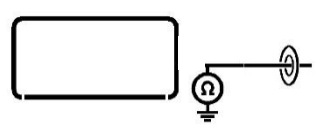

#### **Abbildung 4.13 Impedanz- und Spannungsmessungen**

4. Um den **MEAS** Modus zu verlassen, halten Sie die Taste nieder, bis die Anzeige zum Hauptfunktionsbildschirm zurückkehrt.

### **Impedanzmessungen mittels aktiver Frequenz**

- 1. Klemmen Sie direkt an die Versorgungseinrichtung an und schalten Sie den Sender ein.
- 2. Wählen Sie die gewünschte Frequenz aus und beaufschlagen Sie das Signal.
- 3. Drücken Sie die Taste einmal, und die über die Klemmen gemessene Impedanz sowie die anliegende Ausgangsleistung werden angezeigt.
- 4. Drücken Sie die (6) Taste einmal, um zum Hauptfunktionsbildschirm zurückzukehren.

## <span id="page-23-0"></span>**4.17 CALSafe™**

Mit Nutzungsdatenlogging ausgestattete RD8100 Empfänger können so eingestellt werden, dass sie ihre Funktion unterbrechen, sobald das erwartete Wartungs- / Kalibrierungsdatum überschritten wird.

Sobald bis zum fälligen Wartungsdatum 30 Tage bleiben, zeigt das Gerät beim Einschalten die Anzahl der verbleibenden Tage an. Der Empfänger wird am fälligen Wartungsdatum gesperrt.

CALSafe™ ist standardmäßig deaktiviert. Sie können die CALSafe-Funktion über die RD Manager PC-Software aktivieren oder deaktivieren und das Fälligkeitsdatum für Werksservice anpassen. Nähere Informationen hierzu finden Sie in der Bedienungsanleitung des RD Manager.

## <span id="page-23-1"></span>**4.18 Nutzungsdatenlogging**

RD8100 Logging- und GPS-Empfängermodelle verfügen über eine leistungsstarke Datenaufzeichnungsfunktion, die im Sekundenintervall alle kritischen Parameter des Geräts (einschließlich der GPS-Position, soweit verfügbar) und Warnungen in seinem internen Speicher aufzeichnet.

Das automatische Loggingsystem ist immer aktiv und kann nicht deaktiviert werden. Bei 8 Stunden täglicher normaler Nutzung kann sein Speicher die Daten von mindestens 500 Arbeitstagen speichern. Die Einträge können über die PC-Software des RD Managers zur Analyse und Validierung der Nutzungsdaten abgerufen werden. Nähere Informationen hierzu finden Sie in der Bedienungsanleitung des RD Manager.

## <span id="page-23-2"></span>**4.19 GPS (GNSS)**

Der RD8100 Empfänger kann mit einem externen GPS-Gerät gepairt werden oder sein internes GPS-Modul einsetzen, um mit Hilfe von SurveyCERT™+ oder dem automatischen Loggingsystem, neben seinen Ortungsdatensätzen auch die geographische Breite und Länge, sowie die genaue UTC-Zeit zu erfassen

und zu speichern (nur mit GPS und Nutzungsdatenlogging ausgestattete Modelle).

Das Vorhandensein von GNSS-Daten ermöglicht ein einfaches Mapping der Daten und die Informationen können direkt in GIS-Systeme exportiert und gespeichert werden.

Nähere Informationen zum Anschluss an ein externes Gerät und gemeinsame Nutzung von Daten finden Sie in Section 12.

### **GPS-Menü**

GPS-Menü aufrufen:

- 1 Drücken Sie die  $\overline{\textcircled{}}$  Taste, um das Menü zu öffnen.
- 2 Scrollen Sie zum GPS Menü mit Hilfe der <sup>10</sup> oder **①** Taste.
- 3 Drücken Sie die <sup>®</sup> Taste, um das Menü GPS aufzurufen.

Benutzen Sie die  $\textcircled{\tiny{\textcircled{\tiny 0}}}$  oder  $\textcircled{\tiny{\textcircled{\tiny 0}}}$  Taste, um durch die fünf Optionen zu scrollen.

- **RESET:** Wählen Sie YES, um das interne GPS rückzusetzen (nur GPS-ausgestattete Modelle).
- **INT**: Wählen Sie diese Option, um das interne GPS zu nutzen, soweit vorhanden.
- **EXT**: Wählen Sie diese Option, um das GPS eines kompatiblen und gepairten Gerätes zu benutzen.
- **OFF**: Wählen Sie diese Option, um das interne GPS-Modul auszuschalten und die Batterien zu schonen.
- **SBAS:** Wählen Sie diese Option, zum ON oder OFF schalten von **SBAS** (Satellite-Based Augmentation System).

SBAS kann die GPS-Genauigkeit verbessern, besonders in Nordamerika.

**EXIT:** Wählen Sie diese Option, um das GPS-Menü zu verlassen.

- 4 Drücken Sie die  $\overline{\mathcal{D}}$  Taste, um Ihre Änderungen zu bestätigen und das GPS-Menü zu verlassen.
- 5 Drücken Sie die <sup>®</sup> Taste, um das Menü zu verlassen.

Hinweis: Ist SBAS auf ON gestellt, dauert eine Satelliten-Anbindung des GPS eventuell länger.

### **Internes GNSS 'GPS'**

RD8100 GPS-Modelle haben ein internes GNSS-Modul. Wenn das interne GPS aktiviert ist, versucht es automatisch, an mehrere Satelliten "anzubinden", sobald das RD8100 Gerät eingeschaltet ist.

Die zur Anbindung an Satelliten benötigte Zeit des die GPS variiert - je nach der verstrichenen Zeit seit der letzten Benutzung des Empfängers und seine Sichtverbindung einschränkende Hindernisse (wie hohe Gebäude, Bäume usw.).

Wurde das Gerät über mehrere Tage nicht benutzt, kann die erste Anbindung mehrere Minuten dauern.

Der RD8100 Empfänger zeigt mehrere Symbole, die ein internes und aktives GPS anzeigen. Ist die Anbindung an das GPS-System erfolgt ist, wird die Signalgüte oder die Anzahl der angebundenen Satelliten angezeigt.

Die Genauigkeit des GPS-Moduls wird durch die Anzahl der empfangenen Satelliten beeinflusst und optimale Genauigkeit wird nur bei maximaler Signalgüte erreicht.

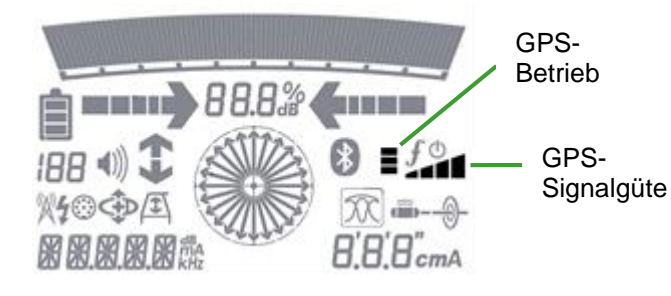

Die LCD Symbole zum GPS-Betrieb informieren über den Status des internen GPS-Moduls:

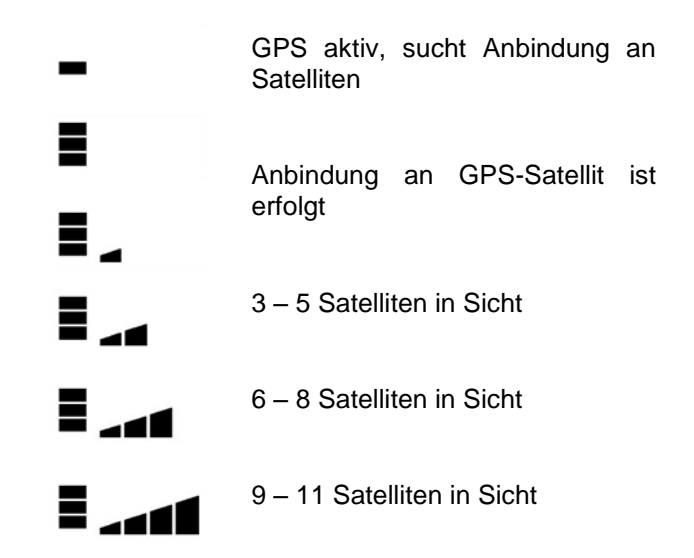

**Abbildung 4.15 GPS-Status und Satelliten in Sicht**

**Abbildung 4.14 GPS-Symbole**

## <span id="page-25-0"></span>**Section 5 - Orten von Kabeln und Rohrleitungen**

Dieser Abschnitt stellt die Grundlagen und Ortungstechniken an unterirdischen Kabeln und Rohrleitungen mit dem RD8100-System vor. Nähere Informationen zur Theorie der Kabel- und Rohreitungsortung finden Sie im *ABC und XYZ der Ortung unterirdischer Kabel und Leitungen*, die Sie unterwww.radiodetection.com herunterladen können.

## <span id="page-25-1"></span>**5.1 Frequenzen**

Der RD8100 unterstützt eine Reihe aktiver und passiver Frequenzen. Er unterstützt auch fünf zusätzliche, benutzerdefinierbare Frequenzen von 50Hz bis 999Hz.

Eine vollständige Liste der unterstützten Frequenzen finden Sie im Datenblatt des RD8100 Empfängers.

### **Passive Frequenzen**

Passive Frequenzortung nutzt Signale, die bereits auf unterirdisch verlegten metallischen Leitern vorhanden sein können. Der RD8100 Empfänger unterstützt vier Typen passiver Frequenzen: **Strom-**, **Radio-**, **CPS (KKS)-** und **CATV-**Signale.

Sie können diese Frequenzen ohne Sendereisatz orten, soweit sie von der aktuell verfolgten Zielversorgungseinrichtung emittiert werden.

### **Power Filters™**

RD8100 Empfänger ermöglichen es Anwendern, die vorhandenen Harmonischen (Oberschwingungen) in Stromnetzwerken zu nutzen.

Bei starken Signalen oder Interferenzen kann die akkurate Verfolgung eines Zielkabels schwierig sein. Mit Power Filters™ können Anwender feststellen, ob ein einziges großes Stromsignal von einer Quelle stammt oder aus mehreren vorhandenen Kabeln resultiert. Die unterschiedlichen Eigenschaften der Harmonischen auf den erfassten Leitungen können dann zur Verfolgung und Kennzeichnung ihres jeweiligen Verlaufs eingesetzt werden.

Einmal im Strommodus, drücken Sie die ® Taste. um Radiodetections empfindlichen Strommodus wegzuschalten und durch die fünf Power Filter zu scrollen.

Eine einzige - in Power Filters selektierte Harmonische erlaubt es Ihnen auch, Stromleitungen in Situationen zu orten, in denen das totale Signal sonst zu groß wäre.

### **Einstellbare Frequenzen**

Sie können in Ihrem Empfänger zusätzlich bis zu fünf einzeln definierbare Ortungsfrequenzen für Ihre spezifischen Netzwerke einrichten.

Über den RD Manager können Frequenzen im Bereich von 50Hz bis 999Hz eingestellt werden.

VORSICHT: Bei Gebrauch benutzerdefinierter Frequenzen in den Bereich 692Hz bis 704Hz und 981Hz bis 993Hz kann sich die Audio-Funktion des Empfängers als störend auswirken und muss abgeschaltet werden.

HINWEIS: Einige Frequenzen (z.B. 440Hz) sind in Ihrem Land eventuell spezifischen Anwendungen vorbehalten und Sie sollten für ihre Benutzung die Erlaubnis des jeweiligen Eigners einholen.

Kontaktieren Sie Ihre Radiodetection Niederlassung oder Ihren nächsten Händler, die bzw. der Sie gerne bei der Identifizierung dieser Eigner unterstützt.

Nähere Informationen zum Einstellen benutzerdefinierter Frequenzen finden Sie in der Bedienungsanleitung zum RD Manager.

### **Aktive Frequenzen**

Aktive Frequenzen werden mit Hilfe eines Senders auf einen unterirdischen Leiter übertragen. Der Sender kann ein Signal auf dreierlei Weise übertragen:

### **Direkte (galvanische) Ankopplung**

Bei der direkten Ankopplung klemmen Sie den Ausgang des Senders direkt (galvanisch leitend) auf die Versorgungseinrichtung. Der Sender erzeugt dann ein diskretes Signal, das Sie mit dem Empfänger orten können. Dies ist die bevorzugte Methode zur<br>Übertragung eines Sendersignals an eine eines Sendersignals an eine Versorgungseinrichtung. Bei den meisten Anwendungen wird so ein stärkeres Signal auf die Versorgungseinrichtung übertragen, wodurch eine Ortung über größere Distanzen erreicht werden kann.

Direkte Ankopplung an eine stromlose, leitfähige Versorgungsleitung:

- 1 Schalten Sie den Sender aus.
- 2 Schließen Sie das Direktanschlusskabel an die Ausgangsbuchse des Senders an.
- 3 Klemmen Sie die rote Leitung an die Versorgungseinrichtung und achten Sie darauf, dass der Bereich um die Anschlussstelle sauber ist und dass eine leitende Verbindung erzielt wird.
- 4 Klemmen Sie die schwarze Leitung in größtmöglicher Entfernung im90° Winkel vom Sender an den Erdspieß oder an einen geeigneten, nahen Erdungspunkt an und achten Sie darauf, dass eine leitende Verbindung erzielt wird. Schalten Sie den Sender ein.
- 5 Die Anzeige zeigt das Symbol für einen aktiven Direktanschluss.

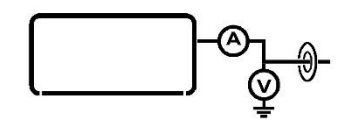

#### **Abbildung 5.1 Symbol für aktiven Direktanschluss**

Weitere Informationen über Signalanschlusszubehör finden Sie in Section 8.

**A** WARNUNG! Ein direktes Anklemmen an spannungsführende Leiter ist POTENZIELL TÖDLICH. Direkte Ankopplungen an spannungsführende Leiter sind ausschließlich von qualifiziertem Fachpersonal und unter ausschließlicher Verwendung relevanter Produkte, die Anschlüsse an unter Spannung stehenden Leitungen zulassen, vorzunehmen.

WARNUNG! Der Sender kann potenziell tödliche Spannungen abgeben. Gehen Sie bei der Handhabung von Anschlusszangen, Verbindungskabeln und dem Erdspieß mit Vorsicht vor. Informieren Sie andere Techniker, die an der Leitung arbeiten, über die Gefahr und decken Sie freiliegende Leiter ab, um versehentliche Berührungen zu vermeiden.

### **Induktion**

In diesem Betriebsmodus wird der Sender auf den Boden über oder in der Nähe des Ortungsbereichs aufgestellt. Wurde kein Direktanschluss oder Zubehör aktiviert, schaltet sich der Sender automatisch in den Induktionsmodus. In diesem Modus sind nur die für Induktionsmodus geeigneten Frequenzen über die  $\circled$ Taste verfügbar.

Nach der Aktivierung induziert der Sender das Signal willkürlich auf alle sich in der Nähe befindenden Leiter.

Bitte beachten Sie, dass diese Signale auch "Luftsignale" sein können. Es ist ratsam, zwischen dem Sender und dem Empfänger einen Abstand von mindestens 10 m einzuhalten. Dieser Abstand muss evtl. vergrößert werden, besonders wenn Tiefenmessungen vorgenommen werden.

### **Signalzange**

Eine optionale Signal-Sendezange kann an den Sender angeschlossen und um ein Kabel oder eine Rohrleitung angebracht werden, um das Signal induktiv zu koppeln. Diese Methode, ein Sendersignal zu koppeln, ist besonders nützlich an isolierten spannungsführenden Kabeln, da es nicht freigeschaltet werden muss. Zangen sind mit einem Durchmesser von bis zu 215 mm erhältlich.

WARNUNG! Zange nicht an blanken, (nicht ausreichend isolierten) spannungsführenden Leitern einsetzen.

**A** WARNUNG! Vor Anbringen oder Entfernen der Zange an ein bzw. von einem Kabel ist sicherzustellen, dass die Zange immer mit dem Sender verbunden ist.

### **Auswählen von Frequenzen**

Es ist wichtig, die richtige oder geeignete Frequenz für Ihre jeweilige Anwendung auszuwählen. Weitere Informationen finden Sie in Section 5.1 oder in den Anwendungshinweis *"ABC und XYZ der Ortung unterirdisch verlegter Kabel und Leitungen"*, der kostenlos von [www.radiodetection.com](http://www.radiodetection.com/) heruntergeladen werden kann.

**Auswählen der Frequenz am Empfänger:**

- Drücken Sie die  $\circled{1}$  Taste, um durch die verfügbaren Frequenzen zu scrollen.
- 2 Alternativ halten Sie die  $\overline{\mathcal{D}}$  Taste und drücken die  $\circled{1}$  oder  $\circled{1}$  Taste, um durch die Reihe der Frequenzen auf- oder abwärts zu scrollen.

Wenn Sie in einer aktiven Frequenz orten, müssen Sie ebenfalls Ihren Sender auf diese Frequenz einstellen.

Sie können die Ausgangsfrequenz Ihres Senders manuell ändern. Benutzen Sie herzu die Tastatur/Bedienfeld des Senders. Oder Sie nutzen die automatische iLOC-Funktion (nur Bluetooth-Sender).

**Manuelle Auswahl einer Senderausgangsfrequenz:**

1 Drücken Sie die  $\mathcal D$  Taste, um aufwärts durch die verfügbaren Frequenzen zu scrollen.

Sollen Frequenzen über iLOC geändert werden, siehe Section 13.

HINWEIS: Einige Frequenzen erfordern Anschluss eines Zubehörs, z.B. eines A-Frame, bevor die Frequenz verfügbar ist.

HINWEIS: Einige RD8100 PTL-Frequenzen sind nur im Sendermodell Tx-10B verfügbar.

### <span id="page-26-0"></span>**5.2 Antennenmodi**

Das RD8100-System unterstützt fünf Antennenmodi, exklusiv zur Ortung von Kabeln und Rohrleitungen, die auf Ihre jeweilige Anwendung oder die lokale Umgebung zugeschnitten sind. Diese sind:

- Spitze-Modus
- Peak+(Spitze+)-Modus
- Guidance (Führung)-Modus
- Broad Peak (Breite Spitze)-Modus
- Null-Modus

### **Spitze-Modus**

Der Spitze-Modus ist der sensitivste und akkurateste Modus zur Ortung und Tiefenmessung. Er bietet eine scharfe Spitze- Reaktion mit einer entsprechend geringen Abnahme der Sensitivität. Der Spitze-Modus kann über das Menü nicht deaktiviert werden.

Im Spitze-Modus erscheinen folgende Indikatoren auf dem LCD<sup>.</sup>

- Tiefe
- Strom
- Signalstärke
- Ortungskompass

**Auswählen des Spitze-Modus:**

1 Drücken Sie die  $\overline{\textcircled{2}}$  Taste, bis das Symbol  $\boxed{\triangle}$  für den Modus Spitze auf dem LCD angezeigt wird.

HINWEIS: Die Tiefen- und Stromwerte werden automatisch angezeigt, wobei sie erst dann als akkurat angesehen werden sollten, wenn sich der Empfänger direkt über der Zielleitung befindet.

## **Modus Peak+™ (Spitze+)**

Der Modus Peak+™ verbindet die Genauigkeit der Spitze-Balkenanzeige mit Führungs- oder Null-Richtungspfeilen.

Führungs-Richtungspfeile bieten eine visuelle Anzeige der Richtung der Zielversorgungseinrichtung, damit Sie schneller nah zum Maximalausschlag gelangen, bevor Sie die Spitze-Balkenanzeige zur genauen Lokalisierung der Zielversorgungseinrichtung einsetzen.

Null-Richtungspfeile können Sie vor Markierung eines Punkts zum Abprüfen auf Signalverzerrungen einsetzen. Sie sollten verwendet werden, wenn akkurate Ortungsmessung erforderlich ist.

**Umschalten zwischen den Pfeiltypen:**

Halten Sie im Modus Peak+ die ® Taste, um zwischen Führungs- und Null-Richtungspfeilen umzuschalten.

Sie können ihren Standard-Pfeiltyp auch im Menü des Empfängers festlegen.

- 1 Drücken Sie die  $\overline{\mathcal{O}}$  Taste, um das Menü zu öffnen.
- 2 Scrollen Sie zum **ARROW** Menü mit Hilfe der oder Taste.
- 3 Drücken Sie die <sup>763</sup> Taste, um das ARROW Menü zu öffnen.
- 4 Wählen Sie NULL oder GUIDE mit der  $\textcircled{\tiny{\textcircled{\tiny{1}}}}$  oder  $\textcircled{\tiny{\textcircled{\tiny{1}}}}$ Taste aus.
- 5 Drücken Sie die  $\circled{f}$  Taste, um zum Hauptfunktionsbildschirm zurückzukehren.

**Bei Verwendung von Führungs-Richtungspfeilen:**

Benutzen Sie die proportionalen Richtungspfeile, um den Empfänger am Zielkabel oder an der Zielrohrleitung entlang zu führen. Zur akkuraten Ortung des Mittelpunkts der Zielversorgungseinrichtung, zum Beispiel zum Setzen einer Markierung oder um einen

Trassierungspunkt aufzunehmen, benutzen Sie den Maximalausschlag des Spitze- Balkendiagramms zum genauen Auffinden der Spitze- Position.

**Bei Verwendung von Null-Richtungspfeilen:**

Beobachten Sie den Umschlag der Pfeile, um den Empfänger über dem Null-Ausschlag zu platzieren. Zeigt die Spitze- Balkenanzeige hier nicht ihren Höchstwert, ist dies der Nachweis für ein verzerrtes Feld. Trifft die Spitze- Reaktion (Schleppzeiger) auf den Null- Umschlag, ist keine oder nur eine sehr geringe Verzerrung vorhanden.

Im Peak+ Modus erscheinen folgende Indikatoren auf dem LCD:

- Rechts- und Links-Pfeile
- Signalstärke
- **Ortungskompass**
- Strom
- Tiefe

**Auswählen des Modus Peak+:**

1 Drücken Sie die  $\overline{\textcircled{\small{2}}}$  Taste, bis das Symbol für den Peak+  $\frac{1}{20}$  Modus auf dem LCD angezeigt wird.

## **Guidance (Führung) Modus**

Der Guidance- (Führungs-) Modus eignet sich beim Empfang verzerrter Signale. Drei Indikatoren führen den Anwender zur Zielleitung.

Links- und Rechts-Proportionalpfeile werden kürzer, je mehr sich der Empfänger auf das Ziel zu bewegt, und die "Nadel" nähert sich der Mitte in der Balkenanzeige. Die numerisch angezeigte Signalstärke erreicht ebenfalls ihren Höchstwert, wenn sich der Empfänger direkt über dem Ziel befindet.

Jede Abweichung eines der drei Indikatoren aus einer gemeinsamen Zielposition kann auf eine vorhandene Verzerrung des Feldes hinweisen.

Im Guidance-Modus erscheinen folgende Indikatoren:

- Links- und Rechts- Proportionalpfeile
- Zielpositions- "Nadel"
- Signalstärke
- Verstärkung
- **Ortungskompass**
- Strom
- Tiefe

**Auswählen des Guidance-Modus:**

1 Drücken Sie die  $\overline{\mathcal{D}}$  Taste, bis das Symbol  $\boxed{\vee}$  für den Modus Führung auf dem LCD angezeigt wird.

## **Broad Peak (Breite Spitze)-Modus**

Im Modus Broad Peak benutzt der RD8100 Empfänger eine einzelne Antenne, um mit höherer Sensitivität über einen weiteren Bereich zu orten, als im Spitze- Modus. Dies ist besonders nützlich zum flinken, wahllosen Auffinden besonders tief liegender Versorgungseinrichtungen. Im Modus breite Spitze erscheinen folgende Indikatoren auf dem LCD:

- Tiefe
- Strom
- Signalstärke
- Ortungskompass

**Auswählen des Modus breite Spitze:**

1 Drücken Sie die  $\overline{\textcircled{2}}$  Taste, bis das Symbol  $\Box$  für den Modus Breite Spitze auf dem LCD angezeigt wird.

### **Null-Modus**

Der Modus Null dient dazu, ein Ortungssignal in Umgebungen ohne oder mit geringer Interferenz oder Verzerrung zu bestätigen. Der Modus Null ergibt eine Null-Reaktion (Umschlagen der Richtungspfeile), wenn sich das Gerät direkt über der Leitung befindet.

Im Modus Null erscheinen folgende Indikatoren auf dem LCD:

- Signalstärke
- Kompass
- Rechts- und Links- Pfeile

**Auswahl des Modus Null:**

1 Drücken Sie die  $\mathbb{W}$  Taste, bis das Symbol  $\mathbb{U}$  für den Modus Null auf dem LCD angezeigt wird.

Die scharfe Nullreaktion kann einfacher nutzbar sein als die Spitze-Reaktion, reagiert aber anfälliger auf Interferenzen. Sie sollte nicht zum Orten verwendet werden, außer in Bereichen, in denen keine Interferenzen vorhanden sind.

Der Modus Guidance (Führung) bietet bessere Leistung in solchen Situationen, während der Modus Peak+ die Spitze- Balkenanzeige mit Richtungspfeilen kombiniert, und so zwei schnelle und akkurate Ortungstools bereitstehen.

## <span id="page-28-0"></span>**5.3 Ortungskompass**

Die Kompassrose im LCD bietet die visuelle Anzeige der Richtung des Zielkabels oder -rohrleitung oder der Zielsonde. Der Kompass ist für alle Frequenzen verfügbar, außer für Strom, Radio und Passiv.

## <span id="page-28-1"></span>**5.4 Verfolgung/Trassierung**

Die Verfolgung/Trassierung einer Leitung kann beschleunigt werden, wenn der Empfänger in den Modus Guidance geschaltet wird.

Bewegen Sie den Empfänger nach links und rechts, während Sie an der Leitungstrasse entlang gehen, um die Positionsnadel direkt über die Zielleitung zu platzieren. Wenn Sie den Empfänger über der Leitung hin- und herbewegen, zeigen die Rechts- und Links-Pfeile (und der entsprechende Begleitton) an, ob sich die Zielleitung links oder rechts vom Empfänger befindet.

## <span id="page-28-2"></span>**5.5 Genaue Lokalisierung**

Das Orten im Modus Spitze oder Spitze+ definiert die genaue Position und Lage einer Zielleitung, nachdem sie verfolgt wurde und die ungefähre Position bekannt ist. Beginnen Sie mit einer mittleren Ausgangsleistung des Senders bei mittlerer Frequenz sowie dem Modus Spitze oder Spitze+ auf dem Empfänger.

Stellen Sie die Empfindlichkeit des Empfängers auf ca. 50% ein, indem Sie die  $\overline{\mathcal{D}}$  oder  $\overline{\mathcal{D}}$  Taste drücken.

HINWEIS: Es ist u. U. erforderlich, die Empfindlichkeit während des Ortens nachzustellen, um den Ausschlag der Balkenanzeige im (mittleren) Bereich zu halten.

- 1 Drehen und halten Sie die Antenne senkrecht zum Leitungsverlauf und kreuzen Sie währenddessen die Leitung. Definieren Sie den Punkt des maximalen Ausschlags.
- 2 Drehen Sie den Empfänger um die Hochachse, ohne dabei seine Position über dem definierten Punkt zu verändern. Halten Sie beim maximalen Ausschlag ein.
- 3 Halten Sie den Empfänger im Lot mit der Antenne knapp über dem Boden und bewegen Sie den Empfänger über der Leitung ein wenig hin und her. Halten Sie beim maximalen Ausschlag ein.
- 4 Wiederholen Sie Schritte 2 und 3 mit dem Ende der Antenne dicht am Boden.
- 5 Markieren Sie die Position und die Richtung der Leitung.

Wiederholen Sie dieses Verfahren, um die Ortungsgenauigkeit zu erhöhen.

Benutzen Sie den Modus Spitze+, schalten Sie auf Null-Pfeile um. indem Sie die <sup>®</sup> Taste drücken und niederhalten. Alternativ können Sie in den Null-Antennenmodus schalten.

Bewegen Sie den Empfänger, um die Null-Position zu finden. Liegen die gefundenen Positionen von Spitzeund Null- Anzeige ineinander, können Sie davon ausgehen, dass die Ortung akkurat ist. Die Ortung ist nicht präzise, wenn die Positionen einander nicht entsprechen, sondern beide eine Abweichung in dieselbe Richtung anzeigen. Die Leitung liegt - physikalisch bedingt - tatsächlich näher bei der Spitze-Position.

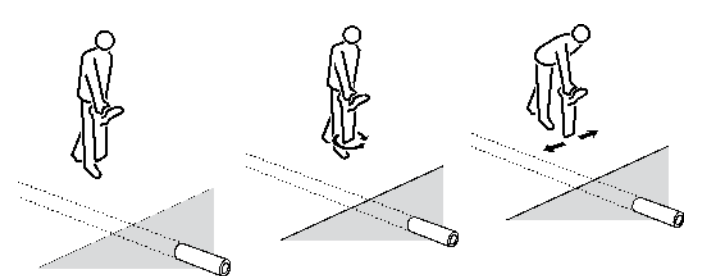

**Abbildung 5.2: Lokalisierung einer Zielleitung**

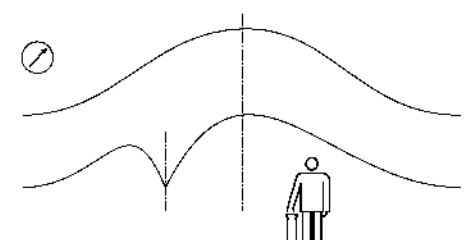

**Abbildung 5.3: Genaue Lokalisierung über Spitze- und Null-Anzeigen**

Die Leitung liegt halb so weit hinter (zur anderen Seite) der Spitze- Position als der Abstand zwischen den anzeigten Spitze- und Null- Positionen. (Distanz Null-Marke bis Spitze- Marke plus 1/2 Abstand, weg von der Null- Marke.)

## <span id="page-29-0"></span>**5.6 Fegen und Finden**

Es gibt mehrere Methoden zum Auffinden unbekannter Leitungen auf einem Grundstück. Fegen und Finden sind besonders wichtig, bevor mit Aushubarbeiten begonnen wird, da so Schäden an vorhandenen unterirdisch verlegten Einrichtungen vermieden werden.

## **Passives Fegen**

Mit dem passiven Fegen werden Strom-, Radio-, CATV- oder CPS(KKS)-Signale lokalisiert, die ggf. von unterirdischen Leitungen abgestrahlt werden.

### **Vorgehen bei passivem Fegen:**

- 1 Drücken Sie die  $\overline{\mathcal{D}}$  Taste, um die passende passive Frequenz auszuwählen. Sie können unter folgenden passiven Frequenzen auswählen:
	- Strom(netz)
	- Radio
	- CATV (Kabel-TV)
	- CPS (Cathodic Protection System) bzw. KKS (kathodischer Korrosionsschutz)
- PASSIV (spürt gleichzeitig Strom- und Radiosignale auf, falls vorhanden)
- 2 Stellen Sie die Empfindlichkeit auf Maximum ein; verringern Sie die Empfindlichkeit, um den Ausschlag in die Mitte der Anzeige zu bringen, wenn eine Reaktion erfolgt.
- 3 Gehen Sie das Grundstück in mäßigem Tempo gitterförmig ab und halten Sie den Empfänger locker mit der Antenne in Bewegungsrichtung und im rechten Winkel zu evtl. gefundenen Leitungen, über die Sie hinweggehen.

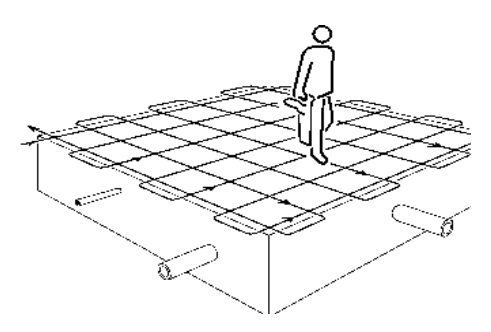

### **Abbildung 5.4: Passives Fegen**

Halten Sie an, wenn die Empfängerreaktion ansteigt und das Vorhandensein einer Leitung anzeigt. Lokalisieren Sie die Leitung und kennzeichnen Sie ihre Position. Verfolgen Sie die Leitung auch außerhalb des untersuchten Bereichs. Setzen Sie die Suche im Bereich im Gittermuster fort.

In einigen Bereichen kann es verwirrend viele 50Hz bzw. 60Hz Strom(netz)signale geben. Heben Sie den Empfänger 50mm vom Boden an und setzen Sie das Fegen fort oder benutzen Sie die  $\circledR$ Taste, um vom Strom(netz)modus in Power Filters umzuschalten, und zwischen einzelnen Leitungen zu unterschieden.

Schalten Sie den Empfänger in den Radiomodus. Erhöhen Sie die Empfindlichkeit bis zum Maximum und wiederholen Sie die oben beschriebene Gittersuche im jeweiligen Bereich. Lokalisieren, markieren und verfolgen/trassieren Sie alle Leitungen, die auf dem Grundstück festgestellt werden.

In den meisten, nicht allen Umgebungen findet der Radiomodus Leitungen, die keine Strom(netz)signale abgeben, und die Gittersuche sollte in beiden Modi - Strom und Radio - oder im Modus Passiv (Passive Vermeidung) durchgeführt werden.

### **Induktiv Absuchen**

Eine induktive Absuche ist die genauere Methode zum Finden unbekannter Leitungen. Sie erfordert einen Sender, eine Empfänger sowie zwei Bediener. Sie wird daher wird manchmal auch "Zwei-Mann-Fegen(Suche)" genannt. Bestimmen Sie vor Beginn der Ortung den abzusuchenden Bereich und die wahrscheinliche Richtung der vermuteten Leitungen in diesem Bereich. Stellen Sie sicher, dass sich der Sender im Induktionsmodus befindet.

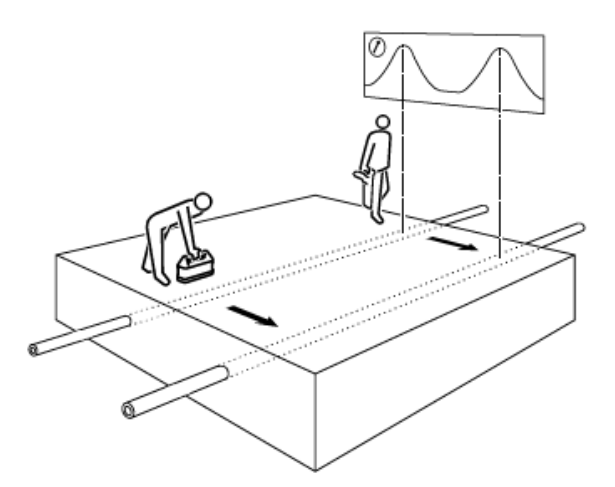

**Abbildung 5.5: Induktiv Absuchen**

Die erste Person bedient den Sender und die zweite Person den Empfänger. Der Sender induziert ein Signal auf die Leitungen, sobald er über sie hinwegfährt, und die Leitungen werden dann vom Empfänger angezeigt, der sich in geeigneter Distanz vom Sender befindet (ca. 15 Meter – abhängig von der eingestellten Induktionsleistung).

Halten Sie den Sender längs zur vermuteten Richtung der Leitungen ausgerichtet.

Die zweite Person hält den Empfänger an der Grenze des zu untersuchenden Bereichs mit der Antenne im rechten Winkel zur wahrscheinlichen Richtung der unterirdischen Leitungen. Stellen Sie die Empfindlichkeit des Empfängers so hoch wie möglich ein, ohne dass er "Luftsignale" direkt vom Sender aufnimmt.

Sobald Sender und Empfänger aufeinander ausgerichtet sind, beginnen die Anwender sich parallel zueinander fortzubewegen. Der Anwender mit dem Empfänger hält ihn im Lot und schwingt ihn langsam in Laufrichtung vor- und zurück, während er sich parallel zum Sender bewegt. Diese Methode gleicht eine schlechte Ausrichtung von Sender, Empfänger und vermuteter unterirdischer Leitung aus.

Der Sender induziert das stärkste Signal auf die Leitungen direkt unter ihm, die dann vom Empfänger lokalisiert werden. Bewegen Sie den Sender auf einer gefundenen Leitung seitlich, um den höchsten Signalausschlag zu empfangen. Dies bedeutet zusätzlich, dass sich der Sender direkt über der (den) Leitung(en) befindet.

Setzen Sie am Punkt eines jeden gefundenen Spitzensignals eine Marke. Wiederholen Sie die induktive Suche entlang aller anderen möglichen Leitungstrassen. Sind die Marken einer Leitung einmal gesetzt, kehren Sie das Verfahren um. Positionieren Sie den Sender nacheinander über und entlang jeder Leitung und verfolgen Sie diese aus dem Grundstücksbereich heraus.

## <span id="page-31-0"></span>**Section 6 - Tiefen- und Stromanzeigen**

## <span id="page-31-1"></span>**6.1 TruDepth™**

Der RD8100 Empfänger zeigt automatisch die Tiefe unterirdischer Kabel, Rohrleitungen und Sonden an, sobald er sich direkt über der Zielleitung oder Sonde befindet.

Stromwerte werden gleichzeitig angezeigt, sobald der Empfänger richtig ausgerichtet ist (diese Funktion ist nicht bei Sondenortung oder passiven Frequenzen verfügbar).

Tiefen- und Strommesswerte werden automatisch simultan angezeigt. Ist der Empfänger nicht richtig ausgerichtet, wird keiner dieser Werte ausgegeben.

Tiefenmessbereich und -genauigkeit variieren je nach Aufbau und Typ der Zielleitung (z.B. Kabel, Rohr oder Sonde), seiner Tiefe und äußeren Bedingungen wie elektromagnetisches Rauschen, Bodenbeschaffenheit oder vorhandene Interferenzen.

WARNUNG: Die Genauigkeit einer Tiefenmessung hängt von mehreren Faktoren ab und ist nur als Anhaltswert zu verstehen. Benutzen Sie die ermittelten Tiefenwerte niemals zur Bestimmung der Tiefe für mechanische Aushubarbeiten. Befolgen Sie immer die örtlich geltenden Vorschriften zu Sicherheit von Aushubarbeiten.

Die Tiefenmessung erfasst die Mitte der Rohrleitung, des Kabels oder der Sonde. Die besten Werte werden typischerweise durch 'aktive' Signale ermittelt, die von einen Sender beaufschlagt werden, nicht von Signalen die aus ,passiven' Quellen herrühren.

Der RD8100 Empfänger kann eine Kabeltiefe bestimmen, wenn passiv nach Strom(netz)signalen gesucht wird. Passive Strom(netz)signale eignen sich jedoch weniger für eine akkurate Tiefenmessung, da die Genauigkeit durch Interferenzen beeinflusst werden kann, z.B. weil das passive Signal auf mehreren Leitungen vorhanden ist.

WARNUNG! Nehmen Sie keine Tiefenmessungen in der Nähe von Bögen oder Abzweigungen. Zur besten Genauigkeit wahren Sie einen Abstand von mindestens 5m von einem Bogen.

### **TruDepth für unterirdische Leiter und Sonden**

### **TruDepth und Kompass**

Es ist wichtig zu beachten, dass der RD8100 Empfänger Tiefen- und Stromwerte (in den entsprechenden Modi) nur dann anzeigt, wenn das System richtig über der Zielleitung oder -sonde oder dem Zielkabel ausgerichtet ist. Um die richtige

Ausrichtung des Empfängers sicherzustellen, benutzen Sie die Kompassfunktion.

Sorgen Sie bei der Ortung von Leitungen dafür, dass der Kompass die Leitung in Nord/Süd-Richtung anzeigt.

Sorgen Sie bei der Ortung von Sonden (siehe Section 8.5) dafür, dass der Kompass die Sonde in Ost/West-Richtung anzeigt.

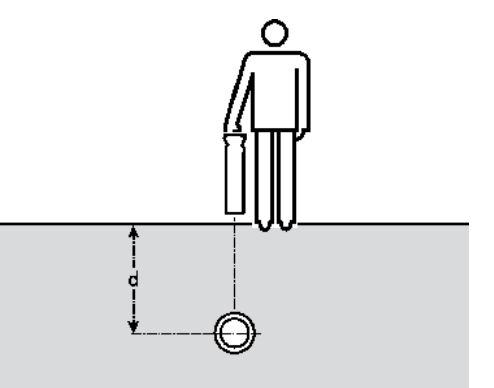

**Abbildung 6.1: Ermitteln eines Tiefenwerts**

Um Signalverzerrung zu vermeiden, beaufschlagen Sie das Signal nicht durch Induktion. Ist eine direkte (galvanische) Kopplung oder eine induktive Signalkopplung über Zubehör (Zange, LPC oder LCC) nicht möglich, platzieren Sie den Sender mindestens 15m entfernt vom Messpunkt für die Tiefe.

Tiefenmessungen sind möglicherweise nicht akkurat, wenn Interferenzen hörbar vorhanden sind oder ein Teil des Sendersignals mit einer benachbarten Leitung (kapazitiv) gekoppelt ist.

Stimmen Spitze- Position und Null- Position überein, bedeutet dies, dass diese Position zur Durchführung einer Tiefenschätzung geeignet ist.

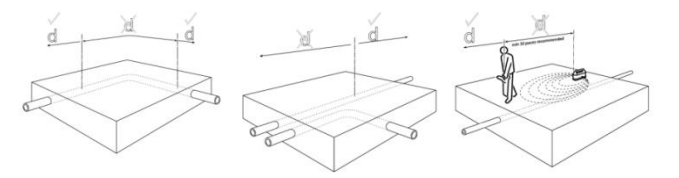

#### **Abbildungen 6.2: Tiefenanzeigewerte**

- Lokalisieren Sie die Zielleitung mit dem Empfänger genau.
- Prüfen Sie, dass sich der Empfänger direkt im Lot über der Leitung befindet und die Antennen (Blatt) im rechten Winkel dazu stehen. Justieren Sie die Empfindlichkeit, um die Balkenanzeige grob auf 50% vom Endausschlag einzustellen.

Scheint der Boden ein starkes Feld abzustrahlen, vielleicht in Nähe einer Radio- oder Funkstation, prüfen Sie die Tiefe, indem Sie den Fuß des Blattes 50mm

über den Boden anheben und dies von der angezeigten Tiefe abziehen.

## <span id="page-32-0"></span>**6.2 Verifizieren der Tiefenmessungen**

Prüfen Sie einen verdächtigen oder kritischen Tiefenwert, indem Sie den Empfänger 50mm über den Boden anheben und die Messung wiederholen. Erhöht sich die angezeigte Tiefe um denselben Wert, ist dies ein gutes Anzeichen für eine korrekte Tiefenmessung.

Bei der Ortung eines Leiters oder einer Sonde sollten Tiefenmessungen unter brauchbaren Bedingungen auf ±3% genau sein. Wann immer Sie sich günstiger Bedingungen nicht sicher sind, gehen Sie folgendermaßen vor, um kritische Messwert zu überprüfen:

- Prüfen Sie, dass die Leitung über mindestens 2 Meter zu beiden Seiten ihres Messpunkts gerade verläuft.
- Prüfen Sie, dass die Signalreaktion über eine Strecke von 15 Metern relativ konstant ist, und führen Sie jeweils Messungen zu beiden Seiten ihres ursprünglichen Messpunkts durch.
- Prüfen Sie, dass keine benachbarten Leitungen innerhalb von 1m bis 2m Abstand zur Zielleitung ein signifikantes Signal führen. Dies ist die häufigste Fehlerquelle bei der Tiefenmessung, da ein starkes, auf eine benachbarte Leitung gekoppeltes Signal einen Fehler von  $\pm$  50% verursachen kann.
- Nehmen Sie an mehreren, von der scheinbaren Position der Leitung leicht abweichenden Stellen, Kontrollmessungen vor. Die kleinste Anzeige ist die akkurateste und gibt auch die Position der Leitung am genauesten wieder.

### **Prüfen der Tiefengenauigkeit**

Dieser Abschnitt beschreibt einige schnelle und einfache Methoden zum Verifizieren der angezeigten Tiefenwerte beim einem Einsatz des Empfängers für Leiter und Sonden oder Marker.

Benutzen Sie diese, falls Sie abweichende Tiefenmessungen von einem Kabel oder einer Rohrleitung erhalten, von dem die ungefähre Tiefe bekannt ist. Abweichende Tiefenmessungen könnten darauf zurückzuführen sein, dass der Empfänger ein falsches, stärkeres Signal aufgenommen hat, wie z. B. von einem parallel in der Nähe verlaufenden anderen Kabel oder einer anderen Rohrleitung.

Die Kalibrierung des Empfängers kann im Feld auf zweierlei Weise geprüft werden. Beide Methoden erfordern den Einsatz eines Senders:

### **Methode 1**

Stellen Sie den Sender auf einen nicht metallischen Gegenstand, Abstand mindestens 500mm vom Boden

und entfernt von irgendwelchen unterirdischen Leitungen auf. Schalten Sie den Sender in den Induktionsmodus. Halten Sie den Empfänger so, dass das Blatt horizontal ausgerichtet ist, auf die Vorderseite des Senders zeigt und sich in einer Entfernung von etwa fünf Metern vom Sender befindet.

- 1 Schalten Sie den Empfänger ein.
- 2 Stellen Sie den Empfänger auf dieselbe Frequenz wie den Sender ein, stellen Sie aber sicher, dass diese Frequenz auch für den Sondenmodus gilt.
- 3 Bewegen Sie den Empfänger von links nach rechts. Wenn die Balkenanzeige das größte Signal anzeigt (Schleppzeiger!), notieren Sie den angegebenen Tiefenwert. Messen Sie die Entfernung vom Fuß des Empfängers zur Mitte des Senders mit einem Maßband.
- 4 Vergleichen Sie diesen Wert mit dem notierten Tiefenwert des Empfängers.

Der Empfänger gilt als genau, wenn der Unterschied zwischen dem notierten bzw. auf dem Empfänger angegebenen Tiefenwert und der mit dem Maßband gemessenen Entfernung zum Sender weniger als 10% beträgt.

### **Methode 2**

- 1 Koppeln Sie ein Signal auf ein Kabel oder eine Leitung bekannter Tiefe.
- 2 Orten Sie das Kabel oder die Leitung. Der Empfänger zeigt die Tiefe automatisch auf dem LCD an.
- 3 Vergleichen Sie die auf dem Empfänger angezeigte Tiefe mit der tatsächlichen Tiefe.

HINWEIS: Die Genauigkeit einer Tiefenmessung hängt von mehreren Faktoren ab und ist nur als Anhaltswert zu verstehen. Gehen Sie bei der Durchführung von Aushubarbeiten mit Vorsicht vor.

### <span id="page-32-1"></span>**6.3 Strom(anzeige)werte**

### **Identifizierung einer Versorgungseinrichtung mit Hilfe der Signalstromanzeige**

Die Messung des Signalstromes auf der Leitung erleichtert die Identifizierung der Leitung und bietet evtl. Informationen über den Zustand der Mantelisolierung oder Rohrleitungsbeschichtung.

### **Informationen zur Signalstrommessung**

Der Sender koppelt ein Signal oder einen Wechselstrom an die Zielleitung. Die Signalstromstärke auf der Leitung nimmt mit zunehmender Entfernung vom Sender ab. Diese Abnahmerate (Leitfähigkeit) hängt vom Leitungstyp und von der Bodenbeschaffenheit ab. Unabhängig vom Leitungstyp und von der genutzten Frequenz sollte die Abnahmerate regelmäßig (linear) sein und keine plötzlichen Abfälle oder Änderungen aufweisen. Jede plötzliche oder abrupte Stromstärkeänderung weist auf eine Veränderung des Zustandes der Leitung hin.

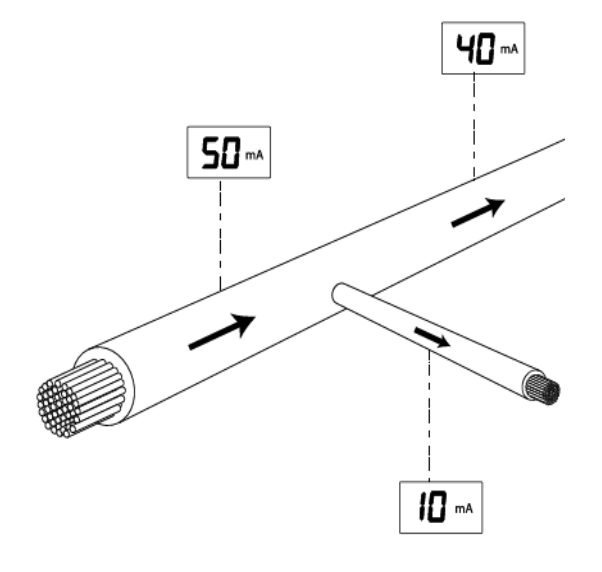

#### **Figure 9.3 current readings Abbildung 6.3 Signalstromanzeigewerte**

In Bereichen mit mehr als einer vorhandenen Leitung kann der Empfänger mitunter ein stärkeres Signal von einer benachbarten Leitung aufnehmen, die das Signal ebenfalls trägt oder die die Erdung teilt, weil sie (die Nachbarleitung) sich näher an der Oberfläche befindet. Obwohl die Signalstrommessung die Tiefe kompensiert, verringert sich die Signalreaktion mit zunehmender Tiefe.

Die Leitung mit der höchsten Signalstromanzeige ist eher die Zielleitung (auf die das Sendersignal beaufschlagt ist), als eine Leitung mit der stärkeren Empfängerreaktion.

Die Messung des Signalstroms bringt nützliche Informationen zur Position von Bögen, Abzweigen und Kreuzungen. Die Messung des Signalstroms hinter einem T-Abzweig zeigt die Hauptleitung an, die mehr Signalstrom über ihre größere Länge zieht.

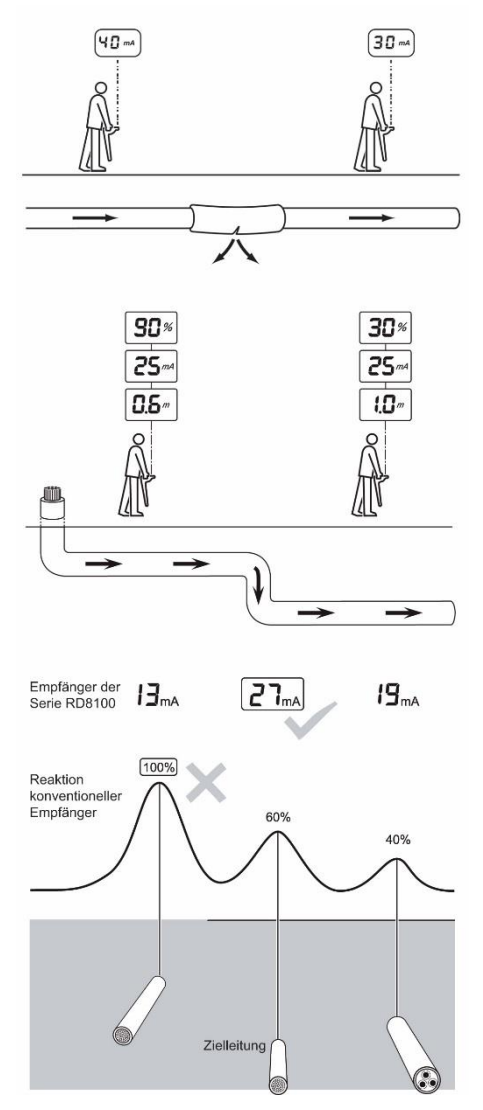

**Abbildung 6.4 – 6.6 Ermitteln von Stromanzeigewerten**

### **Aufbringen eines Sendersignals**

Das Sendersignal für Strommessungen kann ebenso aufgebracht/gekoppelt werden, wie das Signal für die Leitungsverfolgung/-trassierung, also direkt (galvanisch) angeklemmt, über Zubehör (Zange, LPC, LCC) oder induziert werden.

 $\sqrt{N}$ WARNUNG! Ein direktes Anklemmen an spannungsführende Leiter ist POTENZIELL TÖDLICH. Direkte Ankopplungen an spannungsführende Leiter sind ausschließlich von qualifiziertem Fachpersonal und unter ausschließlicher Verwendung relevanter Produkte, die Anschlüsse an unter Spannung stehenden Leitungen zulassen, vorzunehmen.

### **Signalstrommessungen**

Orten Sie die Leitung genau und bestätigen Sie die Richtigkeit der Spitze-Ortung mit Null-Pfeilen. Prüfen Sie, dass sich der Empfänger lotrecht und direkt über der Leitung befindet und das Empfängerblatt mit den Antennen rechtwinklig zur Leitung ausgerichtet ist.

Der Empfänger schätzt automatisch die Tiefe und zeigt sie auf dem LCD an.

Ein an eine benachbarte Leitung gekoppeltes Signal kann die Genauigkeit der Messung verzerren. Ist die Richtigkeit der Messung fragwürdig, suchen Sie den Bereich nach benachbarten Leitungen ab, die das Signal ebenfalls abstrahlen. Sollten Interferenzen durch andere Signale verursacht sein, ist es evtl. erforderlich, eine Strommessung an einem anderen Punkt entlang der Leitung vorzunehmen.

Zur Signalstrommessung sind beide waagerechten Antennen erforderlich. Antennen aus dem Zubehör des Empfängers (wie Stethoskopantenne oder Empfangszangen) sind hier nicht geeignet. Da die Signalstrommessung eine Funktion der Tiefenanzeige ist, ist diese nur in den Ortungsmodi verfügbar. Sie ist auch mit CD-Zangen (Signalstromrichtung) verfügbar.

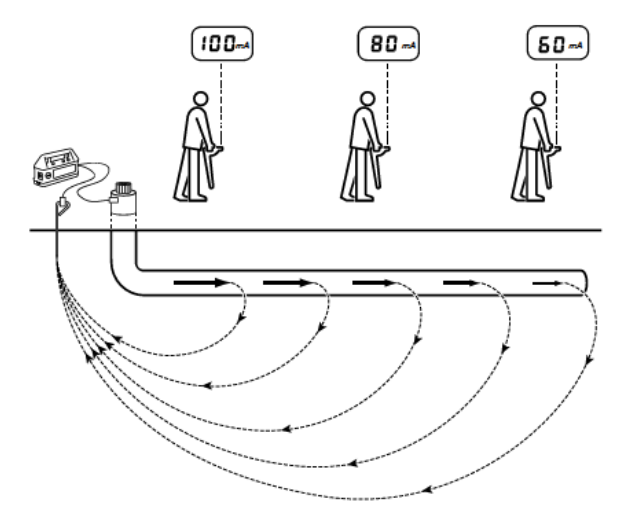

**Abbildung 6.7: Signalstromwerte über Sendersignale**

## <span id="page-35-0"></span>**Section 7 - Ortungstechniken**

## <span id="page-35-1"></span>**7.1 Identifizieren von Zielversorgungseinrichtungen**

### **Induktion**

Verlaufen mehrere Leiter parallel und ist es nicht möglich, einen Sender anzuschließen, kann jede Leitung separat geortet werden. Gehen Sie folgendermaßen vor:

- 1 "Fegen" Sie den Bereich ab, um die Position und Anzahl der Leiter zu ermitteln.
- 2 Kennzeichnen Sie die Richtung, in der die Leiter verlaufen.

**Verfolgen der Leitungen:**

- 1 Bringen Sie den Sender in den Induktionsmodus (kein Kopplungszubehör angeschlossen).
- 2 Wählen Sie dieselbe Frequenzeinstellung wie für den Empfänger.
- 3 Legen Sie den Sender so auf die Seite, dass er auf einen Leiter ausgerichtet ist (Klappfüßchen am Griff).
- 4 Vergewissern Sie sich, dass sich der Sender direkt über dem Leiter befindet.
- 5 So wird das Signal direkt unter dem Sender "ausgenullt", also kein Signal auf diesen Leiter abgestrahlt und die Ortung anderer benachbarter Leiter ist möglich.
- 6 Orten Sie jeden Leiter und markieren Sie seine Position.
- 7 Bewegen Sie den Sender entlang der Strecke und führen Sie Ortung und Markierung fort.
- 8 Verfolgen Sie jeden Leiter auch außerhalb des Suchbereichs, bis die Zielleitung richtig geortet werden kann.

### **Unerwünschte Signalkopplung**

Eine unerwünschte Kopplung des Signals von der Zielleitung auf eine benachbarte Leitung ist eines der häufigsten Probleme bei der Ortung. Dies führt entweder zu einem Fehler bei der Positionsmarkierung und Tiefe der Zielleitung oder zur Markierung der falschen Leitung. Ein gewisses Maß an unerwünschter Kopplung ist in vielen Situationen unvermeidbar. Es gibt aber Möglichkeiten, mit denen ein sorgfältiger Anwender diese Signalkopplungen verringern und die Ortungszuverlässigkeit erhöhen kann.

 Vermeiden Sie die Ankopplung des Signals durch Induktion. Das Signal kann direkt vom Sender auf mehrere Leitungen koppeln. Verwenden Sie, falls möglich, die Signalsendezange.

- Identifizieren Sie Punkte, an denen Leitungen gebündelt verlegt wurden oder in enger Nachbarschaft beieinander liegen. Arbeiten Sie auf diese Punkte zu und nicht von ihnen weg. Wenn z.B. Gas- oder Wasserrohre innerhalb eines Gebäudes gebündelt miteinander verlegt sind, koppeln Sie das Signal auf die Ventile oder Zugangspunkte auf der Straße und nicht im Gebäude selbst.
- Verringern Sie Kopplungen zu einer parallelen Leitung, indem Sie eine möglichst tiefe Signalfrequenz verwenden.
	- Das Rücksignal verläuft auf einer anderen Leitung. Verwenden Sie, wenn möglich, beidseitige Anschlüsse, um eine Rückkopplung über Erde zu umgehen.
- Wählen Sie ihren Einspeisepunkt dort, wo die Leitung am weitesten von anderen Leitungen entfernt ist und nicht in dicht gepackten Bereichen liegt.
- Platzieren Sie bei einseitigen Anschlüssen den Erdspieß möglichst weit entfernt von der Zielleitung und von anderen vergrabenen Leitungen.
- Benutzen Sie keine bestehenden Strukturen als Erdungsanschluss; andere vergrabene Leitungen könnten ebenfalls damit verbunden sein.
- Ein schlechter (hochohmiger) Erdungsanschluss, z.B. das einfache Auflegen des Erdungsleiters auf den Boden im rechten Winkel zur Leitung, kann zu geringeren unerwünschten Kopplungen führen als eine gute Erdung, soweit die Verfolgung auf lange Distanz nicht notwendig ist.

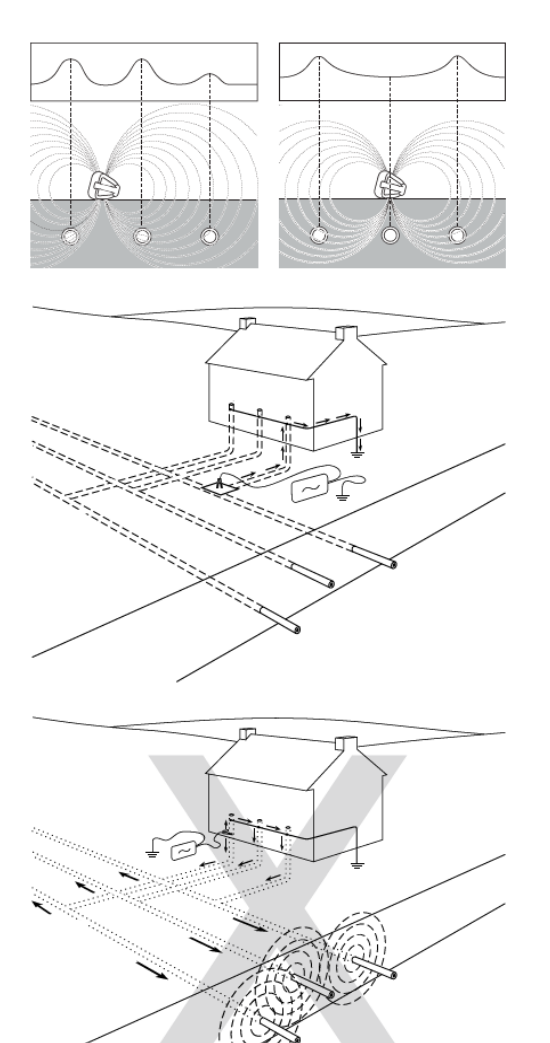

**Abbildung 7.1 – 7.4: Ausnullen von Versorgungseinrichtungen und Interferenzen** 

## <span id="page-36-0"></span>**7.2 Signal- und Erdungsanschluss**

### **Kanaldeckel**

Mitunter ist es nicht möglich, den Erdspieß in die Erde zu stecken, z.B. bei der Ortung auf hartem Boden wie Straßen. In diesem Fall kann die Erdrückleitung durch Anbringen der Erdleitung an den Metallrahmen eines Kanaldeckels erfolgen.

### **Verwendung von Lichtmasten**

Eine direkte Ankopplung an den Metallmast einer Straßenlaterne ist fast ebenso effektiv wie der Anschluss an den Kabelmantel selbst. Normalerweise ist der Kabelmantel mit dem Metallmast verbunden. Daher ermöglicht es der einfache Anschluss an den Mast, die Straßenbeleuchtungsleitung schnell und sicher zu orten, ohne einen Techniker des Beleuchters hinzuziehen zu müssen.

Besteht der Beleuchtungsmast aus Beton, nehmen Sie den Senderanschluss am Kabelmantel vor, sofern das Kabel nicht schon über den Rahmen der Inspektionsklappe geerdet ist. Der Anschluss am Kabelmantel koppelt das Signal über eine beträchtliche Distanz und ermöglicht dem Empfänger die Verfolgung von Kabeln z.B. zur Versorgung der Straßenbeleuchtung.

 $\bigwedge$ WARNUNG! Der Anschluss des LCC (Einspeiseadapter mit Klemmen) an potenziell spannungsführende Leiter darf nur von geprüften Elektrofachkräften vorgenommen werden, die zu Arbeiten an unter elektrischer Spannung stehenden Einrichtungen befugt sind.

Die Verwendung von Straßenbeleuchtungsmasten für die Kopplung eines Signals an andere Stromnetzkabel im selben Stromkreis ist möglich. Das Signal ist bei dieser Methode eventuell schwach, da es ggf. eine gewisse Distanz zur Umspannstation und wieder zum anderen System zurückgelegt hat. Wenn der Empfänger in hoher Empfindlichkeit eingestellter wird, ist es häufig möglich, ein Kabel zu lokalisieren, das ansonsten kaum oder nur mit viel Aufwand mit dem Sendersignal beaufschlagt werden könnte.

## **Finden eines guten Erdungspunktes**

Wenn Sie direkte Ankopplung anwenden, ist es wichtig, die bestmögliche Erdung für den Sender zu finden. Dies sorgt für die geringste Impedanz auf dem Erdungs(rück)weg und damit das beste Ausgangssignal. Ist es nicht möglich, den Erdspieß zu verwenden, sind die folgenden Beispiele gute Alternativen für Erdungspunkte:

- Kanaldeckel aus Metall
- Dränagegitter aus Metall
- Geländer aus Metall
- Zaunpfähle aus Metall

## <span id="page-36-1"></span>**7.3 Doppelseitige Anschlüsse**

Wasserrohre mit großem Durchmesser und Gasverteilungsrohre, die in Sektionen verlegt wurden, verfügen manchmal über isolierte Verbindungen zwischen den Sektionen und sind bei einem einseitigen Anschluss schwer zu orten. Dies ist darauf zurückzuführen, dass bei einseitigem Anschluss die Signale häufig für Verwirrung sorgen, da sie "Umwege" über andere Leitungen zum Sender zurück nehmen. Das Problem tritt mitunter auf, wenn die Rücksignale stärker erscheinen als auf der Zielleitung, üblicherweise weil die Zielleitung tiefer liegt als die rückführende Leitung, oder weil der Rückleitungsweg der bessere elektrische Leiter ist als die Zielleitung.

Der doppelseitige Anschluss des Senders ist eine nützliche Methode zur positiven Verfolgung und Identifizierung einer Zielleitung unter erschwerten Bedingungen, wie z. B. in einem Industriestandort mit vielen (Leitungs-) Kreuzungen und Überlagerungen, sofern Zugangspunkte an beiden Enden der Zielleitung vorhanden sind.

### **Herstellen eines doppelseitigen Anschlusses**

Schließen Sie den Sender an einen Zugangspunkt an der Zielleitung an. Die Sendererdung wird mit einer entsprechend langen Leitung am anderen Zugangspunkt weiter vorne an die Leitung angeschlossen. Ein geschlossener Signalstromkreis wird erdfrei (ohne Verwendung der Erde als Rückleiter) erzielt. Die lange Leitung sollte so weit wie möglich vom erwarteten Leitungsverlauf entfernt verlegt sein.

Diese Methode zur Kopplung des Sendersignals ist ideal zur eindeutigen Identifizierung einer Zielleitung. Wenn eine Verbindung an beiden Punkten derselben Leitung hergestellt wurde, sollte derselbe Signalstromwert im ganzen Kreis angezeigt werden. Die Anzeige des Empfängers sollte dabei konstant bleiben, soweit sich die Tiefe der Leitung nicht ändert.

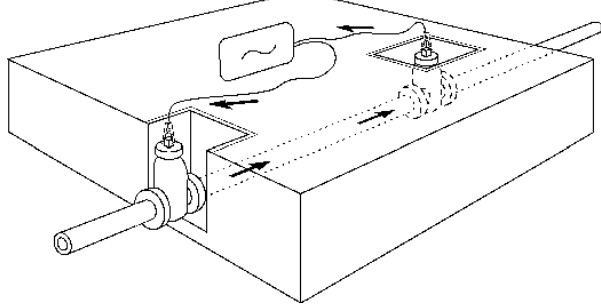

**Abbildung 7.5: Herstellen doppelseitiger Anschlüsse**

## <span id="page-38-0"></span>**Section 8 - Verwenden von Zubehör**

## <span id="page-38-1"></span>**8.1 Informationen zum Zubehör**

Empfänger sowie Sender sind mit einer umfassenden Zubehörpalette kompatibel.

Wird ein Zubehör angeschlossen, erkennen Sender und Empfänger dieses Zubehör und aktiviert den entsprechenden Modus. Schließen Sie beispielsweise eine Rahmenantenne an den RD8100 Empfänger an, schaltet er automatisch in den Fehlersuchmodus um und begrenzt die verfügbaren Frequenzen auf die mit der Rahmenantenne kompatiblen. Des Weiteren zeigt das LCD das entsprechende Symbol an und blendet nicht relevante Symbole aus.

Ein Katalog mit Abbildungen und Einzelheiten zu allen verwendbaren Zubehörteilen ist bei Ihrer Niederlassung oder über www.radiodetection.com verfügbar.

Alle unterstützten, zum Kauf verfügbaren Zubehöre sind im Anhang aufgelistet.

## <span id="page-38-2"></span>**8.2 Kopfhörer**

Radiodetection bietet für den RD8100- Empfänger ein optionales Kopfhörerset an. Die Kopfhörer sind mit einem verstellbaren Kopfband versehen, um bei Außenarbeiten einen sicheren Sitz zu gewährleisten. Die Kopfhörer verfügen darüber hinaus über eine Lautstärkenregelung für die linken und rechten Lautsprecher.

Schließen Sie den 3,5mm Kopfhörerstecker an die Kopfhörerbuchse des Empfängers an, die sich neben der Zubehörbuchse befindet.

WARNUNG! Reduzieren Sie die Lautstärke am Empfänger, bevor Sie Kopfhörer benutzen, um Gehörschäden zu vermeiden.

**A** WARNUNG! Das Tragen von Kopfhörern kann Ihre Wahrnehmung für Gefahren von außen, wie z. B. fließenden Verkehr oder Baumaschinen, beeinträchtigen. Gehen Sie mit Vorsicht vor!

## <span id="page-38-3"></span>**8.3 Empfängersignalzangen**

Eine Empfängerzange wird verwendet, um ein Kabel eindeutig zu orten und zu identifizieren, wenn mehrere Kabel nah beieinander liegen.

Ein Zielkabel kann in einem Verteiler, auf einer Kabelbühne oder an einem anderen Zugangspunkt identifiziert werden, indem eine passende Zange an den Empfänger angeschlossen und Messwerte für jedes Kabel einzeln aufgenommen werden. Die aufgenommenen Messwerte sollten für jedes Kabel notiert werden.

### **Wann benutze ich Signalzangen**

Signalzangen sind verwendbar, wenn:

- verschiedene Kabel oder Rohrleitungen nah beieinander verlaufen,
- ein Kabel oder eine Rohrleitung über eine<br>Inspektionsöffnung oder einen Kanaldeckel Inspektionsöffnung oder zugänglich ist.

HINWEIS: Die Standardzange kann nicht im CD-Modus (Signalstromrichtung) verwendet werden. Eine spezielle CD-Empfangs-und-Messzange sowie CD-Sendezange wird zum Einsatz bei niederfrequenten CD-Signalen angeboten.

### **Anschließen einer Signalzange**

- 1 Stecken Sie den Stecker der Signalempfangszange in die Zubehörbuchse vorne am RD8100 Empfänger.
- 2 Legen Sie die Zange um das Kabel oder die Rohrleitung und schalten Sie den Empfänger ein.
- 3 Stellen Sie die Empfängerfrequenz auf die des Senders ein.
- 4 Legen Sie die Zange nacheinander um jedes Kabel und notieren Sie die angezeigten Messwerte. Vergleichen Sie die notierten Messwerte. Das besendete Kabel wird eine deutlich stärkere Reaktion zeigen als alle anderen.

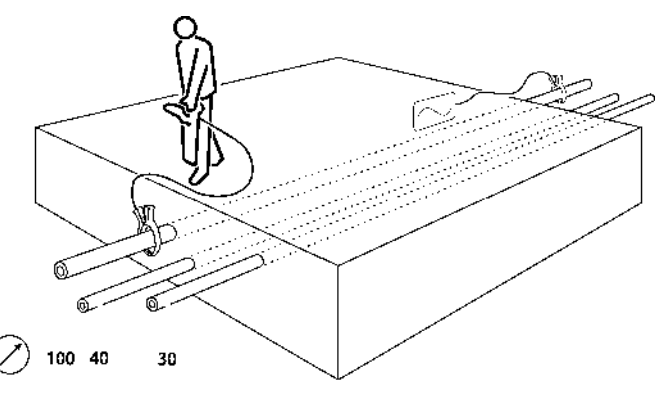

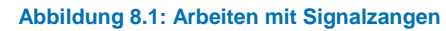

Um sicherzustellen, dass das Zielkabel korrekt identifiziert wurde, tauschen Sie die Positionen des Senders und des Empfängers und prüfen Sie, ob der Empfänger auf seiner neuen Position immer noch die stärkste Reaktion über das Zielkabel empfängt.

### **Reihe der Empfangszangen**

### **Standard-Empfangszangen**

Die Zange wird an die Zubehörbuchse des Empfängers angeschlossen und dient zur Kabelidentifizierung an Punkten, an denen Kabel zugänglich sind. Die Standard-Zangen sind für Durchmesser bis 130mm geeignet.

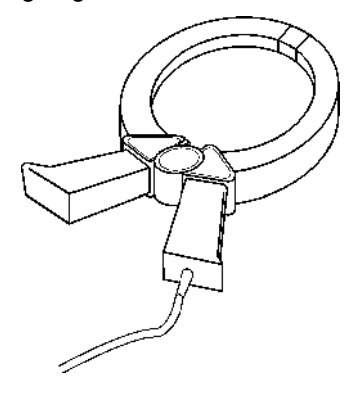

**Abbildung 8.2: Standard-Empfangszange**

### **Kleine Empfangszange**

Die kleine Signalzange erfüllt dieselbe Funktion wie die Standard-Signalzange, ist aber in beengten Verhältnissen nützlich, wo für die größere Standardzange kein Platz ist.

Die kleine Zange ist für Kabel und Rohrleitungen bis 50mm Durchmesser geeignet.

### **Zange für Current Direction™ (CD) und Strommessung (CM)**

Die CD/CM-Empfangszange wird an die Zubehörbuchse des Empfängers angeschlossen und ermöglicht die Anzeige der Signalstromrichtung (CD) und die Signalstrommessung (CM) an einzelnen Kabeln und Rohrleitungen.

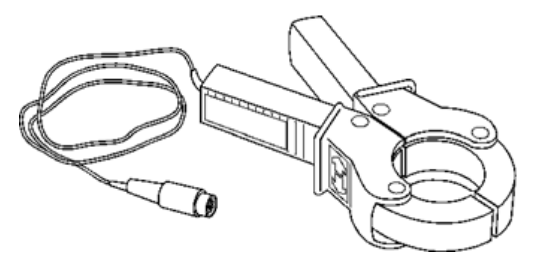

#### **Abbildung 8.3: CD/CM-Empfangszange**

Dieses Zubehör wird zum Auslesen eines einzelnen Kabels, bzw. einer einzelnen Rohrleitung aus einem Bündel oder enger Nachbarschaft eingesetzt. Die Kombination aus Signalstromrichtung und -stromstärke ist überaus nützlich zur Identifizierung.

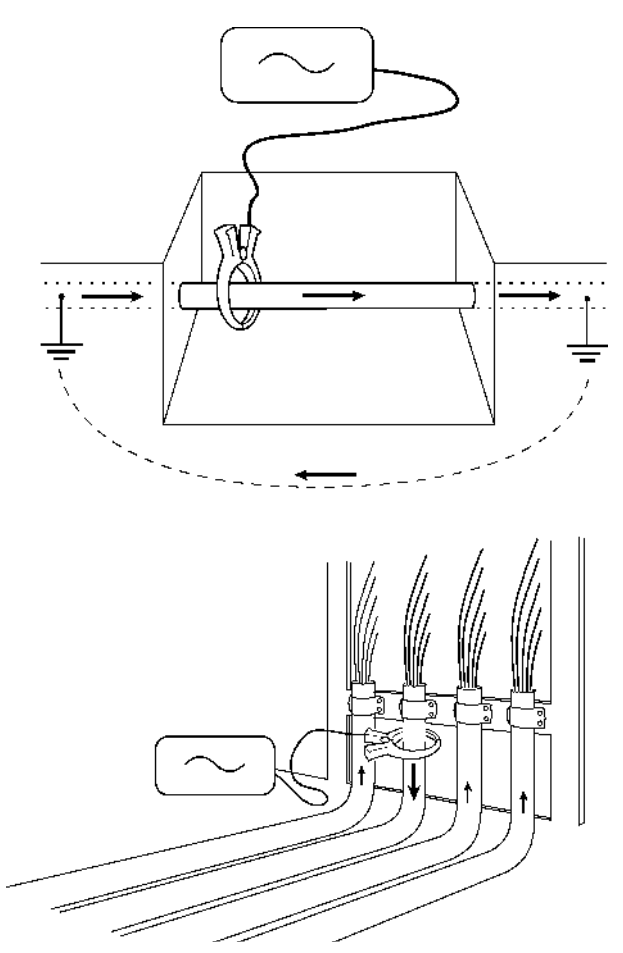

**Abbildung 8.5 – 8.6: Anschließen von Signalsendezangen**

## <span id="page-39-0"></span>**8.4 Signalsendezangen**

Eine Sendezange passt um eine Rohrleitung oder ein Kabel und koppelt ein Signal sicher an spannungsführende, isolierte Kabel, ohne Freischalten. Die Signalsendezange koppelt ein diskretes Signal an eine bestimmte Zielleitung bei verringerter Kopplung auf andere Leitungen. Die Signalkopplung über eine Zange kann unter Umständen effektiver sein als über direktes (galvanisches) Anklemmen.

Die (besendete) Zielleitung führt das stärkste Signal. Alle anderen Leitungen führen das schwächere Rücksignal. Wenn das System aus nur zwei Leitern besteht, können diese das Signal zu gleichen Teilen übertragen.

**A** WARNUNG! Zange nicht an blanken, (nicht ausreichend isolierten) spannungsführenden Leitern einsetzen.

WARNUNG! Vor Anbringen oder Entfernen der Zange an ein bzw. von einem Kabel ist sicherzustellen, dass die Zange immer mit dem Sender verbunden ist.

Die Signalzange kann summen oder vibrieren, wenn sie um ein Stromnetzkabel mit signifikantem Netzstrom gelegt wird. Dies ist ganz normal und schädigt das Gerät in keiner Weise.

### **Anschließen der Signalsendezange**

- 6 Schließen Sie die Zange an die Ausgangsbuchse des Senders an.
- 7 Legen Sie die Zange um die Rohrleitung oder das Kabel und stellen Sie sicher, dass die Backen geschlossen sind. Schalten Sie den Sender ein.

Auf der Anzeige erscheint das Symbol für angeschlossene Zange.

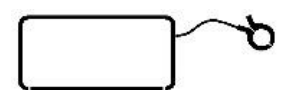

### **Abbildung 8.4 Symbol für angeschlossene Zange**

Die Leitung muss an beiden Seiten der Zange geerdet sein, um das Signal auf die Leitung zu koppeln. Erden Sie die Leitung bei Bedarf. Ein isoliertes Kabel kann auch ohne eigentlichen Erdungsanschluss verfolgt werden, sofern zu beiden Seiten der Zange eine ausreichende Länge unterirdisch verläuft, um den Effekt der kapazitiven Kopplung auf Erde herzustellen.

HINWEIS: Es ist nicht erforderlich, den Sender zu erden, wenn eine Signalzange verwendet wird.

### **Reihe der Signalsendezangen**

Auch wenn sich Sende- und Empfangszangen aüßerlich gleichen, enthalten sie doch verschiedene innere Wicklungen. Um Verwechselungen zu vermeiden, haben die Signalzangen für Sender und Empfänger Stecker mit unterschiedlicher Codierung und Kennfarbe.

### **Standard-Signalsendezange**

Die Standardzange koppelt das Sendersignal bei Frequenzen von 8kHz bis 200kHz sehr selektiv und effektiv auf Zielleiter mit Durchmessern bis 130mm.

Die Standard- und die kleinen Zangen verfügen über eine Doppelfedermechanik für einen sicheren Eisenkontakt.

### **Kleine Signalsendezange**

Die kleine Signalzange koppelt ein 8kHz bis 200kHz Signal auf eine in einem Schranksockel oder an einer anderen räumlich beengten Stelle verbauten Zielleitung. Die Zange ist für Kabel und Rohrleitungen bis 50mm Durchmesser geeignet.

**CD-Signalsendezange**

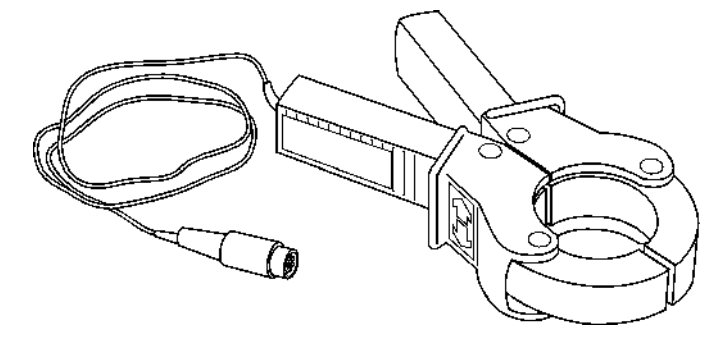

#### **Abbildung 8.7: CD-Signalsendezange**

Die CD-Signalsendezange wird an die Zubehörbuchse des Senders angeschlossen und koppelt niederfrequente CD-Signale auf einzelne Kabel und Rohrleitungen.

WARNUNG! Der Sender darf nur unter Verwendung des geeigneten Zubehörs, wie z. B. eines Steckeradapters (LPC) oder eines Adapters mit Klemmen (LCC) an potenziell spannungsführende Versorgungseinrichtungen angeschlossen werden.

## <span id="page-40-0"></span>**8.5 Signalsonden**

### **Übersicht Sonden**

Eine Sonde ist ein eigenständiger, batteriebetriebener Sender, der zur Verfolgung des Verlaufs von Rohrleitungen, geschlossenen Kanälen und entsprechenden Leitungen im Gas-, Wasser/Abwasserund Flüssigkeitenbereich - wie auch zur präzisen Ortung von Verstopfungen und Leitungseinbrüchen eingesetzt wird. Eine Sonde kann an einen flexible Stange (Schiebeaal) angebracht und so in Rohre usw. eingesetzt und vorangetrieben werden. Sonden mit kleinerem Durchmesser können z.B. in Hochdruckspülköpfe eingesetzt oder in Kabelschutzrohre eingeblasen werden. Jeder geeignete Empfänger von Radiodetection kann dann zum Orten der Sonde verwendet werden.

### **Auswählen der geeigneten Sonde**

Radiodetection hält ein umfassendes Sondensortiment für die meisten Anwendungen vor: Von der 33 kHz S6- .Microsonde" mit 6mm Durchmesser, die sich mit ihrer Reichweite von 2 m zum Einsatz in Glasfaser-Mikroröhren und andere nichtleitende Rohre eignet, bis hin zur 33 kHz Supersonde, die mit ihrer Reichweite von 15 m auf tiefliegende Wasser- und Abwasserrohre abzielt.

Eine vollständige Liste der verfügbaren Sonden mit ihren jeweiligen technischen Daten finden Sie in der Zubehörbroschüre für Präzisions-Empfänger oder auf unserer Website www.radiodetection.com.

Stellen Sie sicher, dass die Sonde für den Einsatz klein und robust genug ist und über genügend Reichweite für die Anwendung verfügt. Vergewissern Sie sich auch, dass Sonden- und Empfängerfrequenz übereinstimmen; nur so kann die Sonde geortet werden. Sonden sind mit ihrer Sendefrequenz gekennzeichnet. Überprüfen Sie, dass alle Mittel zum Vorantreiben der Sonde inklusive der passenden Adapter und Kupplungen zur Verfügung stehen.

### **Vorbereitung**

Setzen Sie eine neue Batterie in die Sonde ein. Eine neue Batterie oder ein frisch aufgeladener Akku ist zu Beginn jedes Arbeitsages zu verwenden, im Idealfall vor Beginn jedes Auftrages.

Vor Einsatz der Sonde stellen Sie sicher, dass Sonde und Empfänger über dieselbe Frequenz verfügen und funktionieren. Legen Sie hierzu die Sonde im ihrer Nennreichweite entsprechenden Abstand zum Empfänger auf den Boden. Richten Sie den Empfänger auf die Sonde aus, wobei das Blatt parallel zur Sonde verläuft (im Gegensatz zur Ortung einer Leitung) und vergewissern Sie sich, dass die Balkenanzeige bei maximaler Empfindlichkeit 50% überschreitet.

### **Vorantreiben einer Sonde**

Sonden verfügen an einem Ende über ein Gewinde zum Anschluss an Schiebeaale oder an andere Geräte zum Einführen und Vorantreiben der Sonde in ein Abwasserrohr oder -kanal. Kanalsonde und Supersonde können, mit den angebotenen Schwimmern ausgestattet, in Abwasserrohren mitschwimmen. Sonden können an Hochdruckwasserstrahl- oder ähnliche Geräte befestigt werden, die zur Reinigung, Wartung und Inspektion von Abwasserleitungen verwendet werden. Für unterirdische Bohrungen eingesetzte Sonden werden in der Regel im Bohrkopf hinter dem Bohraufsatz untergebracht.

## **Orten und Verfolgen einer Sonde**

Setzen Sie die Sonde in die Öffnung des Abwasserohrs oder -kanals ein und orten Sie diese, solange sie noch im Eingangsbereich des Abwasserohrs oder -kanals sichtbar ist. Halten Sie den Empfänger vertikal direkt und mit dem Blatt parallel zur Sonde ausgerichtet über die Sonde. Stellen Sie die Empfindlichkeit des Empfängers so ein, dass die Balkenanzeige bei 60% bis 80% vom Vollausschlag liegt.

Die Sonde sendet ein Feld von der Mitte ihrer Achse aus, mit je einem kleineren Ausschlag (Ghost-Signal) an beiden Enden des Hauptfeldes. Bewegen Sie den Empfänger ein wenig hinter und dann vor die Sonde, um die Ghost-Signale aufzuspüren. Finden Sie die beiden Ghost-Signale, bestätigt dies die korrekte Ortung. Verringern Sie die Empfindlichkeit des Empfängers, sodass die Ghost-Signale verschwinden, aber immer noch eine klare Spitze-Reaktion direkt über der Sonde angezeigt wird. Die Empfindlichkeit des Empfängers ist nun zur Verfolgung des

Abwasserkanals/-rohrs eingestellt, sofern sich der Abstand zwischen Sonde und Empfänger nicht ändert.

Treiben Sie die Sonde drei Schritte entlang dem Abwasserrohr/-kanal vor und halten Sie sie an. Bringen Sie den Empfänger über die vermutete Position der Sonde. Ändern Sie die eingestellte Empfindlichkeit nicht.

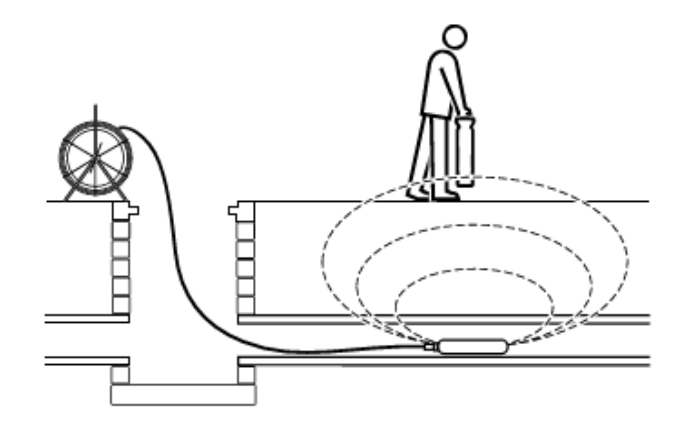

### **Abbildung 8.8 Einsetzen der Sonde**

**Orten einer Sonde:**

- 1 Bewegen Sie den Empfänger vor und zurück und halten Sie an, wenn auf der Balkenanzeige eine Spitze-Reaktion erfolgt. Verwenden Sie den Kompass (in West- Ost Ausrichtung), um das Blatt des Empfängers auf die Sonde auszurichten.
- 2 Drehen Sie den Empfänger um die eigene Hochachse. Halten Sie an, wenn die Balkenanzeige ihr Maximum erreicht.

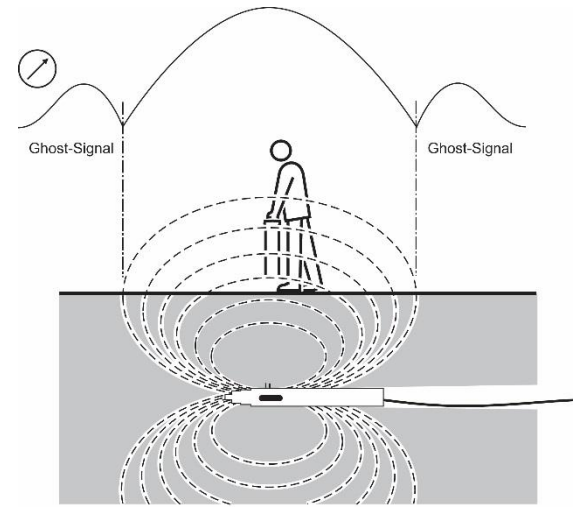

**Abbildung 8.9 Orten einer Sonde**

- 3 Bewegen Sie den Empfänger seitlich, bis die Balkenanzeige ihr Maximum erreicht.
- 4 Wiederholen Sie die Schritte 1, 2 und 3 mit der Antenne im Lot und auf bzw. knapp über dem Boden. Der Empfänger müsste sich nun direkt über der Sonde befinden und das Blatt (mit den Antennen) entsprechend der Sonde ausgerichtet

sein. Markieren Sie die Position und Richtung der Sonde.

5 Treiben Sie die Sonde weitere 1 oder 2 Meter vor; orten und markieren Sie die Position. Wiederholen Sie die Ortungen in ähnlichen Intervallen entlang dem Abwasserrohr oder -kanal, bis der Auftrag abgeschlossen ist.

### **Prüfen der Sondentiefe**

Der RD8100 Empfänger zeigt automatisch die Tiefe der georteten Sonde an, sofern der Empfänger sich korrekt ausgerichtet direkt über der Sonde befindet. Verwenden Sie den Kompass im LCD als Anhalt und drehen Sie den Empfänger, bis der Kompass anzeigt, dass sich die Sonde in Ost-West-Richtung befindet.

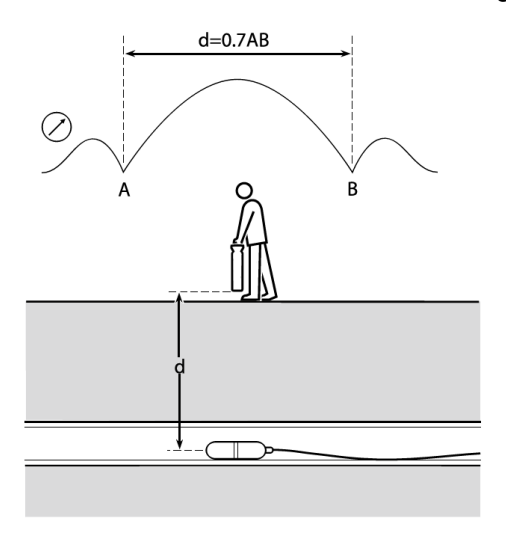

**Abbildung 8.10: Berechnen der Sondentiefe**

### **Rechenmethode**

Orten Sie die Sonde. Bewegen Sie den Empfänger vor die Sonde (dabei muss das Blatt immer noch entsprechend der Sonde ausgerichtet sein) und erhöhen Sie die Empfindlichkeit, um ein Maximum des Ghost-Signals zu finden. Bewegen Sie den Empfänger hinter die Sonde, vergewissern Sie sich, dass das Blatt des Empfängers immer entsprechend der Sonde steht. Finden Sie die Positionen A und B (siehe Abbildung 8.10). Messen Sie den Abstand zwischen diesen Punkten und multiplizieren Sie ihn mit 0,7, um ein ungefähres Tiefenergebnis zu erhalten.

### **FlexiTrace**

FlexiTrace ist ein vefolgbares kunststoffbeschichtetes Glasfaser-Schubkabel mit Drahtleitern, das bei der Ortung von und in nicht-metallischen Rohleitungen mit kleinem Durchmesser bis zu einer Tiefe von 3 Metern verwendet wird. FlexiTrace kann in ein Rohrleitung oder einen geschlossenen Kanal mit einer lichten Weite ab 9 mm und einem Biegungsradius von mindestens 250 mm eingeführt werden. Batterien sind nicht erforderlich, da FlexiTrace mit jedem Radiodetection Sender besendet werden kann.

Der FlexiTrace hat eine maximale Nennleistung von 1W. Bei Verwendung des FlexiTrace mit einem Tx-5 oder Tx-10 Sender von Radiodetection muss die Ausgangsleistung im Menü MAX P auf 1W und die Ausgangsspannung im Menü MAX V auf LOW eingestellt (limitiert) werden.

Für den Tx-1 Sender sind keine Einstellungen erforderlich.

**A** WARNUNG: Versäumen Sie es, die vorstehenden Limitierungen an Tx-5 oder Tx-10 vorzunehmen, kann die Spule an der Spitze des FlexiTrace überhitzen, was Brandverletzungen und Geräteschäden zur Folge haben kann.

Das FlexiTrace kann in zwei Modi verwendet werden: Sondenmodus oder Leitungsmodus. Im Sondenmodus steht nur die Spitze des FlexiTrace unter Signalstrom, im Leitungsmodus hingegen der gesamte Länge.

Beim Einsatz als Sonde werden beide Anschlüsse des Senders an die Bolzen des FlexiTrace angeschlossen. Da die Anschlüsse des FlexiTrace nicht gepolt (farbcodiert) sind, spielt es keine Rolle, welcher Bolzen an welchen Leiter angeschlossen wird. Für den Leitungsmodus schließen Sie den roten Senderleiter an einen der Bolzen des FlexiTrace und den schwarzen Leiter an eine geeignete Erde (z.B. Erdspieß) an.

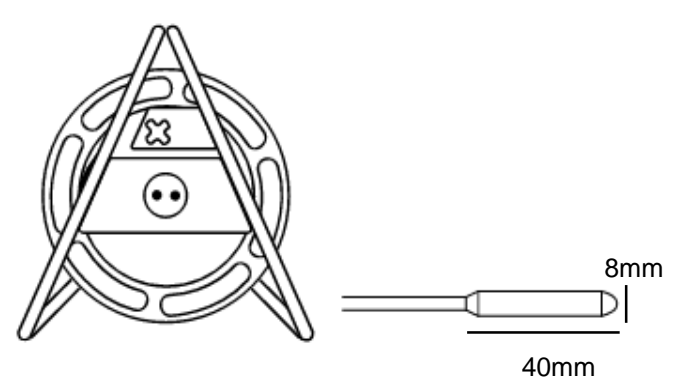

#### <span id="page-42-0"></span>**Abbildung 8.11: FlexiTrace**

## **8.6 Stethoskopantennen**

### **Wann eine Stethoskopantenne verwendet wird**

Es ist nicht immer möglich, eine Empfangszange um ein Kabel zu legen. Der Grund hierfür kann Bündelung oder ein mangelhafter Zugang sein. In diesem Fall sollte anstelle der Empfangszange eine Stethoskopantenne verwendet werden.

### **Verwenden einer Stethoskopantenne**

Schließen Sie die Stethoskopantenne an die Zubehörbuchse des Empfängers an. Drücken Sie den konkaven Kopf nacheinander gegen jedes Kabel, um ein maximales Signal zu finden.

### **Reihe der Stethoskopantennen**

### **Große Stethoskopantenne**

Die große Stethoskopantenne wird zur Identifizierung von frei zugänglichen Leitungen eingesetzt. Dies ist besonders nützlich zur Identifizierung schwerer Kabel auf einer Kabelbühne, wenn eine Zange nicht angelegt werden kann. Der konkave Kopf am Ende des isolierten, flexiblen Schwanenhalses wird fest gegen das zu identifizierende Kabel gedrückt. Sind mehrere Kabel vorhanden, gibt die Stethoskopantenne über das (besendete) Zielkabel die stärkste Reaktion wieder.

### **Kleine Stethoskopantenne**

Die kleine Stethoskopantenne verfügt über einen konkaven Kopf mit 25mm Durchmesser am Ende einer 2m langen Messleitung mit Zubehörstecker. Die kleine Stethoskopantenne kann in eine Verlängerungsrute geschraubt oder am Ende mehrerer verbundener Verlängerungsruten zur Identifizierung unzugänglicher, kleiner Kabel eingesetzt werden.

### **Miniatur-Hi-Gain Stethoskopantenne**

Das Hi-Gain-Stethoskop ähnelt der kleinen Stethoskopantenne, hat aber keinen Griff und kein Adapter für Verlängerungsruten.

Das Hi-Gain-Stethoskop kann auch als Miniatur-Antenne für Orte eingesetzt werden, an denen der Empfänger zu groß ist, oder z.B. beim Orten von Rohrleitungen und Kabeln in Gebäudewänden.

### **CD-Stethoskop (mit Signalstromrichtungsanzeige)**

In beschränkten Bereichen kann das CD-Stethoskop zur Erfassung der Signalstromrichtung, aber nicht zur Strommessung benutzt werden.

### <span id="page-43-0"></span>**8.7 Unterwasserantenne**

### **Wann eine Unterwasserantenne verwendet wird**

Die Verfolgung unterirdischer Rohrleitungen und Kabel unter Wasserstraßen und Flussmündungen ist eine häufige und kritische Anwendung. Weniger häufig, aber ebenso wichtig ist die Verfolgung und Ortung von Leitungen zwischen Festland und Inseln. Beim Orten von Kabeln und Leitungen muss sich die Antenne des Empfängers grundsätzlich so nah wie möglich an der Zielleitung befinden. Es ist also nicht sinnvoll, unter Wasser verlegte unterirdische Leitungen von der Wasseroberfläche aus zu orten. In den meisten Fällen ist es erforderlich, die Deckungstiefe zu messen, um sicherzustellen, dass die Leitung vor Ankern etc. geschützt ist.

Die (Doppelt-Tiefe-)Unterwasserantenne ist für den Einsatz unter Wasser zur Ortung und Verfolgung von Die Antenne ist standardmäßig mit einem 10m langen Einspeisekabel für maritime Anwendung ausgestattet, es können jedoch Kabellängen bis zu 100m geordert werden. Die zusätzliche Länge ermöglicht es, die Antenne durch einen Taucher zu führen, während sich der Empfänger über Wasser (auf einem Schiff) befindet. Essentiell ist dabei die effektive Kommunikation zwischen dem Bediener des Empfängers und dem Taucher mit der UW-Antenne.

Alternativ kann die UW-Antenne über einen nichtmetallischen Kranausleger von einem Boot aus abgelassen werden.

### **Verwenden einer Unterwasserantenne**

Koppeln Sie das Sendersignal von einem Zugangspunkt an Land aus auf die Zielleitung. Die Messleitung der UW-Antenne wird zur Verfolgung der Zielleitung unter Wasser in die Zubehörbuchse des Empfängers eingesteckt. Der Empfänger wird auf einem Boot eingesetzt, das sich direkt über der Zielleitung befinden sollte. Das Sendesignal sollte durch direkte (galvanische) Kopplung erfolgen, mit dem bestmöglichen Signal und der Frequenz, auf die die UW-Antenne kalibriert wurde. Stellen Sie einen Erdungsanschluss etwa 50m vom Sender entfernt her. Prüfen Sie die Qualität des Signals auf der Zielleitung, bevor Sie auf dem Wasser orten.

HINWEIS: Die Unterwasserantenne wird auf eine einzige Frequenz kalibriert.

### **Tipps zur Nutzung einer Unterwasserantenne**

Der Bediener im Boot muss ein Spezialist sein oder über gründliche Erfahrungen bei der Benutzung des Empfängers verfügen, damit er dem Taucher präzise Anweisungen geben kann.

Es ist empfehlenswert, dass beide Anwender die Verfahren zunächst im Trockenen probieren, bevor eine Ortung unter Wasser versucht wird. Mit der UW-Antenne sollte der Taucher blind eine bekannte Leitung orten und verfolgen und dabei die Anweisungen des Bedieners am Empfänger befolgen können, der weder die Leitung noch den Taucher sehen kann.

Aufgrund des rapiden Signalverlusts und einer Kombination aus großer Oberfläche und sehr leitfähigem Boden kann es problematisch sein, ein ortbares Signal auf eine Rohrleitung mit großem Durchmesser zu koppeln. Es ist u. U. erforderlich, ein Signal mit hoher Leistung und geringer Frequenz auszugeben.

Vor Beginn der Arbeit im Boot oder auf dem Boden unter Wasser muss eine Methode zur Aufzeichnung der Zielleitungsposition und -tiefe festgelegt werden.

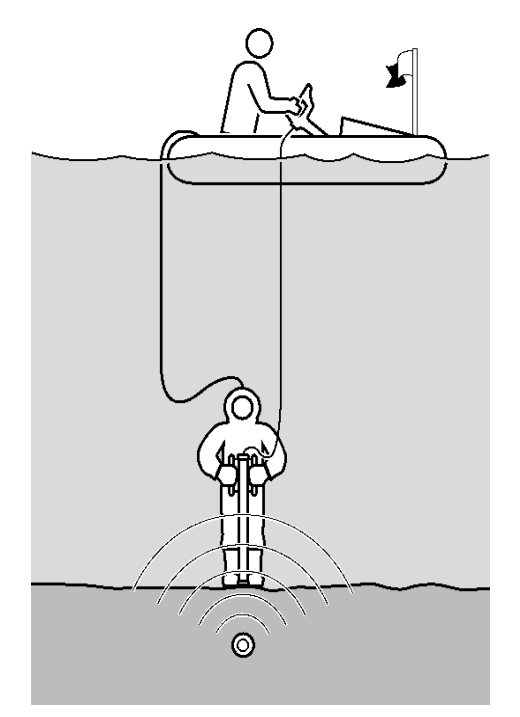

**Abbildung 8.12: Verwenden einer Unterwasserantenne**

WARNUNG: Ausschließlich voll lizensierte Taucher mit fundierten Kenntnissen und Erfahrung im Umgang mit Ortungsgerät sollten mit einer Unterwasserantenne arbeiten.

## <span id="page-45-0"></span>**Section 9 - (Mantel-)Fehlersuche**

## <span id="page-45-1"></span>**9.1 Informationen zur Fehlersuche**

RD8100PDL und PTL Empfänger können Kabel-Erde-Fehler (Mantelfehler), die von Schäden an Kabelmänteln verursacht sind, sowie Isolationsschäden an isolierten Rohrleitungen wie Pipelines orten. Dieser Vorgang wird als Fault-Find oder Mantelfehlersuche bezeichnet. Dazu werden spezifische Signale an eine Zielleitung gekoppelt.

Fault-Find-Signale können nur über direkte (galvanische) Kopplung aufgebracht werden.

Die Rahmenantenne (Zubehör) dient dazu, die Mantelfehler an Strom- und Telekommunikationskabeln oder Isolationsschäden an isolierten Rohrleitungen und Pipelines zu orten. Zur Durchführung einer Mantelfehlersuche benötigen Sie die folgende Ausrüstung:

- RD8100 Ortungsempfänger
- Tx-5 oder Tx-10 Sender
- Rahmenantenne mit Anschlusskabel
- Direktanschlussleitung und Erdspieß (Standardzubehör im Tx-Sender)

Es gibt zwei Signaltypen, die zur Mantelfehlersuche eingesetzt werden können:

- 8K Fault-Find empfohlen für Mantelfehler an Kabeln, kann aber auch an Pipelines über kürzere Strecken eingesetzt werden.
- CD-Fault-Find (nur verfügbar an Tx-10 Sendern) – dieses Niederfrequenzsignal ist sehr nützlich an Pipelines, insbesondere über lange Strecken. CD-FF kann auch zum Orten von Mantelfehlern an Kabeln verwendet werden.

## <span id="page-45-2"></span>**9.2 Vorbereitung**

Orten Sie mit dem RD8100 nach Standard-Ortungsverfahren das Kabel oder die Rohrleitung über eine kurze Strecke und verfolgen und markieren Sie den Verlauf. Beseitigen Sie alle Erdungsverbindungen der im Rahmen der Fehlersuche zu verfolgenden Zielleitung. Befinden sich noch Erdungen entlang der Strecke, führt das Signal den Bediener möglicherweise zu dieser Stelle, da dies der bevorzugte Weg für einen Austritt (Ausbluten) des FF-Signals in den Boden ist, was zur Folge haben könnte, dass der eigentliche Fehler nicht entdeckt wird.

### **Anschließen des Senders**

- 1 Schalten Sie den Sender aus und stecken Sie die Direktanschlussleitung in die Zubehörbuchse des Senders.
- 2 Klemmen Sie die rote Ader an das Kabel, die Kabelschirmung oder die Rohrleitung. Achten Sie darauf, dass die Anschlussstelle blank ist und dass eine leitende Verbindung erzielt wird.
- 3 Verlängern Sie die schwarze Ader so weit wie möglich rechtwinklig entfernt zum vermuteten Verlauf des Zielleiters. Klemmen Sie die Ader an den Erdspieß und achten Sie darauf, dass eine leitende Verbindung erzielt wird.

HINWEIS: Schließen Sie den schwarzen Anschlussleiter immer an den Erdspieß und nicht an eine Wasserrohrleitung oder ein unterirdisches Kabel an, da diese das Signal führen könnten.

### **Referenzwerte**

Als Vorgehensweise wird empfohlen, eine Referenzortung am Erdspieß vorzunehmen, bevor Sie versuchen, einen Fehler an der Zielleitung zu finden. Referenzwerte geben Ihnen die folgenden Informationen:

- Schwere des Fehlers
- Trassierungsintervall

Bevor Sie eine Referenzortung durchführen, stellen Sie Sender und Empfänger folgendermaßen ein:

**Am Sender**:

- 1 Wählen Sie über die  $\overline{\mathcal{D}}$  Taste eine Fault-Find-Frequenz aus.
- 2 Drücken Sie die  $\textcircled{\tiny{\textcircled{\tiny 1}}}$  oder  $\textcircled{\tiny{\textcircled{\tiny 1}}}$  Taste, um den Signalpegel zu erhöhen oder zu senken.
- 3 Bei Bedarf können Sie die BOOST-Einstellung bei hochohmigen Fehlern oder sehr langer Leitung verwenden.

WARNUNG! In der 8KFF Einstellung kann der Sender gefährliche Spannung abgeben und das Spannungs-Warnsymbol erscheint im LCD.

**Auf dem Empfänger:**

- 4 Schließen Sie die Messleitung an die Buchse der Rahmenantenne an.
- 5 Schließen Sie das andere Ende an die Zubehörbuchse des Empfängers an.
- 6 Der Empfänger erkennt die Rahmenantenne automatisch und zeigt das Symbol für Rahmenantenne auf dem LCD an.
- 7 Wählen Sie über die  $\overline{\mathcal{D}}$  Taste die Fault-Find-Frequenz des Senders aus.

HINWEIS: Sind Empfänger und Sender mit iLOC ausgestattet, können Sie den Sender über den Empfänger fernsteuern. Weitere Einzelheiten hierzu in Section 13

**Ermitteln eines Referenzwerts:**

Positionieren Sie Empfänger und Rahmenantenne ca. 2m vom Erdspieß entfernt und drücken Sie die Rahmenantenne mit der grünen Spitze in Richtung Erdspieß in den Boden.

Hängen Sie den Empfänger in den Haltehaken der Rahmenantenne ein. (Falls Sie den Empfänger separat halten, positionieren Sie den Empfänger parallel zur Rahmenantenne, LCD in Richtung grüne Spitze.) Der Fehlerpfeil auf dem LCD sollte jetzt vom Erdspieß weg zeigen. Ist dies nicht der Fall, vergewissern Sie sich, dass der Sender korrekt angeschlossen ist (roter Anschluss auf Zielleiter, schwarzer Anschluss auf Erdspieß).

Nehmen Sie den angezeigten Signalpegel (dB-Wert) auf und notieren/speichern Sie ihn als Referenz. Sollte sich ein einziger Fehler auf dem Zielleiter befinden, wird dieser ungefähr denselben dB-Wert haben wie die Referenzmessung.

HINWEIS. Um zu bestimmen, in welchem Abstand Ortungen am Zielleiter sinnvoll sind, entfernen Sie sich vom Erdspieß und nehmen Sie weitere Messungen vor, bis der Pfeil "Schwierigkeiten" hat, sich festzulegen, und der dB-Messwert niedrig ist. Messen Sie nun den Abstand zwischen Empfänger und Erdspieß. Dies ist der größte sichere Abstand zum Orten auf dem Zielleiter, ohne dass ein Fehler überlaufen wird.

## <span id="page-46-0"></span>**9.3 Mantelfehler finden**

Gehen Sie vom Sender aus die Zielleitungsstrecke ab. Drücken Sie dabei die Rahmenantenne mit der grünen Spitze vom Sender weg in den Boden. Wird kein Fehler ermittelt, ist der angezeigte dB-Messwert klein und der Richtungspfeil kann vor- und rückwärts flackern.

HINWEIS: Flackernde Pfeile können auch darauf hinweisen, dass Sie zu weit vom Fehler oder Erdspieß (oder beiden) entfernt sind und der Empfänger deshalb nicht mehr reagieren kann.

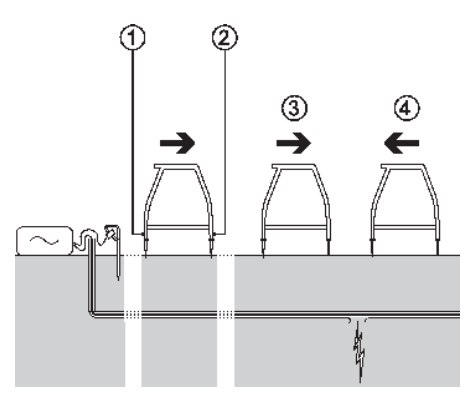

**Abbildung 9.1: Fehlersuche am Kabelmantel**

Wenn Sie versuchen, hochohmige Fehler zu finden, oder wenn der Abstand zwischen den Fehlern groß ist, fahren Sie mit der Untersuchung fort. Der Empfänger reagiert, sobald Sie sich dem Fehler nähern.

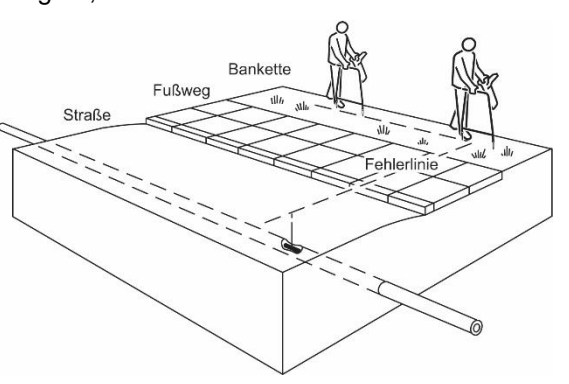

**Abbildung 9.2: Fehlersuche mit Empfänger und Rahmenantenne**

Nehmen Sie Probemessungen in den vorher über die Referenzmessung bestimmten Intervallen vor. Zur Ortung der Lage des Zielleiters über Fault-Find-Signal drücken Sie die <sup>®</sup> Taste einmal, um den Empfänger in Spitze-Ortungsmodus zu schalten. Sollen andere Antennenmodi genutzt werden, drücken Sie die ® Taste, um durch die verfügbaren Antennenmodi zu scrollen. Um zum Fault-Find-Modus zurückzukehren, durchlaufen Sie alle verfügbaren Antennenmodi, bis der Fault-Find-Modus wieder angezeigt wird.

Hinweis: Mit angeschlossener Rahmenantenne können Empfänger keine Tiefen- und Strommessungen vornehmen. Sind Tiefen- oder Strommessungen notwendig, ziehen Sie den Stecker der Rahmenantenne am Empfänger.

Bei Annäherung an einen Fehler stellt sich der Richtungspfeil auf das Fehlersignal ein und zeigt nach vorwärts. Die angezeigten dB-Werte steigen an. Ist die Fehlerstelle passiert, schlägt der Pfeil nach rückwärts in Richtung Sender um. Nehmen Sie nun Messungen in kürzeren Abständen vor, um die Fehlerstelle exakt zu ermitteln.

Wenn die Rahmenantenne sich direkt über dem Fehler befindet, fällt der dB-Messwert ab, wie in Abb. 9.1 angezeigt.

HINWEIS: Die angegebenen Werte dienen lediglich der Veranschaulichung und können von tatsächlich ermittelten Messwerten abweichen.

Zur exakten Ortung des Fehlers drehen Sie die Rahmenantenne 90° zum Zielleiter und setzen Sie die Fehlersuche fort, bis die genaue Stelle gefunden wird. Dort, wo sich die Pfeilrichtung ändert, befindet sich das Lot der Rahmenantenne direkt über dem Fehler.

Setzen Sie eine Markierung, um die Position des Fehlers anzuzeigen. Finden Sie den maximalen dB-Wert vor dem Fehler, indem Sie die Rahmenantenne in kürzeren Abständen in den Boden drücken. Notieren Sie den dB-Wert. Entspricht der Wert ungefähr dem Referenzwert, können Sie davon ausgehen, dass lediglich ein einziger Fehler vorliegt. Ist der dB-Wert geringer als der notierte Referenzwert, untersuchen Sie den Zielleiter auf weitere Fehler.

HINWEIS: Wenn der Zielleiter unter einer Straße verläuft, verwenden Sie die Ausrüstung wie üblich auf der Straßenoberfläche. Manchmal werden Signale

durch Asphalt, Beton- oder Pflaster hindurch aufgespürt. Falls erforderlich befeuchten Sie den Straßenbelag. Geben Sie vor jeder Fault-Find-Ortung eine geringe Wassermenge an die Rahmenantennenspitzen. Dies stellt im Allgemeinen eine gut leitende Verbindung zum Boden sicher.

HINWEIS: Wenn das Kabel unter einer gepflasterten Oberfläche verläuft, kann der Fehler auch häufig in der benachbarten Bankette (Gras-/Bodenstreifen) festgelegt werden. Verringern Sie den Abstand zwischen den einzelnen Messungen, um den erhöhten Abstand zur tatsächlichen Fehlerposition zu berücksichtigen.

## <span id="page-48-0"></span>**Section 10 - CD Current Direction**

## <span id="page-48-1"></span>**10.1 CD verstehen**

CD ist eine Funktion, die eine Zielleitung eindeutig an Orten identifiziert, die weit entfernt von der Signalquelle liegen. Es ist äußerst wünschenswert, oder sogar notwendig, lange Leitungen eindeutig zu identifizieren. Diese Leitungen können in dicht gepackten Bereichen oder bei parallelem Verlauf mit benachbarten Leitern eindeutig identifiziert und verfolgt werden.

Die CD-Funktion der RD8100PDL und -PTL Empfänger zeigt die Richtung an, für die der Signalstrom im Zielleiter festgelegt ist. Die Zielleitung ist identifiziert, wenn der Empfänger anzeigt, dass der Signalstrom vorwärts und vom Sender weg fließt.

### HINWEIS: Der CD-Modus ist am RD8100PXL nicht unterstützt.

Ein unerwünscht auf benachbarte Leiter gekoppeltes Signal findet den Rückweg zum Sender. Dies wird dadurch angezeigt, dass der Pfeil im Empfänger rückwärts in Richtung Sender zeigt.

Dies steht zum Gegensatz zu dem vorwärts zeigenden Pfeil, der die Zielleitung angibt: (festgelegte Signalstromrichtung vs. Rücksignal).

Das CD-Sendersignal muss direkt auf die Zielleitung gekoppelt sein und einen möglichst entfernten Erdungsanschluss vorweisen. Die meisten CD-Signale sind zu Niederfrequent zum Koppeln über Sendezangen, d.h. sie eignen sich nicht für induktive Kopplung mit der üblichen Signalzange oder Induktion. Sie können jedoch über eine spezielle CD-Sendezange gekoppelt werden.

### **CD-Modus zum Identifizieren der Zielleitung**

Die RD8100 PDL und PTL Empfänger sowie die Tx-10 und Tx-10B Sender verfügen über mehrere CD-Frequenzen zur Festlegung der Signalstromrichtung in der Zielleitung.

HINWEIS: Sender und Empfänger müssen über dieselben serienmäßigen CD-Frequenzen oder nachinstallierte CD-Frequenzen verfügen, um die Nutzung dieser Funktion zu ermöglichen. Sind mehrere CD-Frequenzen installiert, vergewissern Sie sich, dass Sender und Empfänger auf dieselbe CD-Frequenz eingestellt sind.

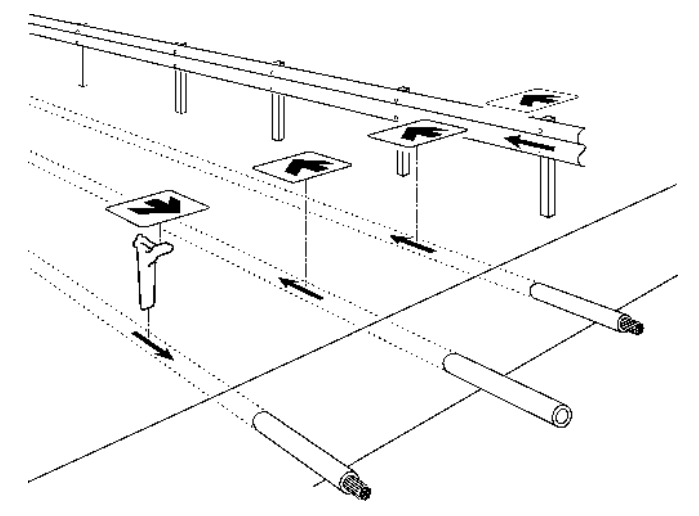

**Abbildung 10.1: Current Direction - Signalstromrichtung**

Gehen Sie bei der Auswahl der CD-Frequenz folgendermaßen vor:

**Sender**

- 1 Schalten Sie den Sender aus.
- 2 Schließen Sie den Sender mittels direkter Kopplung oder unter Verwendung einer CD-Sendezange an den Zielleiter an.
- 3 Schalten Sie den Sender ein.
- 4 Drücken Sie die  $\textcircled{f}$  Taste, bis die gewünschte CD-Frequenz angezeigt wird.

CD kombiniert zwei Frequenzen, eine CD-Frequenz mit einer Ortungsfrequenz.

HINWEIS: Spezifische Frequenzen des RD8100PTL Empfängers werden nur vom Sendermodell Tx-10 unterstützt.

**Empfänger**

1 Drücken Sie die  $\textcircled{F}$  Taste so lange, bis die CD-Frequenz durch das entsprechende Symbol und zwei kleine Pfeile über dem Frequenzwert angezeigt wird.

### **4 kHz CD**

RD8100PDL und -PTL Modelle verfügen über CD (Signalstromrichtung) mit einer Ortungsfrequenz von 4kHz. Unter dieser Frequenz können Sie die CD Funktion zum Identifizieren einer Zielleitung mit höherer Impedanz, wie Telefonkabel und CATV nutzen.

## <span id="page-49-0"></span>**10.2 CD-Rücksetzung (Reset)**

### **Informationen zum CD-Reset**

Verfolgen Sie ein Signal an sehr langen Zielleitungen verfolgen, blutet das Sendersignal allmählich kapazitiv in den Boden aus. Dies bedeutet, dass sich der Phasenwinkel des verbliebenen CD-Signals allmählich ändert. Hier kann ein CD-Reset durchgeführt werden, um den korrekten (festgelegten) CD-Betrieb wiederherzustellen.

Drücken und halten Sie für einen CD-Reset die Taste nieder.

Dies wird als Verschiebung des Phasenwinkels bezeichnet und kann auftreten, wenn ein Wechselstromsignal in einem Leitersystem mit einer hohen Kapazität oder Induktivität fließt. Der relative Phasenwinkel zwischen den beiden Frequenzen verschiebt sich dann über längere Distanzen.

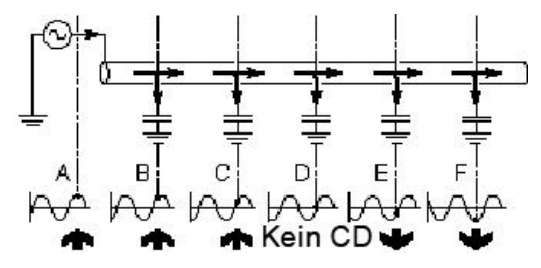

**Abbildung 10.2: CD-Rücksetzung (Reset)**

Abbildung 10.2 zeigt eine unterirdische Leitung mit einer signifikanten Kapazität zur Erde. Hier ist die allmähliche Phasenwinkelverschiebung entlang der Leitung dargestellt. Das Diagramm zeigt einen Referenzpunkt zu jeder Wellenform. Zunächst tritt ein Referenzpunkt rechts auf der Amplitude einer positiven Halbwelle (A) auf. Er bewegt sich allmählich zum Nulldurchgang (D) und endet an der Amplitude einer negativen Halbwelle (F). Die angezeigte Richtung hat sich von vorwärts auf rückwärts geändert. Am Nulldurchgang (D) kann die Richtung des Signalstroms nicht bestimmt werden. An diesem Punkt werden die CD-Pfeile auf dem RD8100 Empfänger aufblinken. Im in der Abbildung wiedergegebenen Beispiel wird durch Rückkehr zu Punkt (C) – dem letzten Punkt, an dem eine korrekte CD-Anzeige erfolgt ist – und einem durchgeführten CD-Reset die Reaktion bei (F) gleich der von (A) sein.

Meistens tritt über weite Strecken hinter dem Sender keine Phasenwinkelverschiebung auf und in manchen Fällen ist ein CD-Reset nur etwa alle 20 Kilometer notwendig.

### **Durchführen eines CD-Reset**

Sie sollten bei Auswahl einer CD-Frequenz jedes Mal einen CD-Reset durchführen. Ein CD-Reset kann nur im CD-Modus vorgenommen werden.

**Durchführen eines CD-Reset:**

Während Sie irgendeine CD-Frequenz benutzen,

1 drücken und halten Sie die  $@$  Taste.

Alternativ:

- 1 Drücken Sie die  $\circledcirc$  Taste, um das Menü zu öffnen.
- 2 Scrollen Sie ins Menü **CDR** mit Hilfe der Taste  $\overline{\text{O}}$  oder  $\overline{\text{O}}$
- 3 Drücken Sie die <sup>®</sup> Taste, um das Menü CDR aufzurufen.
- 4 Drücken Sie die  $\overline{\mathcal{D}}$  Taste, um CD zurückzusetzen und zum Hauptmenü zurückzukehren.

## <span id="page-49-1"></span>**10.3 CD-Zangen und -Stethoskope**

Sowohl auf der CDR/CDM-Zange als auch auf dem CD-Stethoskop befindet sich ein Pfeil, der die Richtung relativ zum Sender andeutet. Weist der Pfeil bei Durchführung eines CD-Reset vom Sender weg, zeigt der Empfänger **000** und das Balkendiagramm 100% an. Weist der Pfeil in Richtung zum Sender, gibt die Anzeige des Empfängers **111** an und es gibt keinen Balkenausschlag.

Wird eines der genannten Zubehöre verwendet, ist es wichtig, einen CD-Reset an einem bekannten Punkt nahe beim Sender durchzuführen, bevor Identifikationsortungen durchgeführt werden.

Nähere Informationen zu Zangen und Stethoskopen finden Sie in Section 8.

## <span id="page-50-0"></span>**Section 11 - Trassierungsmessungen**

RD8100 Empfänger können bis zu 10.000 Trassierungsmessdatensätze in den internen Speicher aufnehmen. Wird eine Messung vorgenommen und abgespeichert, sichert der RD8100 Empfänger die kritischsten Messdaten wie folgt:

- Log- (Protokoll-) Nummer
- Strom
- Verstärkung
- **Tiefe**
- **Signal**
- Phase
- Frequenz
- GPS-Position (nur GPS-Modelle oder mit GPSkompatiblen Geräten gepairt)

Diese, an von Ihnen festgelegten Geländepunkten abgespeicherten Datensätze, können zur Aufzeichnung und zum Mapping all Ihrer Aufträge benutzt werden.

Ist Ihr Empfänger ein GPS-Modell oder ist es mit einem mit GPS- fähigen Gerät (Pocket-PC oder **PDA**), hängt der Empfänger mittels einer kompatiblen Anwendung wie SurveyCERT™+ (siehe Section [0\)](#page-51-1) Positions- und Zeitinformationen an die Datensätze an.

HINWEIS: Das interne GPS-Modul muss eingeschaltet und mit dem GPS-Satellitensystem verbunden sein.

Weitere Informationen zum Bluetooth-Pairing siehe [Section 12 -.](#page-52-4)

## <span id="page-50-1"></span>**11.1 Abspeichern von Trassierungsdaten**

Sollen Trassierungsdaten gespeichert werden, drücken Sie die Taste.

Für akkurate Ergebnisse muss der Empfänger während des Speichervorgangs so ruhig wie möglich gehalten werden.

Der Empfänger sichert Messungen immer im internen Speicher. Wenn Bluetooth eingeschaltet und die Bluetooth-Übertragung der Trassierungsdatensätze aktiviert ist, versucht der Empfänger auch, die gespeicherten Messungen an ein gepairtes PDA mit SurveyCERT+ (siehe Section 11.4) oder an eine kompatible Anwendung zu übermitteln. Anleitungen zur Aktivierung der Bluetooth-Übertragung an ein gepairtes Gerät finden Sie in Section 12.4.

Befindet sich Ihr PDA außer Reichweite oder sind seine Bluetooth-Funktionen deaktiviert, zeigt der Empfänger einen Fehlercode an. Um derartige Fehler zu

Weitere Informationen über Bluetooth finden Sie in Section 12.

HINWEIS: Eine blinkende Tiefen- und/oder Stromanzeige bedeutet, dass die Messung unsicher war und wiederholt werden sollte. Schlechte Messwerte können durch benachbarte Leiter oder andere elektromagnetische Interferenzquellen verursacht werden.

## <span id="page-50-2"></span>**11.2 Übertragung von Trassierungsdaten via Bluetooth**

Die Übertragung von Trassierungsmessdaten via Bluetooth wird folgendermaßen eingestellt:

- 1 Drücken Sie die  $\overline{\mathcal{O}}$  Taste, um das Menü zu öffnen.
- 2 Drücken Sie die  $^{\circledR}$  oder  $^{\circledR}$  Taste, um das Menü **DATA** auszuwählen.
- 3 Drücken Sie die Taste, um das Menü DATA zu öffnen.
- 4 Scrollen Sie zur Option **BT-PC**.
- 5 Wählen Sie **ON** oder **OFF.**
- 6 Drücken Sie die  $\overline{\mathcal{D}}$  Taste, um Ihre Auswahl zu bestätigen und zum Hauptmenü zurückzukehren.

## <span id="page-50-3"></span>**11.3 Löschen von Messungen**

Der RD8100 Empfänger ermöglicht es Ihnen, alle Trassierungsmessungen zu löschen. Das Löschen von Trassierungsmessdatensätzen löscht den internen Speicher des RD8100 Empfängers und wird in der Regel empfohlen, wenn Sie einen neuen Auftrag beginnen und Ihre vorherigen Messungen abgespeichert haben.

WARNUNG! Das Löschen von Datensätzen kann nicht rückgängig gemacht werden! Gehen Sie vorsichtig vor!

**Löschen aller gespeicherten Messungen:**

- 1 Drücken Sie die <sup>®</sup> Taste, um das Menü zu öffnen.
- 2 Drücken Sie die  $^{\circledR}$  oder  $^{\circledR}$  Taste, um das Menü **DATA** auszuwählen.
- 3 Drücken Sie die  $\overline{\textcircled{x}}$  Taste, um das Menü DATA zu öffnen.
- 4 Scrollen Sie auf- oder abwärts, um die Option **DEL** auszuwählen.
- <span id="page-51-1"></span>5 Drücken Sie die  $\mathcal D$  Taste, um Ihre Auswahl zu bestätigen und zum Hauptmenü zurückzukehren.

## <span id="page-51-0"></span>**11.4 SurveyCERT™+**

Gespeicherte Daten können an ein kompatibles PDA mit der SurveyCERT App von Radiodetection oder an eine PDA-kompatible Anwendung drahtlos übertragen werden.

Die Radiodetection SurveyCERT+ PDA App kann Trassierungsdaten zur Analyse nach Fertigstellen des Auftrages lesen.

HINWEIS: SurveyCERT+ ist kompatibel mit Bluetoothfähigen PDA unter Windows Mobile 6.x Betriebssystem.

Gespeicherte Daten können auch über eine USB-Verbindung an RD Manager übertragen werden, wo sie analysiert werden können.

Weitere Informationen über das Abrufen und Speichern von Trassierungsdaten entnehmen Sie der Bedienungsanleitung für RD Manager.

Die Trassierungsmessdaten-Funktionen des RD Manager können zur Analyse im Anschluss an den Auftrag, die Anbindung an Google Earth® und einen leichten Export an GIS-/Mapping-Systeme eingesetzt werden.

**HINWEIS: RD Manager ist kompatibel zu PCs unter Microsoft® Windows® XP, 7, 8 und 8.1.**

**Senden gespeicherter Daten an Ihr gepairtes PDA:**

- 1 Vergewissern Sie sich, dass Ihr gepairtes PDA eingeschaltet ist und die SurveyCert App läuft.
- 2 Drücken Sie die <sup>®</sup> Taste, um das Menü zu öffnen.
- 3 Scrollen Sie zum Menü DATA mit Hilfe der  $\textcircled{\tiny{\textcircled{\tiny{1}}}}$  oder <sup>(1)</sup> Taste.
- 4 Drücken Sie die <sup>®</sup> Taste, um das Menü DATA zu öffnen.
- 5 Scrollen Sie auf- oder abwärts zur **SEND** Option.
- 6 Drücken Sie die  $\mathcal D$  Taste. Der Empfänger versucht nun, Ihre gespeicherten Trassierungsdaten an Ihr PDA zu senden.

HINWEIS: Bei der Verwendung von SurveyCERT+ muss das Bluetooth-Protokoll des RD8100 Empfängers auf PPP eingestellt sein. Siehe [Section 12 -f](#page-52-4)ür Informationen zur Einstellung des Bluetooth-Protokolls.

**So erhalten Sie SurveyCERT+ für PDA:**

SurveyCERT+ für PDA und seine Bedienungsanleitung sind kostenlos als Download von der Radiodetection Website erhältlich:

- 1 Besuchen Sie http://www.radiodetection.com.
- 2 Gehen Sie von der Menüleiste aus zu Resources  $\rightarrow$  Software downloads.
- 3 Klicken Sie den SurveyCERT+ Link an, um die Download-Seite aufzurufen, und befolgen Sie die Anleitungen.

**So erhalten Sie den RD-Manager:**

- 1 Gehen Sie zu www.radiodetection.com/RDManager.
- 2 Befolgen Sie die Anleitungen.

## <span id="page-52-4"></span><span id="page-52-0"></span>**Section 12 - Bluetooth-Verbindungen**

RD8100 Empfänger sind serienmäßig mit einem Bluetooth-Drahtlosmodul ausgestattet, um Ihnen eine Anbindung an kompatible Geräte wie iLOC-aktivierte Sender (Tx-5B oder Tx-10B), oder Handgeräten mit kompatiblen Anwendungen zu ermöglichen.

HINWEIS: Die Drahtlosfunktionen des RD8100 Empfängers unterliegen ggf. nationalen und/oder lokalen Bestimmungen. Informieren Sie sich bei den lokalen Behörden.

 $\sqrt{\phantom{a}}$ WARNUNG! Versuchen Sie nicht, eine Drahtlosverbindung in Umgebungen herzustellen, in denen diese Technologie als gefährlich gilt. Hierzu gehören u. U. petrochemische Betriebe, medizinische Einrichtungen oder in der Nähe von Navigationseinrichtungen.

## <span id="page-52-1"></span>**12.1 Bluetooth Einschalten**

Beim RD8100 Empfänger und bei Bluetooth-fähigen Sendern ist Bluetooth standardmäßig deaktiviert.

**Einschalten von Bluetooth:**

- 1 Drücken Sie die <sup>5</sup> Taste, um das Menü zu öffnen.
- 2 Begeben Sie sich zum Menü **BT** mit Hilfe der Taste  $\circledcirc$  oder  $\circledcirc$
- 3 Drücken Sie die Taste ® (Empfänger) oder die Taste (Sender), um das Menü BT aufzurufen.
- 4 Scrollen Sie auf- oder abwärts, bis Sie zur Option ON gelangen.
- 5 Drücken Sie die  $\bigcirc$  Taste, um Bluetooth<br>einzuschalten und zum vorherigen Menü einzuschalten und zum vorherigen zurückzukehren.

## <span id="page-52-2"></span>**12.2 Ausschalten des Bluetooth**

Sie können Bluetooth ausschalten, um die<br>Lebensdauer der Batterie zu verlängern oder Lebensdauer der Batterie zu verlängern Sicherheitsbestimmungen in Bereichen einzuhalten, in denen drahtlose Kommunikation als gefährlich gilt.

**Ausschalten von Bluetooth:**

- 1 Drücken Sie die <sup>®</sup> Taste, um das Menü zu öffnen.
- 2 Begeben Sie sich zum Menü BT mit Hilfe der  $\circled{1}$ oder  $\overline{\mathbb{O}}$  Taste.
- 3 Drücken Sie die  $\mathbb{W}$  Taste (Empfänger) oder die Taste (Sender), um das Menü BT aufzurufen.
- 4 Scrollen Sie auf- oder abwärts, bis Sie zur Option OFF gelangen.

5 Drücken Sie die  $\bigoplus$  Taste, um Bluetooth<br>auszuschalten und zum vorherigen Menü auszuschalten und zum vorherigen Menü zurückzukehren.

## <span id="page-52-3"></span>**12.3 Pairing mit einem Sender**

Für ein Pairing mit einem Sender benötigen Sie ein Bluetooth-fähiges Modell wie den Tx-5B oder Tx-10B.

Bevor Sie beginnen, versuchen Sie, alle störenden Bluetooth-Geräte in der Nähe auszuschalten.

**Auf dem Empfänger:**

- 1 Drücken Sie die  $\overline{\mathbb{O}}$  Taste, um das Menü zu öffnen.
- 2 Scrollen Sie zum Menü **BT** mit Hilfe der  $\textcircled{1}$  oder  $\textcircled{1}$ Taste.
- 3 Drücken Sie die Taste, um das Menü BT zu öffnen.
- 4 Scrollen Sie zum Menü **PAIR** und drücken Sie die  $\circledR$  Taste, um es zu öffnen.
- 5 Gehen Sie zur Option **BT-TX** .

**Auf dem Sender:**

- 6 Drücken Sie die  $\circledcirc$  Taste, um das Menü zu öffnen.
- 7 Begeben Sie sich zum Menü **BT** mit Hilfe der  $\overline{\text{oder}}$   $\overline{\text{Q}}$  Taste.
- 8 Drücken Sie die (b) Taste, um das Menü BT zu öffnen.
- 9 Scrollen Sie zur **PAIR** Option.

**Starten des Pairing-Prozesses:**

10 Drücken Sie die  $\bigoplus$  Taste auf dem Sender und dann die  $\overline{\mathcal{D}}$  Taste auf dem Empfänger.

HINWEIS: Sie sollten diese beiden Tasten innerhalb von 30 Sekunden drücken, da sonst die Anbindungszeit abläuft.

11 Der Sender und der Empfänger versuchen nun ein Pairing.

Während des Pairings zeigen Sender und Empfänger ein blinkendes Bluetooth-Symbol an. Das Pairing kann bis zu einer Minute dauern. Ist der Pairing-Prozess

erfolgreich, zeigt der Sender das Symbol  $\mathcal{W}(\mathcal{C})$  und der Empfänger für die Dauer der Verbindung ein anhaltendes Bluetooth-Symbol an.

War das Pairing nicht erfolgreich, vergewissern Sie sich, dass alle störenden Bluetooth-Geräte in der Nähe ausgeschaltet oder unsichtbar sind, und wiederholen Sie den Vorgang.

Im Anschluss an ein erfolgreiches Pairing von Empfänger und Sender sollte der Sender aus- und wieder eingeschaltet werden, um den Vorgang abzuschließen. Sie können dann iLOC benutzen, um Frequenz und Leistungsstufe des Senders vom Empfänger aus fernzusteuern. Für weitere Einzelheiten siehe Section [13.1.](#page-56-1)

## <span id="page-53-0"></span>**12.4 Pairing mit einem PDA oder PC**

### **Benötigte Geräte**

- Jeder RD8100 Empfänger
- Ein kompatibler Bluetooth-fähiger PDA oder Bluetooth-fähiger PC oder Laptop

### **Pairing**

HINWEIS: Das nachstehende Verfahren beschreibt den Pairing-Prozess zwischen einem RD8100 Empfänger und einem PDA. Für ein Pairing mit einem PC sind am RD8100 Empfänger dieselben Schritte und an Ihrem PC oder Laptop ähnliche Schritte zu befolgen. Für ein Pairing Ihres PC oder Laptop mit dem RD8100 Empfänger nehmen Sie Bezug auf deren Anleitung zum Bluetooth-Pairing.

Pairen Sie den RD8100 Empfänger mit Ihrem PDA unter Verwendung der Bluetooth-Software Ihres PDA.

HINWEIS: Das Verfahren zum Pairing Ihres PDA kann je nach Marke und Modell Ihres PDA variieren. Das folgende Verfahren dürfte auf die meisten PDA zutreffen.

**Auf dem Empfänger:**

- 1 Drücken Sie die **10 Taste, um das Menü zu öffnen.**
- 2 Scrollen Sie zum Menü BT mit Hilfe der  $\textcircled{\tiny{\textcircled{\tiny{1}}}}$  oder  $\textcircled{\tiny{\textcircled{\tiny{1}}}}$ Taste.
- 3 Drücken Sie die  $\overline{\textcircled{x}}$  Taste, um das Menü BT zu öffnen.
- 4 Scrollen Sie auf- oder abwärts zum Menü **PAIR** .
- 5 Drücken Sie die Taste, um das Menü PAIR zu öffnen.
- 6 Scrollen Sie auf- oder abwärts zur Option **BT-PC** .
- 7 Drücken Sie die  $\mathcal{F}$  Taste. Der Empfänger versucht nun ein Pairing mit Ihrem PDA.

### **Auf Ihrem PDA:**

- 8 Wählen Sie auf dem Menü **Start** des PDA **Settings** aus und dann die Registerkarte **Connections** gefolgt vom Symbol für **Bluetooth.**
- 9 Vergewissern Sie sich, dass Bluetooth eingeschaltet ist, und machen Sie den PDA für andere Geräte sichtbar.
- 10 Wählen Sie die Registerkarte **Devices** aus und prüfen Sie auf "neue Verbindungsmöglichkeiten" ab.
- 11 Stellen Sie eine Verbindung mit dem Gerät RD8M\_xxx her.
- 12 Wenn Sie um einen Schlüssel gebeten werden, geben Sie 1234 ein.
- 13 Wählen Sie die Registerkarte COM Ports aus und erstellen Sie einen neuen Ausgangsport mit dem RD8100 Empfänger. Notieren Sie die Portnummer des ausgewählten COM Ports.

## <span id="page-53-1"></span>**12.5 Bluetooth-Protokoll**

RD8100 Empfänger können Trassierungsmessdaten unter einem kompatiblen Programm an ein gepairtes PDA-Gerät übertragen.

Um den Empfänger auf die Anwendung SurveryCERT+ von Radiodetection einzustellen, stellen Sie das Datenformat auf PPP-Protokoll ein:

- 1 Drücken Sie die <sup>®</sup> Taste, um das Menü zu öffnen.
- 2 Scrollen Sie zum Menü **BT** mit Hilfe der  $\textcircled{1}$  oder  $\textcircled{1}$ Taste.
- 3 Drücken Sie die <sup>®</sup> Taste, um das Menü BT zu öffnen.
- 4 Scrollen Sie auf- oder abwärts durch die Optionen, bis Sie zum Menü **PROT** gelangen.
- 5 Drücken Sie die <sup>®</sup> Taste, um das Menü PROT zu öffnen.
- 6 Scrollen Sie auf- oder abwärts, bis Sie zur Option **PPP** gelangen.
- 7 Drücken Sie die  $\mathcal D$  Taste, um Ihre Auswahl zu bestätigen und das Menü zu verlassen.

Die ASCII-Protokolle finden Anwendung, wenn Sie PDA-Programme von Drittanbietern benutzen. Siehe auch die Bedienungsanleitungen des Software-Anbieters.

## <span id="page-54-0"></span>**12.6 Bluetooth Standby-Modus**

Das Bluetooth-Modul des RD8100 ist standardmäßig in den Standby-Modus geschaltet. Dies verlängert die Lebensdauer der Batterien des Empfängers und verringert bei einigen Anwendungen mögliche Interferenzen.

Beim RD8100 Empfänger kann das Bluetooth-Modul wahlweise auf STANDBY oder ON eingestellt werden. In der Position ON ist das Bluetooth-Modul ständig bereit, Daten zu übertragen. Dies kann die Übertragungszeiten im Vergleich zu Modulen im STANDBY-Modus beschleunigen.

Bluetooth-Modul auf STANDBY einstellen:

- 1 Drücken Sie die <sup>®</sup> Taste, um das Menü zu öffnen.
- 2 Scrollen Sie zum Menü BT mit Hilfe der  $\textcircled{\tiny{\textcircled{\tiny{1}}}}$  oder  $\textcircled{\tiny{\textcircled{\tiny{1}}}}$ Taste.
- 3 Drücken Sie die Taste, um das Menü BT zu öffnen.
- 4 Scrollen Sie auf- oder abwärts, bis Sie zum Menü **STDBY** gelangen.
- 5 Drücken Sie die  $\overline{\mathcal{D}}$  Taste, um Ihre Auswahl zu bestätigen.

Bluetooth-Verbindung auf ON einstellen:

- 1 Drücken Sie die <sup>(\*</sup> Taste, um das Menü zu öffnen.
- 2 Scrollen Sie zum Menü BT mit Hilfe der  $\textcircled{\tiny{\textcircled{\tiny{1}}}}$  oder  $\textcircled{\tiny{\textcircled{\tiny{1}}}}$ Taste.
- 3 Drücken Sie die <sup>®</sup> Taste, um das Menü BT zu öffnen.
- 4 Scrollen Sie auf- oder abwärts, bis Sie zur Option ON gelangen.
- 5 Drücken Sie die Taste  $\mathcal{D}$ , um Ihre Auswahl zu bestätigen

## <span id="page-54-1"></span>**12.7 Verbindungsfehlersuche**

Eine erfolgreiche Drahtloskommunikation hängt von mehreren Faktoren ab, wie Ladezustand der Batterien, elektromagnetische Interferenzen, Gerätespeicher und physikalische (Sicht)-Hindernisse.

Stellen Sie sicher, dass RD8100 Empfänger, Sender und andere Drahtlos- Geräte ausreichend aufgeladen sind. Beachten Sie bitte, dass viele PDA die Drahtloskommunikation aussetzen, wenn die Batterieladung unter einen gewissen Wert abfällt. Weitere Informationen finden Sie in der Dokumentation zu Ihrem Gerät.

Übermäßige elektromagnetische Interferenzen können die Reichweite der Drahtloskommunikation einschränken und/oder die Daten verfälschen.

Ihr PDA-Gerätespeicher hat möglicherweise nicht genügend Kapazität, um eine Drahtlosverbindung aufrechtzuerhalten, besonders wenn die Kommunikation über eine Stunde hinaus anhält. Stellen Sie sicher, dass Sie (nicht benötigte) Anwendungen auf Ihrem PDA nach dessen Anleitung beenden.

Im Gegensatz zu iLOC, das über eine Reichweite von bis zu 450m in direkter Sichtachse zum Sender funktioniert, muss sich Ihr PDA (oder Notebook) innerhalb von 10m zum RD8100 Empfänger befinden, um eine drahtlose Verbindung aufrechtzuerhalten.

### **Drahtlosverbindungen zurücksetzen**

Sollten Sie mit den Funktionen der Bluetooth-Drahtlostechnologie des RD8100 auf Probleme stoßen, empfiehlt Radiodetection, die Verbindung zurückzusetzen und die Geräte erneut zu pairen.

**Rücksetzen der Drahtlosverbindungen:**

- 6 Drücken Sie die  $\overline{\circ}$  Taste, um das Menü zu öffnen.
- 7 Scrollen Sie zum Menü **BT** mit Hilfe der  $\textcircled{1}$  oder  $\textcircled{1}$ Taste.
- 8 Drücken Sie die <sup>®</sup> Taste, um das Menü BT zu öffnen.
- 9 Scrollen Sie auf- oder abwärts zum Menü **RESET**.
- 10 Drücken Sie die  $\mathcal{F}$  Taste, und der Empfänger wird alle aktuellen Verbindungen abbrechen und sich zurücksetzen.
- 11 Pairen Sie Ihre Geräte neu wie in Section 4.4 beschrieben.

### **Bluetooth-Fehlercodes**

Bei einem Fehlversuch, einen Bluetooth-Befehl auszuführen, zeigt das LCD des Empfängers einen Fehlercode an, mit dessen Hilfe Sie das Problem beheben können.

Die Codes lauten wie folgt:

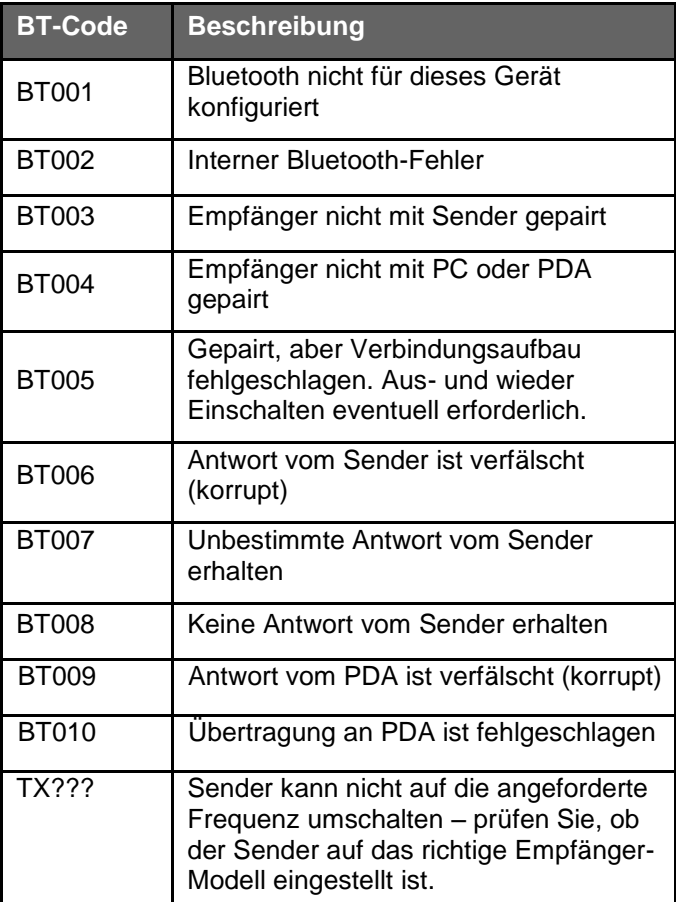

**Tabelle 12.1: Bluetooth-Fehlercodes**

## <span id="page-56-0"></span>**Section 13 - iLOC™**

iLOC ist eine Standardfunktion der RD8100 Empfänger und ermöglicht die Fernsteuerung eines Bluetooth-Senders (Tx-5B oder Tx-10B) über Ihren Empfänger. Mit iLOC können Sie Frequenz und Ausgangsleistung einstellen und die SideStep-Funktion nutzen. iLOC-Befehle werden über ein Bluetooth-Modul gesendet, das in direkter Sichtachse eine Reichweite von bis zu 450 m hat.

Zum Verwenden von iLOC müssen Sender und Empfänger nach dem in Section 5.3 beschriebenen Verfahren gepairt sein.

HINWEIS: Beim Einsatz in bebauten Gebieten und in Bereichen mit starken elektromagnetischen Interferenzen kann die Leistung des iLOC beeinträchtigt sein.

## <span id="page-56-1"></span>**13.1 iLOC verwenden**

Zur Verwendung von iLOC müssen Empfänger und Sender eingeschaltet und gepairt sein.

Für optimale Leistung:

- Umgehen Sie Sichthindernisse.
- Falls möglich, stellen Sie den Sender 30 60 cm erhöht auf.
- Richten Sie die Anzeige des Empfängers auf den Sender.

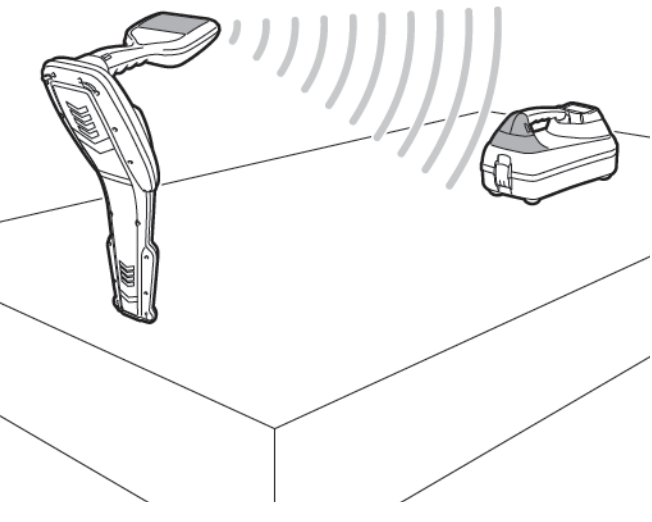

**Abbildung 13.1 iLOC verwenden**

HINWEIS: Schlägt ein iLOC-Befehle fehl, verringern Sie die Entfernung vom Sender und wiederholen Sie das Verfahren.

## <span id="page-56-2"></span>**13.2 iLOC-Funktionen**

### **Ändern der Frequenz**

Soweit Sender und Empfänger gepairt sind, können Sie die Ausgangsfrequenz des Senders über den Empfänger fernsteuern:

- 1 Wählen Sie auf dem Empfänger die gewünschte Frequenz aus, indem Sie die  $\mathcal D$  Taste drücken, bis die Frequenz auf dem Bildschirm erscheint.
- 2 iLOC-Befehle zum Sender werden über die  $(x)$ Taste übermittelt; drücken Sie die Taste, um die neue Ortungsfrequenz auf den Sender zu übertragen.
- 3 Bei erfolgter Übertragung wird auf dem LCD des Empfängers kurz **SEND** und dann **OK** angezeigt.
- 4 War die Übertragung nicht erfolgreich, erscheint auf dem LCD ein Fehlercode. Tabelle 13.1 zeigt eine Liste der Codes und ihre Bedeutung.

Wenn der Prozess fehlschlägt, sind Sie außerhalb der Reichweite, bzw. ein Fehler bei der Verbindung ist aufgetreten. Verringern Sie die Entfernung zum Sender und wiederholen Sie das Verfahren. Kommt die Verbindung immer noch nicht zustande, kehren Sie zum Sender zurück und setzen Sie die Verbindung wie in Section 11 beschrieben zurück.

HINWEIS: Bei der Ortung einer Sonden-Frequenz stellt ein iLOC-Befehl einen gepairten Sender automatisch auf Standby, um Interferenzen (Sonde - Sender) auszuschließen.

### **Sendeleistung einstellen**

iLOC ermöglicht eine ferngesteuerte Einstellung der Senderleistung. Sie können den Sender auch Standby schalten und ihn wieder aktivieren.

**Einstellen der Ausgangsleistung:**

- 1 Die Leistungsoptionen des Senders befinden sich im Menü **TXOUT** des Empfängers. Drücken und halten Sie die  $(x)$  Taste, um das Menü TXOUT aufzurufen.
- 2 Drücken Sie die  $\overline{\textcircled{\tiny{\textcirc}}}$  Taste, um das Menü TXOUT zu öffnen.
- 3 Scrollen Sie auf- oder abwärts durch die folgenden Sendeleistungsstufen:
	- **STDBY**: Standby-Modus des Senders. Die Verbindung ist immer noch aktiv, aber der Ausgang ist deaktiviert
	- **LOW**: Kleine Ausgangsleistung
- **MED**: Mittlere Ausgangsleistung
- **HIGH**: Hohe Ausgangsleistung
- **BOOST**: Vorübergehend höchstmögliche Ausgangsleistung
- 4 Wenn Sie den gewünschten Modus ausgewählt haben, drücken Sie die  $\mathcal{F}$  Taste, um die Auswahl zu bestätigen.
- 5 Drücken und halten Sie die  $(x)$  Taste nieder, um die neue Einstellung zu bestätigen und das Menü zu verlassen.
- 6 Drücken Sie die  $(x)$  Taste einmal, um die Einstellungen an den Sender zu übertragen.

HINWEIS: soweit die Leistungseinstellungen für den Sender im Empfänger abgespeichert sind, stellt der Empfänger die Leistungsstufe des Senders auf diesen gespeicherten Wert, sobald die Frequenz über iLOC geändert wird.

### **Ruhe-/Wachmodus des Senders**

Um die Lebensdauer der Batterien zu verlängern, können Sie den Sender in den Standby-(Ruhe-)Modus setzen und ihn über den Empfänger wieder aktivieren.

Setzen Sie den Sender in den Standby-Modus, indem auf dem Menü TXOUT auf dem Empfänger die Option **STDBY** auswählen. Befolgen Sie dabei das vorstehend in Section 13.2 beschriebene Verfahren "Einstellen der Ausgangsleistung".

Dadurch wird der Senderausgang deaktiviert.

Der Senderausgang wird nach gleichem Verfahren wieder aktiviert, sobald eine andere Leistungsstufe zwischen LOW und BOOST ausgewählt wird.

Wenn der Prozess fehlschlägt, sind Sie außerhalb der Reichweite, bzw. ein Fehler bei der Verbindung ist aufgetreten. Verringern Sie die Entfernung zum Sender und wiederholen Sie das Verfahren. Kommt die Verbindung immer noch nicht zustande, kehren Sie zum Sender zurück und setzen Sie die Verbindung wie in Section 12.7 beschrieben zurück.

## <span id="page-57-0"></span>**13.3 SideStep™**

Wenn Sie in Ihrer bevorzugten Ortungsfrequenz Schwierigkeiten haben, die Versorgungseinrichtung zu lokalisieren, könnte das Ortungssignal durch elektromagnetische Interferenzen beeinträchtigt sein. SideStep ermöglicht es dem Empfänger, die Ortungsfrequenz um mehrere Hz zu "verstimmen".

Diese "neue" Ortungsfrequenz kann über die Bluetooth-Verbindung an den Sender übertragen werden. Die Senderfrequenz wird nun automatisch auf die "neue" Ortungsfrequenz nachgestimmt.

**Frequenzänderung über SideStep:**

- 1 Wählen Sie auf dem Empfänger die gewünschte Frequenz aus, indem Sie die  $\overline{\mathcal{D}}$  Taste drücken, bis die Frequenz auf dem Bildschirm erscheint.
- 2 Zur schrittweisen Änderung der Frequenz drücken und halten Sie die  $\textcircled{1}$  Taste nieder, bis **STEP** auf dem LCD angezeigt wird.
- 3 Drücken Sie die (7) Taste, um den SideStep-Befehl an den Sender zu übertragen.
- 4 Wurde der Befehl erfolgreich gesendet, erscheint ein Sternchen (**\***) auf dem Empfänger neben der Frequenz und STEP auf dem Sender unter der Frequenz.
- 5 Wiederholen Sie dieses Verfahren, um SideStep zu deaktivieren.

## <span id="page-58-0"></span>**Section 14 - Anhänge**

## <span id="page-58-1"></span>**14.1 Pflege und Wartung**

RD8100 Empfänger und Sender sind robust, beständig und wetterfest. Sie können jedoch die Lebensdauer Ihres Geräts verlängern, indem Sie die folgenden Pflege- und Wartungsrichtlinien befolgen:

### **Allgemein**

Bewahren Sie das Gerät in einer sauberen und trockenen Umgebung auf.

Sorgen Sie dafür, dass alle Anschlüsse und Verbindungsbuchsen sauber, frei von Schmutz und Korrosion sowie unbeschädigt sind.

Verwenden Sie das Gerät nicht, wenn es beschädigt oder fehlerhaft ist.

### **Batterien und Stromversorgung**

Verwenden Sie ausschließlich Alkali-Batterien oder NiMH-Akkus guter Qualität.

Wenn Sie ein Netzgerät verwenden, dann ausschließlich einen von Radiodetection zugelassenen Adapter.

Benutzen Sie ausschließlich von Radiodetection zugelassene Li-Ionen-Batteriesätze.

### **Reinigung**

WARNUNG! Versuchen Sie nicht, dieses Gerät zu reinigen, solange es eingeschaltet oder an eine Spannungsquelle angeschlossen ist. Hierzu gehören Batterien, Adapter und spannungsführende Kabel.

Stellen Sie sicher, dass das Gerät, soweit möglich, sauber und trocken ist.

Reinigen Sie es mit einem weichen, angefeuchteten Tuch.

Wenn Sie das Gerät in Schmutzwassersystemen oder anderen Umgebungen mit möglichen biologischen Gefahren einsetzen, verwenden Sie ein geeignetes Desinfektionsmittel.

Verwenden Sie keine scheuernden Mittel oder Chemikalien, da diese das Gehäuse, und reflektierenden Aufkleber, beschädigen könnten.

Verwenden Sie keine Hochdruckwasserstrahlen.

### **Demontage**

Versuchen Sie niemals, das Gerät auseinanderzubauen. Empfänger und Sender enthalten keine vom Anwender zu reparierenden oder zu wartenden Teile.

Durch unbefugtes Öffnen kann das Gerät beschädigt oder seine Leistung beeinträchtigt werden und die Werksgarantie verfällt.

### **Service und Wartung**

Empfänger und Sender sind so konstruiert, dass nur minimale regelmäßige Kalibrierung erforderlich ist. Wie bei allen Sicherheitsausrüstungen gilt jedoch auch hier (und ist möglicherweise gesetzlich vorgeschrieben), dass das Gerät mindestens einmal im Jahr von Radiodetection oder in einem zugelassenen Servicecenter gewartet und kalibriert werden sollte.

Prüfen Sie regelmäßig den korrekten Betrieb Ihres Geräts mit Hilfe von eCert (siehe Section 14.6) und der Selbsttest-Funktion.

HINWEIS: Ein Eingriff durch nicht zugelassene Wartungszentren oder Anwender kann zum Verfall der Herstellergarantie führen.

Produkte von Radiodetection, einschließlich dieser Bedienungsanleitung, unterliegen ständiger Weiterentwicklung und können ohne Vorankündigung geändert werden. Für die neuesten Informationen bezüglich des RD8100 oder aller anderen Produkte von Radiodetection besuchen Sie www.radiodetection.com oder kontaktieren Sie Ihren nächsten Radiodetection Händler.

## <span id="page-58-2"></span>**14.2 Ausführlicher Selbsttest**

RD8100 Empfänger beinhalten eine ausführliche Selbsttest-Funktion. Neben den typischen Prüfungen der Anzeige- und Leistungsfunktionen sendet der RD8100 im Selbsttest Testsignale an seine Ortungsregelkreise, um Genauigkeit und Leistungsfähigkeit zu prüfen.

Wir empfehlen, einen Selbsttest mindestens wöchentlich oder vor jedem Einsatz durchzuführen.

### **Ausführen eines Selbsttests**

Da ein Selbsttest die Integrität der Ortungsregelkreise prüft, ist es wichtig, dass er abseits von größeren Metallgegenständen wie z. B. Fahrzeugen oder starken elektrischen Signalen durchgeführt wird. Führen Sie den Selbsttest wie folgt durch:

- 1 Drücken Sie die  $\overline{\textcircled{0}}$  Taste, um das Menü zu öffnen.
- 2 Scrollen Sie zum Menü INFO mit Hilfe der <sup>1</sup> oder  $\circledR$  Taste.
- 3 Drücken Sie die <sup>®</sup> Taste, um das Menü INFO aufzurufen.
- 4 Wählen Sie über die  $\textcircled{\tiny{\textcircled{\tiny 0}}}$  oder  $\textcircled{\tiny{\textcircled{\tiny 0}}}$  Taste TEST aus.
- 5 Drücken Sie die Taste, um YES auszuwählen.
- 6 Drücken Sie die  $\overline{\mathcal{D}}$  Taste, um den Selbsttest zu starten.
- 7 Nach Abschluss des Selbsttests wird das Ergebnis (PASS für Bestanden oder FAIL für Durchgefallen) angezeigt.
- 8. Starten Sie den Empfänger neu über die ® Taste

## <span id="page-59-0"></span>**14.3 RD-Manager™**

RD Manager ist der PC-Companion des RD8100 Ortungssystems. Er ermöglicht es Ihnen, Ihren Empfänger zu verwalten und an Ihren Bedarf anzupassen. Er ermöglicht auch Software-Upgrades auf Ihren Empfänger und Sender.

Sie können den RD-Manager zur Registrierung Ihres Produkts verwenden, um so eine Garantieverlängerung auf drei Jahre zu erhalten (siehe Section 14.4), und Ihren Empfänger anhand einiger Maßnahmen wie z.B. Einstellen von Datum und Uhrzeit, Aktivieren und Deaktivieren aktiver Frequenzen, Einstellen kundenspezifischer Frequenzen oder Einstellen von Funktionen wie CALSafe oder Strike*Alert* einzurichten.

Der RD-Manager wird auch zum Abrufen und Analysieren von Trassierungs- und Nutzungsdaten und intern aufgezeichneten Daten eingesetzt (nur Modelle mit Aufzeichnungsfunktion und GPS).

Der RD-Manager ist kompatibel mit PCs, die unter Microsoft Windows XP, Windows 7, Windows 8 und Windows 8.1 betrieben werden.

Weitere Informationen über den RD Manager entnehmen Sie dessen Bedienungsanleitung.

**So erhalten Sie den RD-Manager:**

- 1 Gehen auch Sie zu zu www.radiodetection.com/RDManager.
- 2 Befolgen Sie die Anleitungen.

### <span id="page-59-1"></span>**14.4 Garantie und erweiterte Garantie**

RD8100 Empfänger und Sender verfügen serienmäßig über eine einjährige Garantie.

Kunden können die Garantiedauer auf insgesamt drei Jahre verlängern, indem sie ihre Produkte (Empfänger und Sender) innerhalb von drei Monaten ab Kaufdatum registrieren.

Die Registrierung erfolgt über die RD-Manager PC-Software. Siehe Section 14.3.

Von Zeit zu Zeit kann Radiodetection neue Software veröffentlichen, um die Leistung zu verbessern oder das Produkt durch neue Funktionen zu erweitern. Eine Registrierung der Produkte bedeutet, dass Sie per E-Mail über neue Software und Sonderangebote bezüglich der jeweiligen Produktreihe informiert werden.

Anwender können die Option, Software- und technische Hinweise zu erhalten oder nur Marketingmaterial zu empfangen, jederzeit abwählen.

### **Registrierung per E-Mail**

Sollten Sie beim Herunterladen und Installieren der RD-Manager-Software auf Probleme stoßen, können Sie Ihr Produkt (Ihre Produkte) auch registrieren, indem Sie eine E-Mail an rd-support@spx.com senden.

Sie werden um die folgenden Angaben gebeten:

- 1 Kaufdatum
- 2 Seriennummer jedes qualifizierenden Produkts (RD8100 Empfänger und Sender)
- 3 Ihre E-Mail-Adresse
- 4 Name Ihres Unternehmens
- 5 Name Ihrer Kontaktperson
- 6 Anschrift
- 7 Telefonnummer
- 8 Land Ihrer Niederlassung
- 9 Geben Sie an, falls Sie keine E-Mail Benachrichtigungen bezüglich neuer Software-Versionen erhalten möchten.
- 10 Geben Sie an, ob Sie E-Mails oder anderes Marketingmaterial bezüglich neuer Produkte oder Sonderangebote und Werbeaktionen im Zusammenhang mit dieser Produktpalette erhalten möchten.

## <span id="page-59-2"></span>**14.5 Aktualisierung der Software**

Radiodetection gibt von Zeit zu Zeit Software-Upgrades heraus, um die Funktionen und Leistung des RD8100 Empfängers und Senders zu verbessern.

Software-Aktualisierungen sind kostenlos erhältlich.

Sie können prüfen, ob Ihre Produkte auf dem neusten Stand sind, und sie über den Upgrade-Bildschirm der RD-Manager-Software aktualisieren. Nähere Informationen hierzu finden Sie in der Bedienungs-anleitung des RD Manager.

E-Mail-Benachrichtigungen und Bekanntgabe neuer Software-Versionen werden an alle registrierten Nutzer gesendet.

HINWEIS: Um die Software Ihres Produkts zu aktualisieren, müssen Sie über den RD-Manager ein Konto eingerichtet haben und über eine Internet-Verbindung verfügen. Eine optionale, von Radiodetection bereitgestellte Stromquelle ist evtl. erforderlich, um die Software Ihres Senders zu aktualisieren.

## <span id="page-60-0"></span>**14.6 eCert**

Der RD8100 Empfänger sollte regelmäßig geprüft werden, um seine Funktionstüchtigkeit sicherzustellen.

eCert bietet eine gründliche Prüfung der Ortungsregelkreise des RD8100 und gibt bei positivem Prüfungsergebnis ein Radiodetection Kalibrierungszertifikat aus.

Um eCert auszuführen, muss der Empfänger an einen PC mit Internetverbindung und installierter RD-Manager-Software angeschlossen sein. Zusätzliches eCert Kalibrierungsguthaben ist eventuell erforderlich und kann erworben werden.

Weitere Einzelheiten entnehmen Sie der Bedienungsanleitung des RD Manager.

HINWEIS: eCert für Sender ist gegenwärtig nicht erhältlich.

## <span id="page-60-1"></span>**14.7 Fehlermeldungen bei Uhrzeit und Datum**

Mit GPS und Nutzungsdatenlogging ausgestattete RD8100-Modelle verfügen über eine interne Uhr, um Nutzungsdatensätze im Sekundentakt und CALSafe mit Datum und Uhrzeit zu versehen.

Bei jedem Einschalten des Empfängers wird eine Funktionsprüfung der Uhr durchgeführt.

Im unwahrscheinlichen Fall eines Problems mit dieser Uhr gibt das System ein akustisches Warnsignal und zeigt das Wort **ERROR**, gefolgt von einem dreistelligen Fehlercode an.

Notieren Sie diesen Code und setzen Sie sich mit Ihrem nächsten Servicecenter oder einem Radiodetection Händler in Verbindung.

## <span id="page-61-0"></span>**14.8 Liste des unterstützten Zubehörs**

### **Empfängerzubehör**

High Gain Stethoskop mit hoher Eigenverstärkung 10/RX-STETHOSCOPE-HG

CD-Stethoskop (mit Signalstromrichtungsanzeige) 10/RX-CD-STETHOSCOPE

640/512 Hz Unterwasser DD Antenne (10 m Kabel) 10/RX-SUBANTENNA-640 8 kHz Unterwasser DD Antenne (10 m Kabel) 10/RX-SUBANTENNA-8K

A-Frame Rahmenantenne (incl. Anschlussleitung)  $\qquad \qquad$  10/RX-AFRAME

A-Frame Anschlussleitung (Ersatz) **10/RX-AFRAME-LEAD** 

50 mm Empfänger-Signalmesszange 10/RX-CLAMP-50

100 mm Empfänger-Signalmesszange | 10/RX-CLAMP-100

130 mm Empfänger-Signalmesszange | 10/RX-CLAMP-130

CD-Empfänger-Signalmesszange (Signalstromrichtung) 30 and 200 and 200 and 200 and 200 and 200 and 200 and 200 and 200 and 200 and 200 and 200 and 200 and 200 and 200 and 200 and 200 and 200 and 200 and 200 and 200 and 200 and 200 and 200 and 200 and 2

GPS PDA mit SurveyCERT™+ 10/RX-PDA

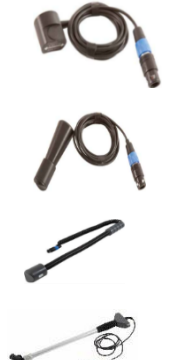

Kleines Stethoskop 10/RX-STETHOSCOPE-S

Großes Stethoskop 10/RX-STETHOSCOPE-L

Kopfhörer 10/RX-HEADPHONES A-Frame Tasche 10/RX-AFRAME-BAG

### **Senderzubehör**

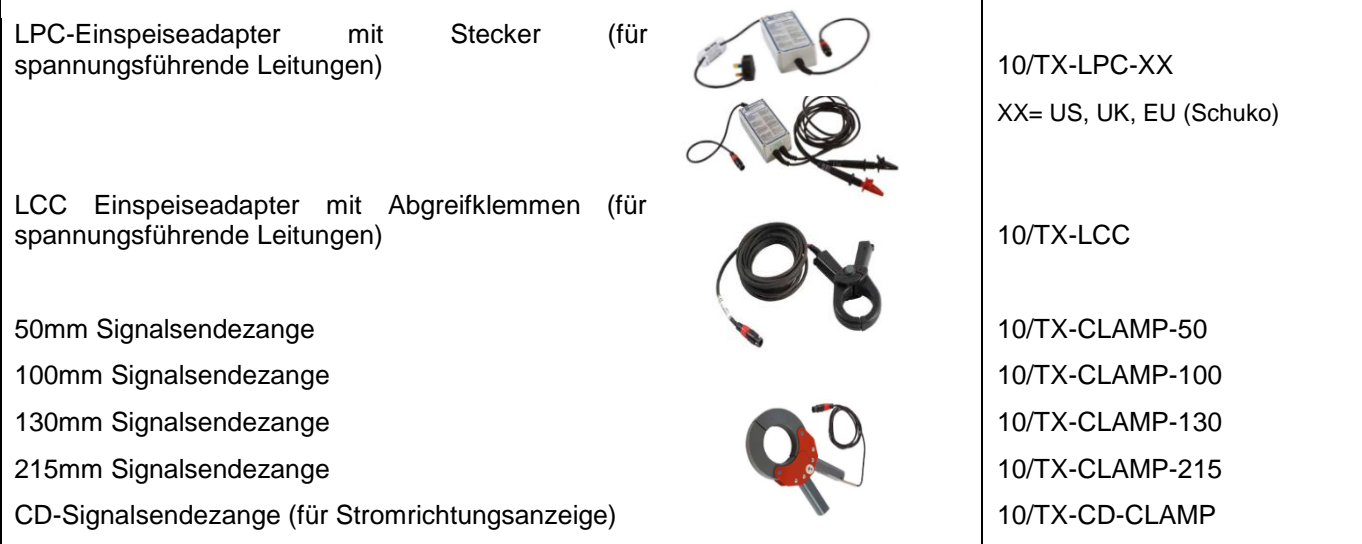

10m Haspel für Erdpotenzial 10m Haspel für Erdpotenzial 10m Haspel für Erdpotenzial

Tx-Direktanschlussleitung 10/TX-DC-LEAD

Tx-Direktanschlussleitung mit isolierten Steckern und

Erdspieß 10/TX-EARTHSTAKE

Sender Ankopplungs-Kit

Leitungsadapter mit Isoliertransformator für 12V Kfz-Bordsteckdose 10/TX-APSU

Tx-121 Isoliertransformator 10/TX121-XX

(zur Ortung in dreiphasigen Netzen) XX= DE, EN, FR, NL

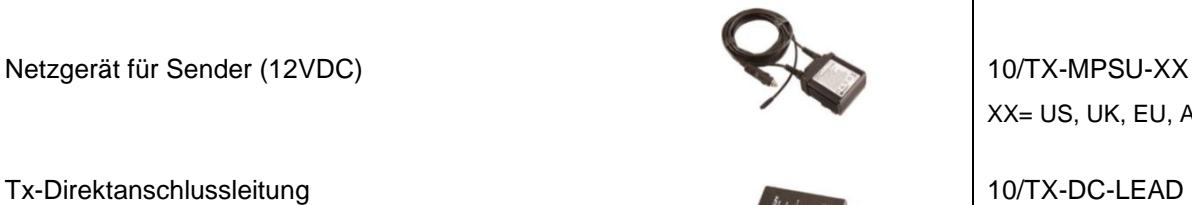

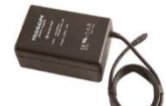

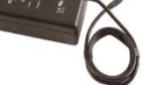

XX= US, UK, EU, AU, CN

10/TX-DC-LEAD-INS

### **Zubehör zur Ortung an nicht-leitenden Rohren und Kanälen**

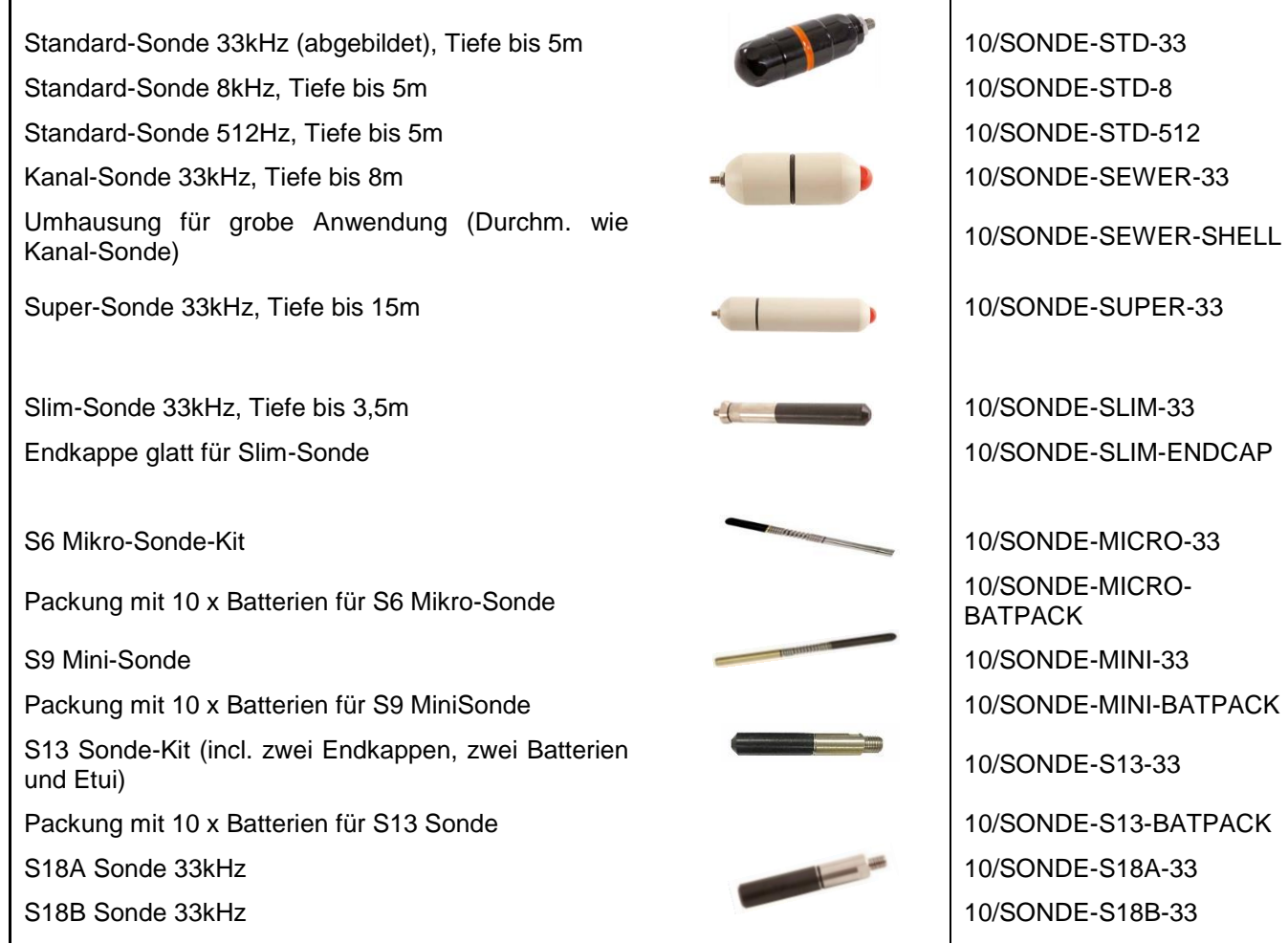

(Enthält 10m Haspel, Erdspieß, Direktanschlussleitung und Magnet) 10/TX-CONNECTION-KIT

Verlängerungsrute für Signalzangen 10/TX-CLAMP-EXTROD

Bendi-Sonde mit M10 (Außengew.) Endkappe Bendi-Sonde mit MTD (Adisengew.) Endkappe<br>
(512 Hz kontinuierlich) 10/SONDE-BENDI-512

FlexiTrace 50m (Tx besendbarer Schiebeaal mit Endspule) 10/TRACE50-XX

FlexiTrace 80m (Tx besendbarer Schiebeaal mit **Endspule)** 10/TRACE80-XX

4,5mm 50m Flexrod (Schiebeaal für Sonden) 10/FLEXRODF50-4.5 4,5mm 80m Flexrod (Schiebeaal für Sonden) 10/FLEXRODF80-4.5 6,7mm 50m Flexrod (Schiebeaal für Sonden) | 10/FLEXRODF50-7 6,7mm 100m Flexrod (Schiebeaal für Sonden) 10/FLEXRODF100-7 6,7mm 150m Flexrod (Schiebeaal für Sonden) 10/FLEXRODF150-7 9mm 60m Flexrod (Schiebeaal für Sonden) 10/FLEXRODF60-9 9mm 120m Flexrod (Schiebeaal für Sonden) 10/FLEXRODF120-9

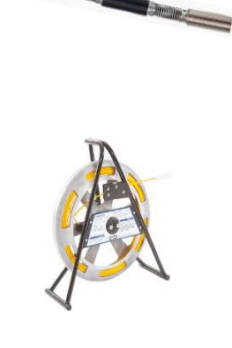

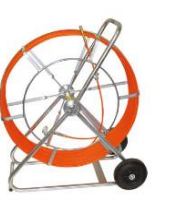

Packung mit 5 x AA-Batterien 10/SONDE-BENDI-BATPACK  $XX = D$ , F, GB, NL

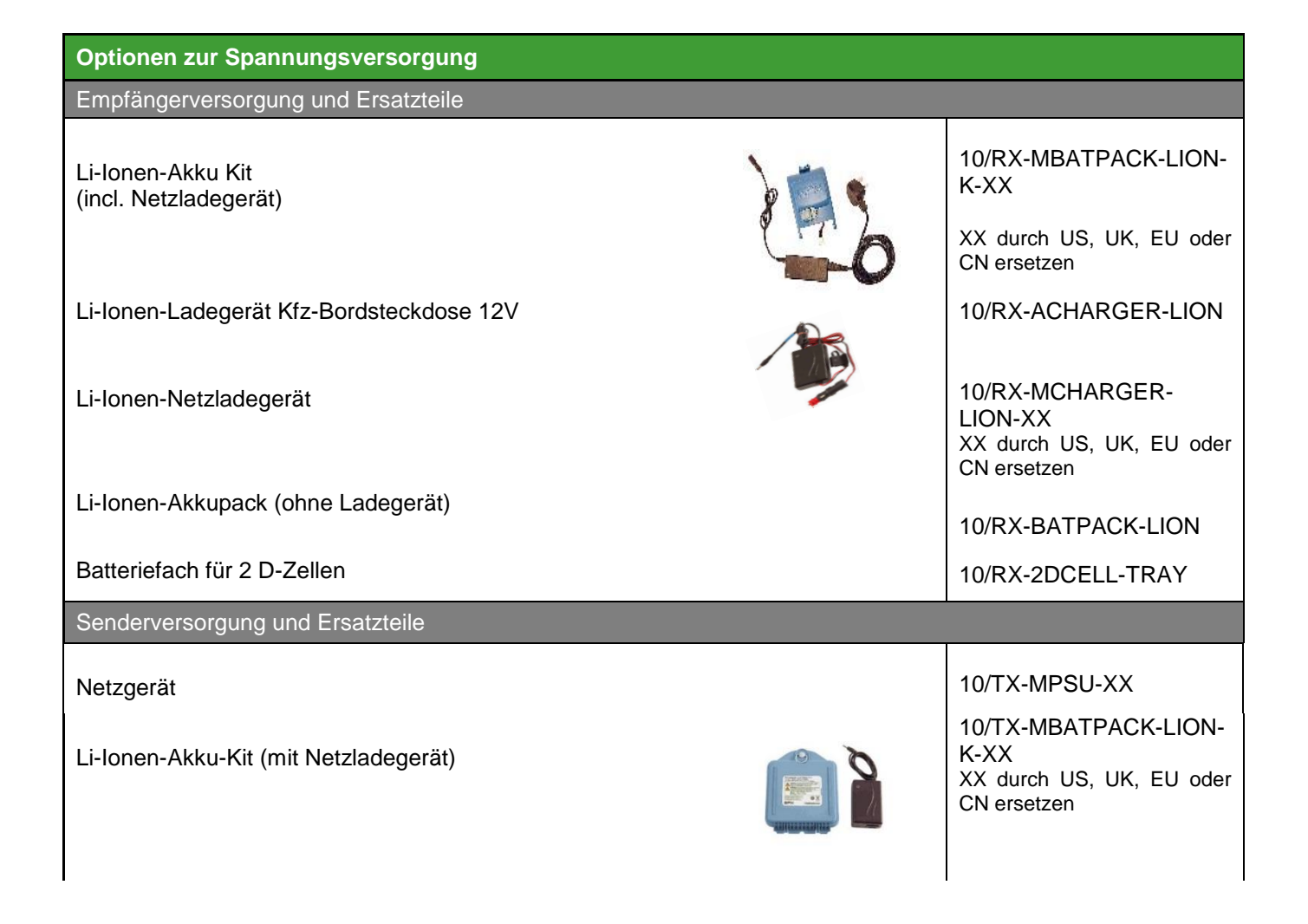

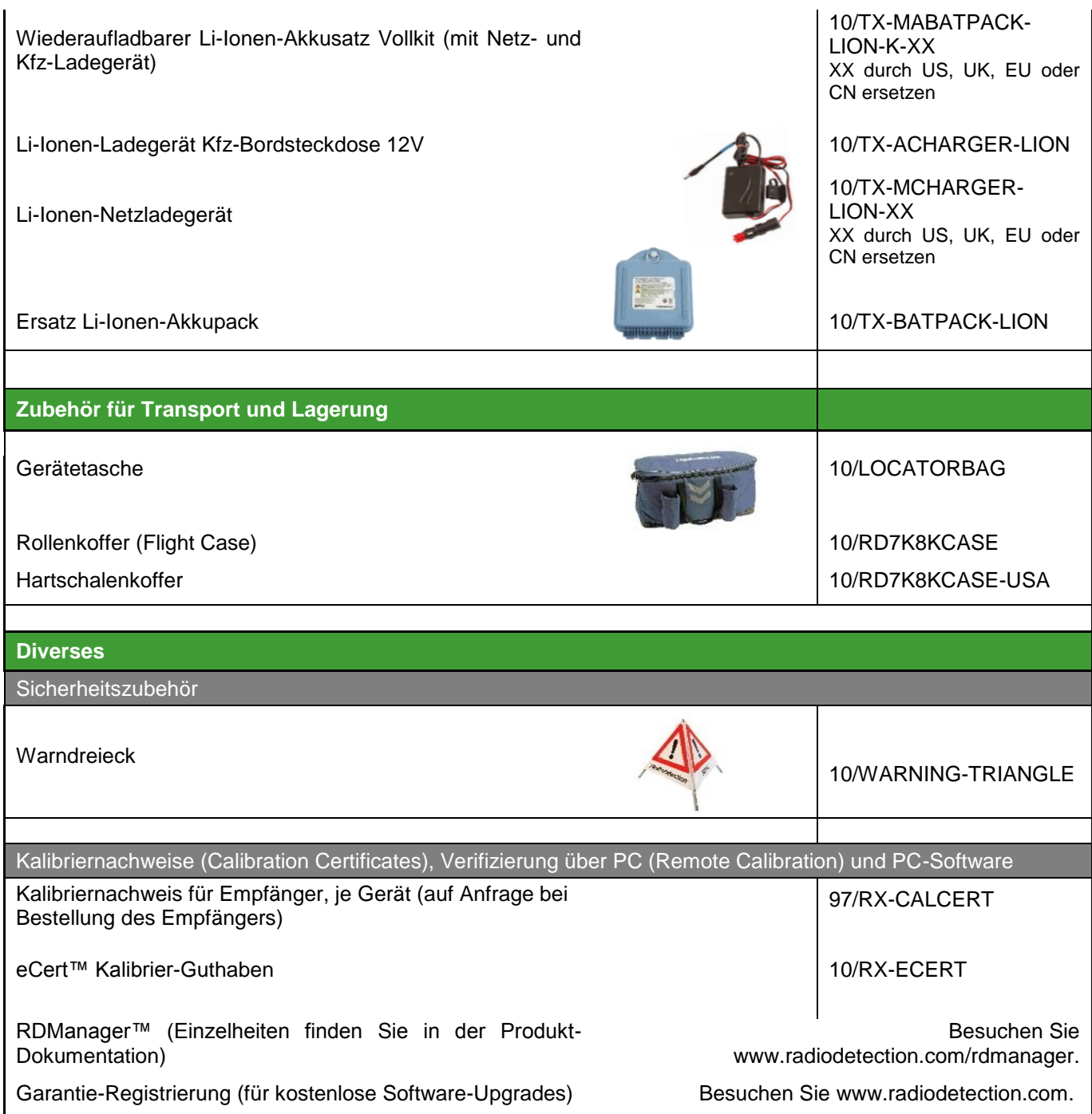

## RADIODETECTION®

## **Standorte Weltweit**

### **Radiodetection (USA)**

28 Tower Road, Raymond, Maine 04071, USA Tel: +1 (207) 655 8525 Toll Free: +1 (877) 247 3797 rd.sales.us@spx.com www.radiodetection.com

#### **Pearpoint (USA)**

39-740 Garand Lane, Unit B, Palm Desert, CA 92211, USA Tel: +1 800 688 8094 Tel: +1 760 343 7350 pearpoint.sales.us@spx.com www.radiodetection.com

### **Radiodetection (Canada)**

344 Edgeley Boulevard, Unit 34, Concord, Ontario L4K 4B7, Canada Tel: +1 (905) 660 9995 Toll Free: +1 (800) 665 7953 rd.sales.ca@spx.com www.radiodetection.com

#### **Radiodetection Ltd. (UK)**

Western Drive, Bristol, BS14 0AF, UK Tel: +44 (0) 117 976 7776 rd.sales.uk@spx.com www.radiodetection.com

#### **Radiodetection (France)**

13 Grande Rue, 76220, Neuf Marché, France Tel: +33 (0) 2 32 89 93 60 rd.sales.fr@spx.com http://fr.radiodetection.com

#### **Radiodetection (Benelux)**

Industriestraat 11, 7041 GD 's-Heerenberg, Netherlands Tel: +31 (0) 314 66 47 00 rd.sales.nl@spx.com http://nl.radiodetection.com

#### **Radiodetection (Germany)**

Groendahlscher Weg 118, 46446 Emmerich am Rhein, Germany Tel: +49 (0) 28 51 92 37 20 rd.sales.de@spx.com http://de.radiodetection.com

#### **Radiodetection (Asia-Pacific)**

Room 708, CC Wu Building, 302-308 Hennessy Road, Wan Chai, Hong Kong SAR, China Tel: +852 2110 8160 rd.sales.asiapacific@spx.com www.radiodetection.com

### **Radiodetection (China)**

Room 5-10, Workshop 4, No. 10 Zhenggezhuang Village, Beiqijia Town, Changping District, Beijing 102209, China Tel: +86 (0) 10 8178 5652 rd.service.cn@spx.com http://cn.radiodetection.com

#### **Radiodetection (Australia)**

Unit H1, 101 Rookwood Road, Yagoona NSW 2199, Australia Tel: +61 (0) 2 9707 3222 rd.sales.au@spx.com www.radiodetection.com

Copyright © 2016 Radiodetection Ltd. Alle Rechte vorbehalten. Radiodetection ist eine Tochtergesellschaft der SPX Corporation. Radiodetection und RD8100 sind eingetragene Warenzeichen von Radiodetection in den Vereinigten Staaten und/oder anderen Ländern. Warenzeichen und Verweise Die folgenden Bezeichnungen sind Warenzeichen von Radiodetection: RD8100, eCert, iLOC, TruDepth, SideStep, SideStepauto, RD Manager, Peak+, SurveyCERT, Strike*Alert*, CALSafe, Current Direction. Das Design der RD8100 Empfänger und Sender wurde angemeldet. Das Design der vier Winkel wurde angemeldet. Das Wort und die Marke Bluetooth und die dazugehörigen Logos sind Eigentum der Bluetooth SIG Inc. und jegliche Nutzung dieser Handelsmarken durch Radiodetection erfolgt unter Lizenz. Radiodetection behält sich das Recht vor, Neuerungen und Verbesserungen ohne Vorankündigung durchzuführen. Dieses Dokument darf ohne vorherige schriftliche Genehmigung vonseiten Radiodetection Ltd. weder als Ganzes noch in Teilen kopiert, neu aufgelegt, übertragen, geändert oder verwendet werden.